# ENWOO

# МОНІТОР ІЗ DVD-ПРИЙМАЧЕМ **KVT-526DVD KVT-556DVD ІНСТРУКЦІЯ З ЕКСПЛУАТАЦІЇ**

Kenwood Corporation

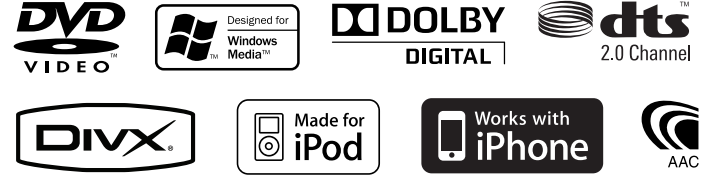

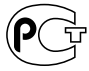

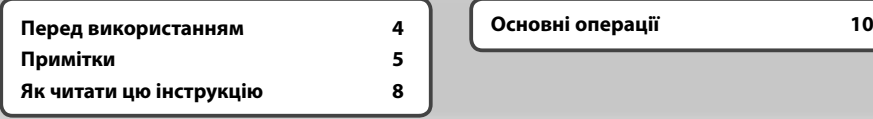

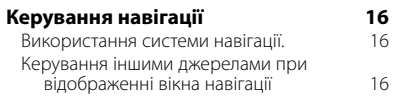

#### **Перегляд дисків у форматі DVD/VCD 18**

**Зміст**

選択

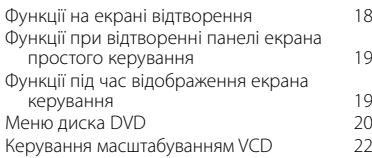

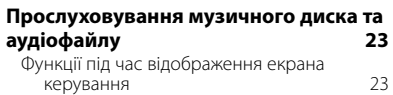

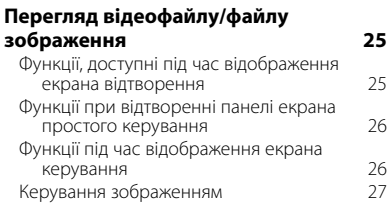

#### **Прослуховування радіо 28** Функції під час відображення екрана керування 28<br>жим пошуку 29 Режим пошуку

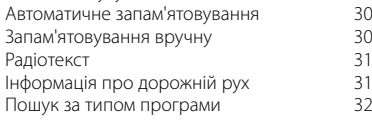

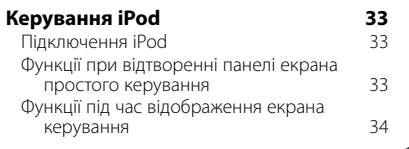

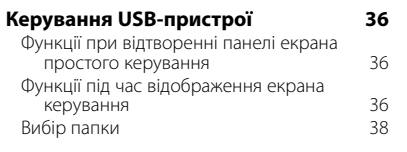

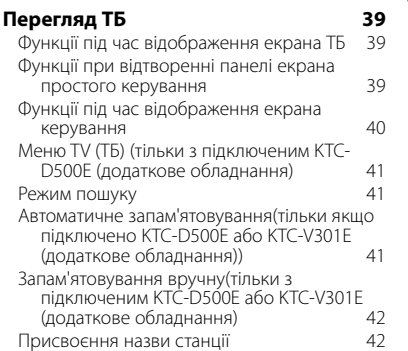

#### **Керування аудіофайлами, що зберігаються у Bluetooth-пристроях 43** Функції під час відображення екрана керування 43

# **2** KVT-526DVD/KVT-556DVD

# **Вимкнення гучності у разі отримання телефонного дзвінка 44**

Вимкнення гучності у разі отримання телефонного дзвінка 44

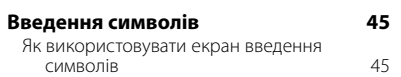

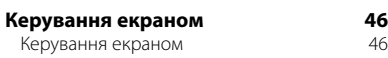

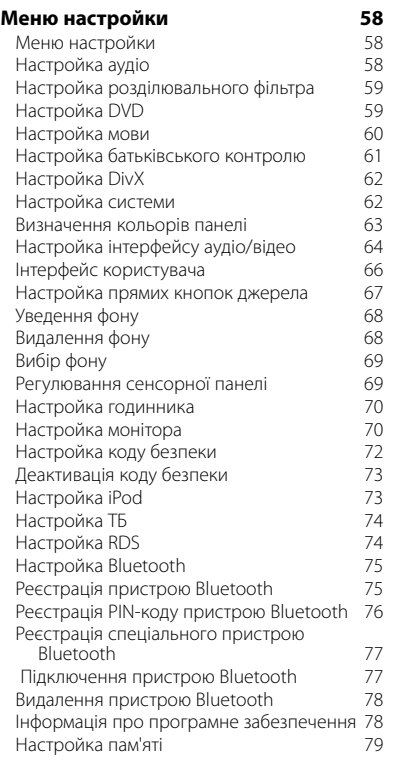

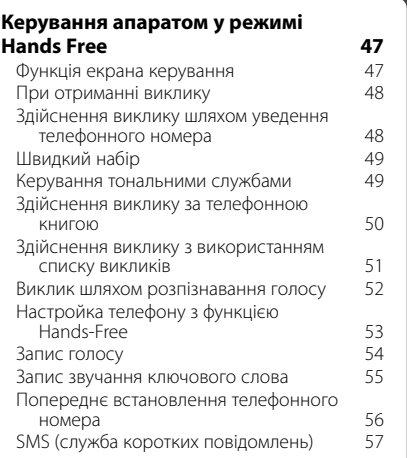

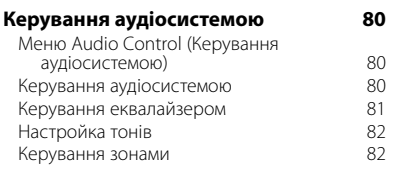

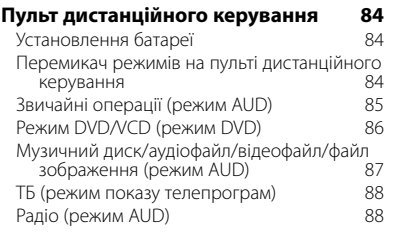

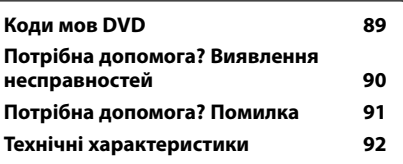

# **Перед використанням**

# 2**УВАГА**

# **Щоб попередити травми або пожежі, потрібно вжити таких запобіжних заходів:**

- Щоб уникнути короткого замикання, ніколи не кладіть і не залишайте металеві предмети (наприклад, монети чи металеве приладдя) всередині апарата.
- Не дивіться на дисплей апарата і не фіксуйте на ньому погляд, якщо керуєте транспортним засобом протягом тривалого часу.

# **Як перезапустити апарат**

- Якщо апарат або підключений апарат не працює належним чином, натисніть кнопку перезапуску. Настройки апарата стають заводськими після натискання на кнопку перезапуску.
- Вийміть USB-пристрій перед натисканням кнопки перезапуску. Натискання на кнопку перезапуску при підключеному пристрої USB може спричинити пошкодження даних, що містяться в ньому. Інформацію про відключення пристрою USB див. у розділі <Відтворення USB-пристрою> (стор.12).

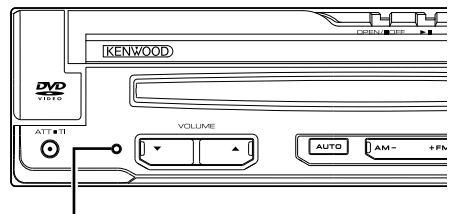

#### Кнопка перезапуску

#### **Чищення апарата**

Якщо лицьова панель апарата забруднилася, витріть її шматком сухої м'якої тканини, наприклад, силіконовою серветкою.

Якщо лицьова панель сильно забруднена, витріть пляму шматком тканини, змоченої в нейтральному миючому засобі, а потім знову протріть її шматком сухої й чистої м'якої тканини.

# $\bigwedge$

• Нанесення аерозольного засобу чищення безпосередньо на апарат може пошкодити його механічні деталі. Протирання лицьової панелі жорсткою тканиною чи використання леткої рідини, зокрема, розчинника чи спирту, може спричинити появу подряпин на поверхні чи стирання символів.

#### **Запотівання лінзи**

Під час вмикання обігрівача автомобіля в холодну погоду на лінзі у програвачі дисків апарата може утворюватися волога чи конденсат. Це називається запотіванням лінзи. Цей конденсат на лінзі може перешкоджати відтворенню дисків. За такої ситуації вийміть диск і почекайте, доки випарується конденсат. Якщо через деякий час апарат не запрацює належним

чином, зверніться до найближчого дилера компанії Kenwood.

#### **Поводження з дисками**

- Не торкайтеся поверхонь дисків, на яких записано дані.
- Не приклеюйте стрічки тощо на диски та не використовуйте диски з наклейками.
- Не використовуйте обладнання для друку на дисках.
- Чистьте диски, починаючи з центру і рухаючись до країв.
- Диски з апарата потрібно виймати, тримаючи в горизонтальному положенні.
- Якщо обідок навколо центрального отвору або ж зовнішній край є кострубатими, використовувати диск можна тільки після того, як ці нерівності буде стерто за допомогою кулькової ручки тощо.

#### **Диски, які не можна використовувати**

• Не можна використовувати диски, що мають форму, відмінну від круглої.

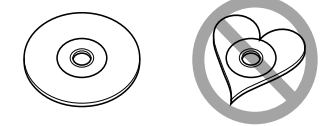

- Не можна використовувати диски з малюнками на поверхні запису або брудні диски.
- Цей апарат може відтворювати тільки компакт-диски з позначками **...**

 Диски, що не мають таких позначок, можуть відтворюватися некоректно.

- Диск формату CD-R або CD-RW, який не було фіналізовано, не можна відтворити. (Інформацію про процес фіналізації див. у програмному забезпеченні для запису дисків формату CD-R/CD-RW та в інструкції з експлуатації відповідного записуючого пристрою.)
- Під час спроби завантаження в апарат 3-дюймового диска з відповідним перехідником останній може від'єднатися від диска і пошкодити апарат.

#### **Інші примітки**

- У разі виникнення проблем під час встановлення зверніться до дилера компанії "Kenwood".
- Під час придбання додаткового обладнання проконсультуйтеся у дилера компанії "Kenwood" і переконайтеся, що воно працює із вашою моделлю та у вашому регіоні.
- Можуть відобразитися символи, які відповідають ISO 8859-1.
- Функції RDS або RBDS не працюватимуть у тих регіонах, де послуга не підтримується жодною з радіостанцій.

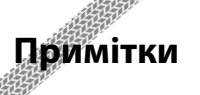

# **Навігаційні апарати, які можна підключати до цього апарата**

 $\begin{array}{l} \frac{1}{2} \frac{1}{2} \frac{$ 

• KNA-G620T

Оновіть програмне забезпечення навігаційного апарата до останньої версії. Інформацію про оновлення програмного забезпечення див. в інструкції з експлуатації навігаційного апарата.

Остання інформація про пристрої навігації, що підключаються, наведена на сайті www.kenwood.com/ cs/ce/.

# **Моделі iPod/iPhone, які можна підключати до апарата**

Made for

- iPod nano (1st generation)
- iPod nano (2nd generation)
- iPod nano (3rd generation)
- iPod nano (4th generation)
- iPod nano (5th generation)
- iPod with video
- iPod classic
- iPod touch (1st generation)
- iPod touch (2nd generation)

#### Works with

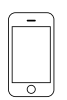

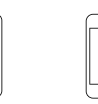

iPhone 4GB 8GB 16GB iPhone 3G 8GB 16GB

iPhone 3GS 16GB 32GB

- Оновіть програмне забезпечення iPod/iPhone до останньої версії.
- iPod/iPhone можна керувати з цього апарата, підключивши iPod/iPhone (комерційний продукт) за допомогою докового з'єднувача з використанням додаткового з'єднувального кабелю iPod (KCAiP301V). Слово "iPod" у цій інструкції позначає iPod/ iPhone, підключений за допомогою KCA-iP301V (додаткове обладнання).
- Підключаючи iPod/iPhone до цього апарата за допомогою додаткового з'єднувального кабелю для iPod (KCA-iP301V), можна забезпечити живлення, а також заряджання iPod/iPhone під час відтворення музики. Проте живлення цього апарата повинно бути ввімкненим.

# **Блок Bluetooth, який можна підключати до апарата**

# • KCA-BT200

# **ТБ-тюнер, який можна підключати до цього апарата**

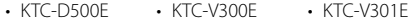

# **Список відтворюваних дисків**

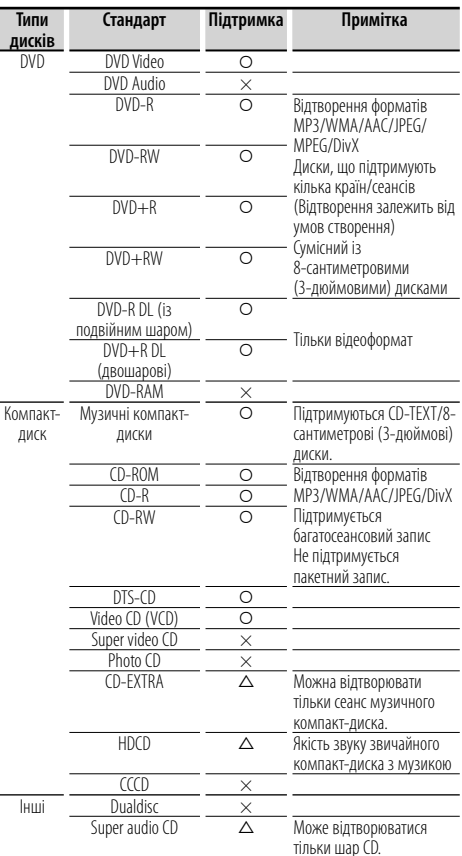

О : Відтворення можливе.

 $\Delta$ : Відтворення можливе частково.

× : Відтворення неможливе.

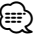

• Купуючи файли, до яких застосовуються засоби управління цифровими правами (DRM), перевірте реєстраційний код (див. <Настройка DivX>, стор. 62). З метою захисту від копіювання реєстраційний код змінюється кожного разу, коли відтворюється файл із відображуваним реєстраційним кодом.

#### **Використання "DualDisc"**

Під час відтворення "DualDisc" на цьому апараті поверхня диска, який не відтворюється, може подряпатися під час вставляння чи виймання. Через невідповідність поверхні музичного компакт-диска CD-стандарту відтворення може бути неможливим.

("DualDisc" — це диск, на одній поверхні якого містяться сигнали за DVD-стандартом, а на іншій – сигнали музичного компакт-диска.)

# **Про аудіофайли**

- **Відтворювані аудіофайли**
	- AAC-LC (.m4a), MP3 (.mp3), WMA (.wma)

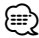

- Якщо на одному й тому ж диску записано музику зі звичайного компакт-диска та інших систем відтворення, відтворюється тільки та система відтворення, яка записана під час першого сеансу.
- **Відтворювані дискові носії** CD-R/RW/ROM, DVD±R/RW
- **Відтворювані формати дискових файлів** ISO 9660 рівню 1/2, Joliet, Romeo, Файли з довгими іменами.
- **Відтворювані USB-пристрої**  Пристрій USB формату запам'ятовуючого пристрою, iPod із KCA-iP301V
- **Відтворювані файлові системи пристрою USB** FAT16, FAT32

Хоч аудіофайли відповідають наведеним вище стандартам, відтворення може бути неможливим, залежно від типів носіїв або пристроїв, або ж умов, у яких вони знаходяться.

# **• Порядок відтворення аудіофайлів**

 На дереві папок/файлів, показаному нижче як приклад, файли відтворюються в порядку від ① до ⑩.

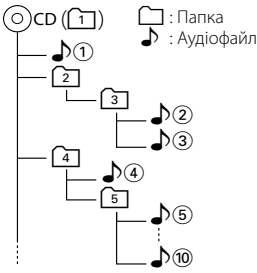

 Інтерактивна інструкція стосовно аудіофайлів розміщена на веб-сайті www.kenwood.com/ audiofile/. У цій інтерактивній інструкції міститься детальна інформація та примітки, не наведені в цій інструкції. Обов'язково перечитайте також інтерактивну інструкцію.

# **Про відеофайли**

**• Прийнятні відеофайли**

MPEG1, MPEG2, DivX

- **Розширення** mpg, mpeg, divx, div, avi
- **Прийнятні носії**

 CD-R/RW/ROM, DVD±R/RW, VCD, USB-пристрої класу великої місткості, iPod із KCA-iP301V

Прийнятні диски, формати дисків, файлові системи USB-пристроїв, імена файлів і папок і порядок відтворення є такими самими, як і для аудіофайлів. Див. розділ <Про аудіофайли>.

# **Про файли зображень**

- **Прийнятні файли зображень** JPEG
- **Розширення**

jpg, jpeg

**• Прийнятні носії**

 CD-R/RW/ROM, DVD±R/RW, пристрої USB великої місткості

Прийнятні диски, формати дисків, файлові системи пристроїв USB, імена файлів і папок і порядок відтворення є такими самими, як і для аудіофайлів. Див. розділ <Про аудіофайли>.

# **Про пристрої USB**

- У цій інструкції фраза "USB-пристрій" використовується для позначення флеш-пам'яті та цифрових аудіоплеєрів, обладнаних USB-роз'ємами.
- Коли USB-пристрій підключено до апарата, він може підзаряджатися за умови, що на апарат подається живлення.
- USB-пристрій слід встановлювати туди, де він не заважатиме керувати транспортним засобом відповідним чином.
- Не можна підключати USB-пристрій через USBконцентратор і Multi Card Reader.
- Створіть резервні копії аудіофайлів, що використовуються з цим апаратом. Файли можуть стертися, залежно від режиму експлуатації USBпристрою.

Компанія не нестиме відповідальність за будь-які збитки, заподіяні знищенням збережених даних.

- Апарат постачається без будь-якого USB-пристрою в комплекті. USB-пристрій потрібно придбати в торгівельній мережі.
- Під час підключення USB-пристрою рекомендується використовувати CA-U1EX (додаткове обладнання). Нормальне відтворення не гарантується, якщо не використовується кабель, сумісний з USB. Підключення за допомогою кабелю, загальна довжина якого перевищує 5 м, може спричинити погіршення якості відтворення.

# **Коди регіонів світу**

Відповідно до того, в якій країні чи зоні продаються DVD-програвачі, їм присвоюються коди регіонів, як показано на карті.

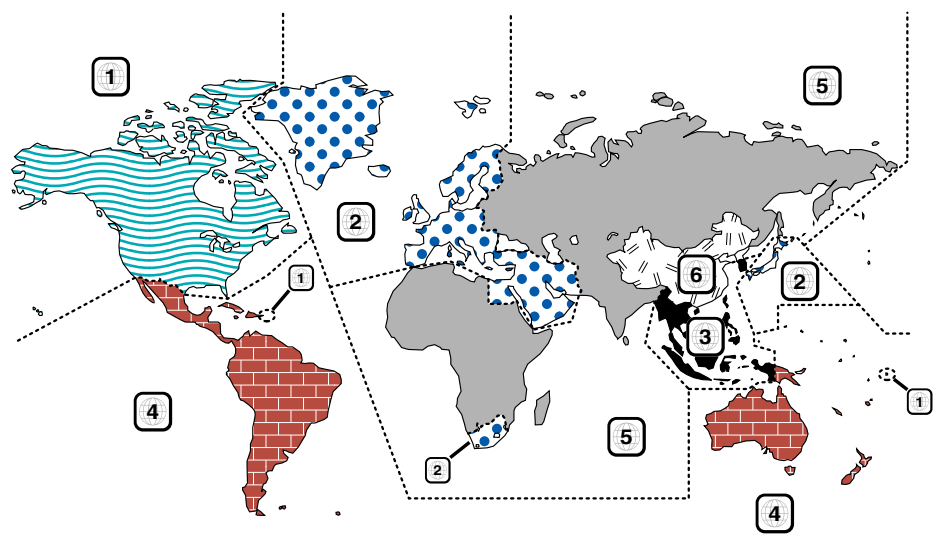

# **Позначки на DVD-дисках**

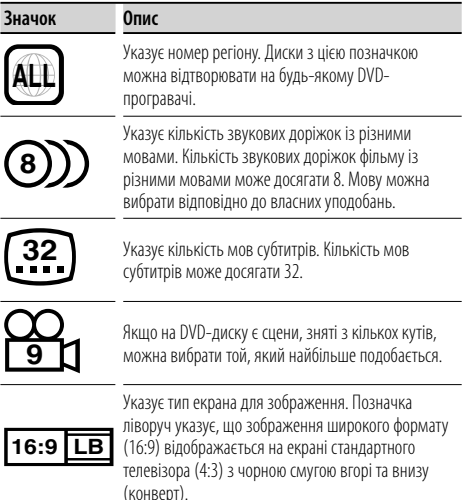

# **Позначки обмеження функцій**

Із цим DVD-диском деякі функції апарата, зокрема функція відтворення, можуть бути обмеженими залежно від місця, де відтворюється DVD-диск. У цьому випадку на екрані з'являться такі позначки. Додаткову інформацію див. в інструкції до диска.

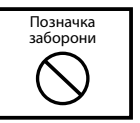

# **Диски з обмеженим терміном використання**

Не залишайте диски з обмеженим терміном використання в цьому апараті. Якщо вставити диск, термін використання якого минув, можуть виникнути проблеми з його вийманням з апарата.

# **Як читати цю інструкцію**

У цій інструкції ілюстрації використовуються з метою дати більш чітку уяву про виконувані операції.

Дисплеї та панелі, зображені в цій інструкції, є прикладами, які наводяться з метою наочної ілюстрації дій. Тому вони чи окремі елементи дисплеїв можуть відрізнятися від дисплеїв або

панелей, які використовуються насправді.

- $E_{\text{EM}}$  $\Box$ m. Після кожного натискання на кнопку режим перемикається в такому порядку. <u>...............................</u> **Відображення Параметр** "AUTO1" Автоматична настройка на станцію з якісним прийомом. "AUTO2" Послідовна настройка на станції, що містяться в пам'яті. "MANU" Перемикання до наступної частоти вручну.
- ▼: продовження в наступному рядку.
- •: закінчується тут.

#### **Запам'ятовування вручну**

**пам'яті**

TUNER EM

TUNER

 $\boldsymbol{\zeta}$ .....

∶∙

 **2 Збереження в пам'яті**

Þ

**Режим пошуку**

TUNER

Налаштування вибору станції.

ereset f

98.1 M

Занесення до пам'яті станції, сигнали якої приймаються на цей час.  **1 Вибір станції, яку потрібно зберегти в** 

Proces

Preset 7

> $L_{\text{FM}}$  $\Box$ AM

 $\epsilon$ 

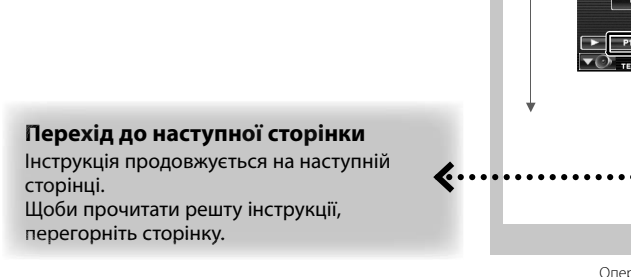

Операція, зображена вище як приклад із відповідною позначкою, відрізняється від фактичної операції.

**Наступна сторінка** <sup>3</sup>

98.1 MHz

98.1 MHz

**Коротке натискання**

Натисніть кнопку, на яку вказує е<sup>m</sup>.

# **Зміна зображень на екрані**

Під час виконання операцій зображення на екрані змінюються у вказаному тут порядку.

# **Вибір об'єкта на екрані**

Виберіть об'єкт, зображений на екрані. Підтвердьте свій вибір, торкнувшись кнопки, зображеної на екрані.

# **Натисніть протягом однієї або кількох секунд**

Натисніть кнопку, позначену  $\zeta^{\text{Im}}(\vec{r})$ , протягом однієї або кількох (2–3) секунд. Це означає, що кнопку потрібно натиснути і утримувати доти, поки не розпочнеться виконання операції або не зміниться зображення на екрані. На прикладі ліворуч кнопку потрібно

утримувати протягом 2 секунди.

Натисніть її приблизно на кількість секунд, зазначену на позначці годинника.

#### **Інші позначки**

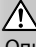

Описуються важливі запобіжні заходи, які мають попереджувати травмування тощо.

# @

Описуються спеціальні інструкції, додаткові пояснення, обмеження та сторінки для посилання.

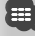

Запобіжні заходи загального характеру та сторінки для посилання показані на зазначеному об'єкті.

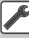

Наводиться початкове значення кожної з настройок.

# **Основні операції**

**Якщо монітор відкритий**

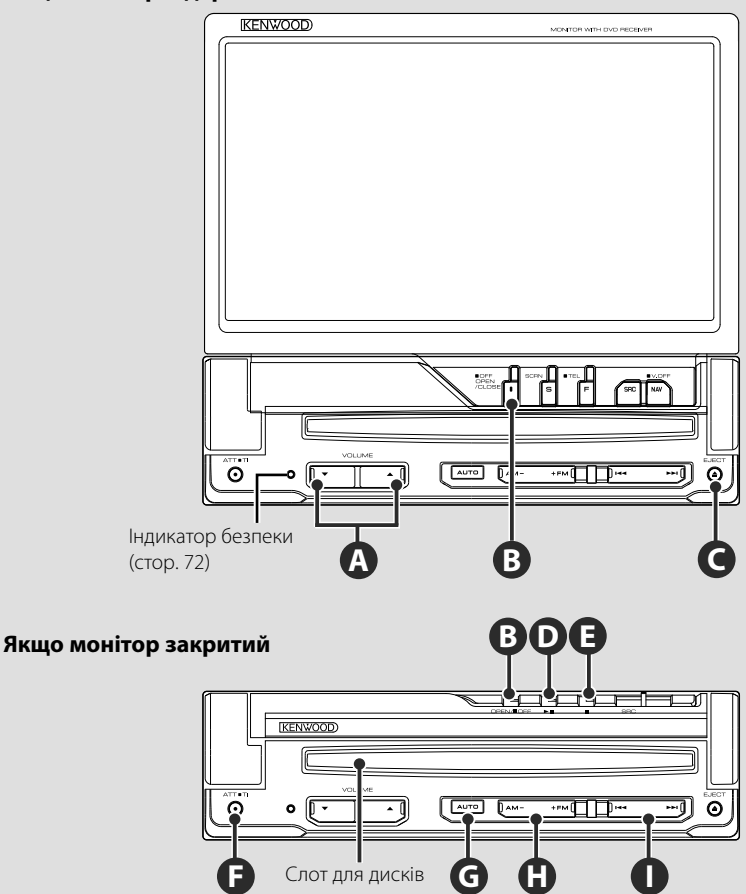

# **Відкривання/закривання монітора**

Натисніть, щоб відкрити або закрити панель монітора

# ¤

**B**

- Не торкайтеся рухомих компонентів при відкриванні та закриванні монітора. Якщо торкнутися до рухомих компонентів, можна поранитися або пошкодити обладнання.
- Не намагайтеся відкривати або закривати монітор уручну.

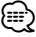

- Можна автоматично відкрити або закрити монітор, вмикаючи або вимикаючи замок запалювання (<Настройка монітора> стор. 70).
- Якщо рух монітора зупинено важелем перемикання передач або іншою перешкодою, коли монітор відкрито, цей рух відміняється функцією безпеки. Якщо перешкода притискається при закриванні монітора, рух монітора також відміняється функцією безпеки. У такому разі усуньте перешкоду та натисніть знову кнопку [OPEN/CLOSE].

# **Вмикання/вимикання живлення**

Натисніть кнопку, щоб увімкнути живлення.

Якщо кнопку натиснуто, і вона утримується протягом 1 або кількох секунд, живлення вимикається.

# **F**

**B**

**C**

# **Прослуховування інформації про дорожній рух**

Натискати кнопку довше 1 секунди, щоб увімкнути або вимкнути функцію дорожньої інформації. (стор. 31)

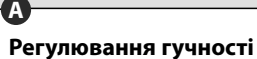

# **F**

# **Приглушення звуку**

Натисніть, щоб приглушити звук. Натисніть знову, щоб відмінити вимкнення гучності.

# **Відтворення диска**

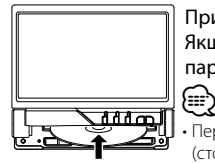

 При завантаженні диска в слот починається відтворення. Якщо меню з'являється при відтворенні відеодиска, оберіть необхідний параметр.

• Перелік дисків та форматів, що підтримуються див. у розділі <Список відтворюваних дисків> (стор. 5).

# **Виймання диска**

Натисніть кнопку [<sup>4]</sup> (Вилучити).

# **Відтворення/Пауза**

Натисніть один раз на кнопку **[**38**]** , щоб призупинити відтворення.

Щоб поновити відтворення, натисніть кнопку ще раз.

# **D E**

**G**

**D**

# **Зупинка/Відтворення**

Натисніть кнопку **[**7**]** ‰, щоб зупинити відтворення.

Натисніть кнопку **[**38**]** Î, щоб відновити відтворення з попереднього місця переривання.

# **Перемикання режиму пошуку**

Натисніть кнопку , щоб обрати режим пошуку.

(Див. стор. 29, 41 про <Режим пошуку>.)

# **Вибір діапазону/папки. H**

Натисніть кнопку **[FM]** для перемикання радіодіапазону на FM1/2/3 або наступну папку/диск.

Натисніть кнопку **[AM]**, щоб змінити радіодіапазон на AM або попередню папку/ диск.

# **I**

# **Вибір розділу/сцени/доріжки/ частоти**

Натисніть кнопку **[**4**]** або **[**¢**]**. Вибір музики або розділу, доріжки або частоти.

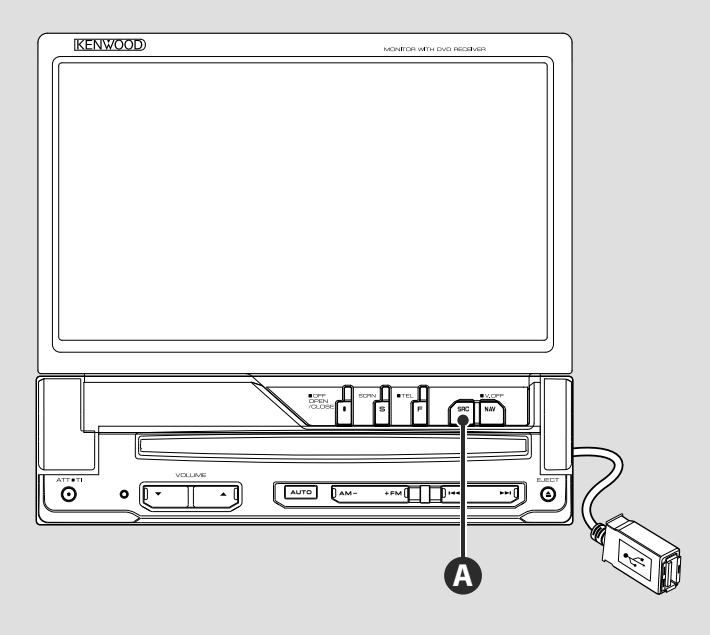

# **Відтворення USB-пристрою**

При підключенні пристрою USB відтворення починається автоматично.

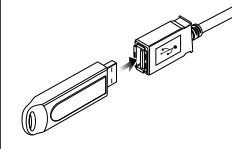

# ∕≕

- Якщо в якості джерела обрано пристрій USB, коли він не підключений, відображається повідомлення "No Device".
- Якщо відтворення зупиняється, а потім знову вмикається, відтворення починається з місця останньої зупинки. Навіть якщо пристрій USB вилучити і підключити знову, відтворення почнеться з місця зупинки, якщо вміст пристрою USB не змінено.
- Переконайтеся, що пристрій USB підключено надійно.

# **Виймання USB-пристрою**

Натисніть на екрані керування USB, щоб увійти в режим утримання USB, а потім вилучіть USB-носій. Див. розділ <Керування USB-пристрої> (стор. 36).

• Якщо виймати пристрій USB перед вмиканням режиму утримання USB, можна пошкодити дані на пристрої USB.

∕^

# **Вибір джерела**

**A**

 Натисніть для відображення екрана вибору джерела. Натисніть на кнопку джерела, щоб обрати джерело.

⁄

{≕}

#### **Екран вибору повного джерела 8 2** Source Select **3 1 4 DVD 1 5 STANDE MAL 6 7 7**

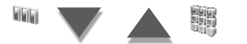

# **Екран вибору переважного джерела**

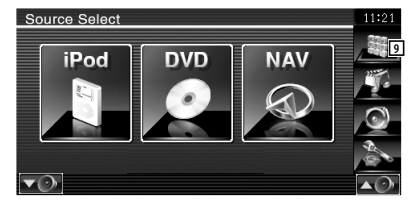

1 Прокрутка дисплея джерела.

• Джерело, що відображається, залежить від типу підключеного пристрою. Крім того, не можна натиснути кнопку недоступного на даний момент джерела.

# Наступні кнопки завжди відображаються на екрані вибору джерела та екрані керування джерелом.

- 2 Утримуйте натиснутою принаймні 2 секунди, щоб видалити кнопки. Торкніться екрана для повторного відображення кнопок.
- 3 Відображення екрана Source Select (Вибір джерела). Відображення перемикається між екраном вибору переважного джерела та екраном вибору повного джерела при натисканні кнопки.
- 4 Відображення екрана керування джерелом.
- 5 Відображення екрана меню керування аудіосистемою. (стор. 80)
- 6 Відображення екрана Setup Menu (Меню настройки). (стор. 58)
- 7 Регулювання гучності.
- 8 Відображення годинника
- 9 Відображення екрана Full Source Select (Вибір повного джерела).
	- Про те як зареєструвати кнопки джерела, що часто використовуються, у вікні вибору переважного джерела, див. <Настройка прямих кнопок джерела> (стор. 67).

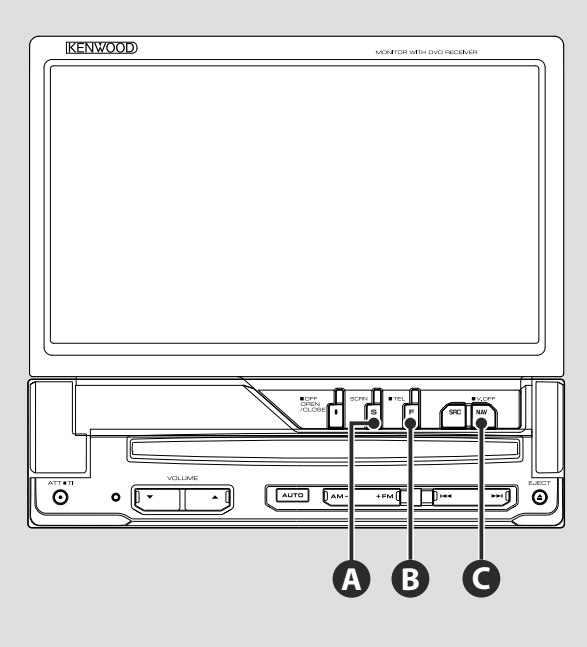

# **Настройка екрана**

Натисніть кнопку. Відображення екрана Screen Control (Керування екраном) (стор. 46).

# **B**

**A**

# **Перемикання на керування режимом Hands-Free**

Натисніть та утримуйте довше 1 секунди, щоб перемкнути на екран керування Hands Free.

Натисніть знову та утримуйте довше 1 секунди, щоб повернутися до звичайного відображення.

# **Перемикання на систему навігації.**

Натисніть кнопку, щоб переключити відображення на екран системи навігації.

# **C**

**C**

# **Вимкнення дисплея.**

Натисніть та утримуйте довше 1 секунди, щоб вимкнути дисплей. Натисніть кнопку [NAV], [SRC] або [FNC] чи натисніть на екрані, щоб відновити звичайний дисплей.

# {≡}

• Функції кнопки [NAV] можна змінити на функцію заднього виду. У розділі <Настройка системи> (стор. 62) див. настройки функції кнопкою [NAV].

# **Вмикання екрана функцій**

**B**

При кожному натисканні цієї кнопки екран керування функціями перемикається у такому порядку.

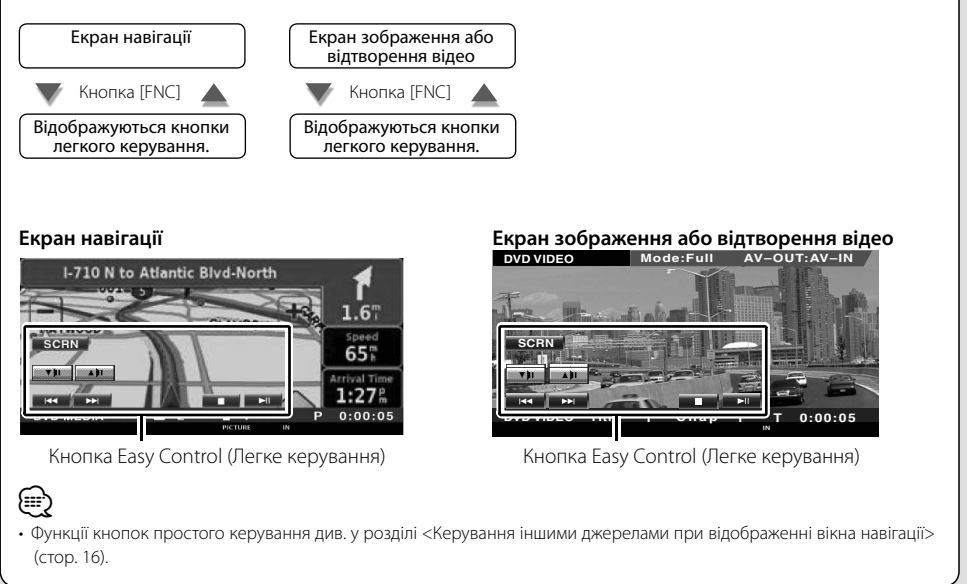

# **Керування навігації**

Настройка та керування функціями системи навігації.

# **Використання системи навігації**

Відображення системи навігації, стають доступними функції навігації.

# **1 Відображення екрана навігації**

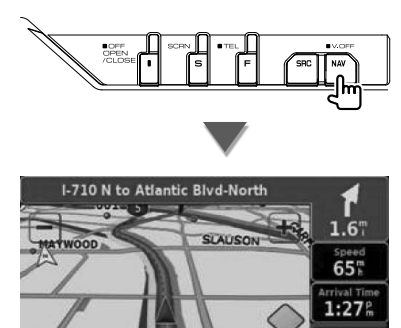

# **2 Настройка функції системи навігації**

Натисніть кнопку системи навігації, яка відображається на екрані. Див. інформацію про використання системи навігації у ІНСТРУКЦІЇ З ЕКСПЛУАТАЦІЇ СИСТЕМИ НАВІГАЦІЇ, що додається.

- Можна налаштувати функцію системи навігації, якщо на екрані більше нічого не відображається. Якщо відображається, наприклад, панель простого керування, спочатку видаліть її.
- Потрібно підключити додаткову систему навігації. Інформацію про навігаційні апарати, що можна підключати, див. у розділі <Навігаційні апарати, які можна підключати до цього апарата> (стор. 5).

# **Керування іншими джерелами при відображенні вікна навігації**

Обраним джерелом можна керувати при відображенні вікна навігації.

# **1 Відображення кнопок легкого керування**

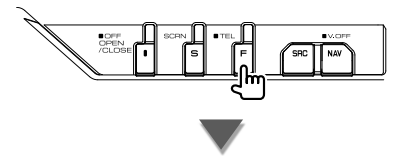

#### **Якщо обрано "DVD":**

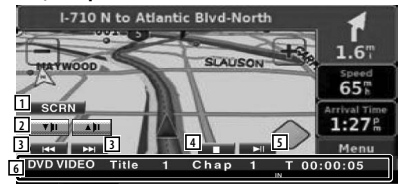

- 1 Відображення екрана керування екраном. Див. розділ <Керування екраном> (стор. 46).
- 2 Регулювання гучності.
- 3 При відтворенні DVD : Вибір розділу.
	- При відтворенні VCD : Вибір сцени (коли ввімкнено керування відтворенням) або доріжки (коли вимкнено керування відтворенням).

При відтворенні CD :

Вибір музики.

 При відтворенні аудіофайлу, відеофайлу або файлу відображення :

Вибір файлу.

4 Зупинка відтворення. Якщо цю кнопку натиснути двічі, наступного разу диск відтворюватиметься із самого початку. (лише відтворення DVD)

5 Відтворення чи пауза.

(≡≡)

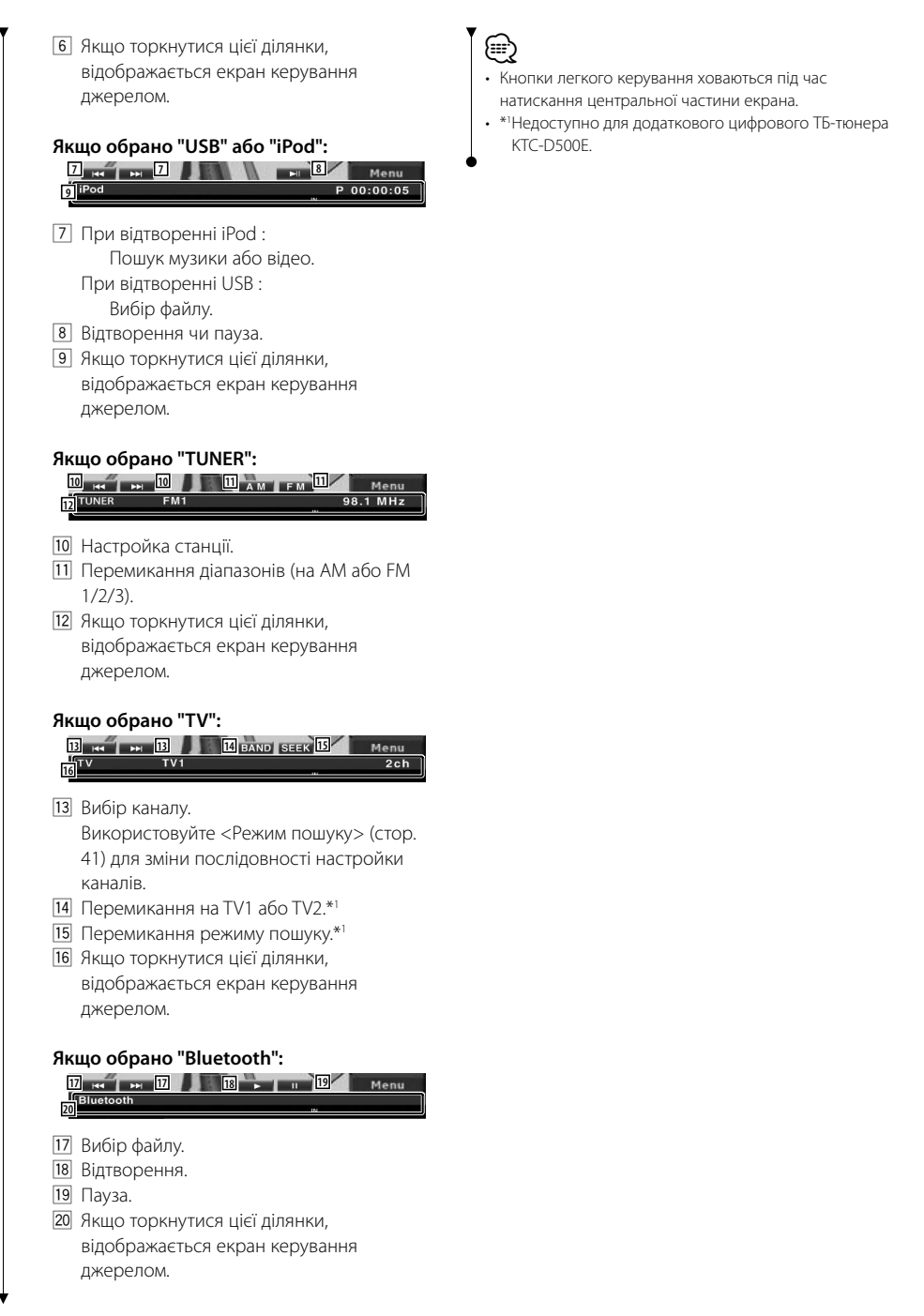

# **Перегляд дисків у форматі DVD/VCD**

# Диски у форматі DVD/VCD можна відтворювати з використанням різних функцій.

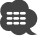

- **•** Основні методи перегляду DVD/VCD див. у розділі <Основні операції> (стор. 10).
- **•** Перед початком роботи установіть перемикач режимів на пульті дистанційного керування у положення "DVD"; див. розділ <Перемикач режимів на пульті дистанційного керування> (стор. 84).

# **Функції на екрані відтворення**

Основні функції є доступними навіть під час відображення екрана відтворення.

# **1 Відображення екрана відтворення**

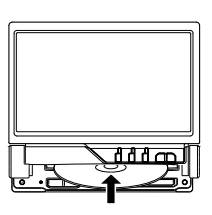

#### **або**

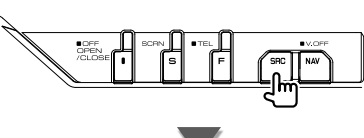

Кнопка [DVD] на екрані "Source Select" (Вибір джерела)

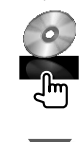

# **Екран відтворення DVD**

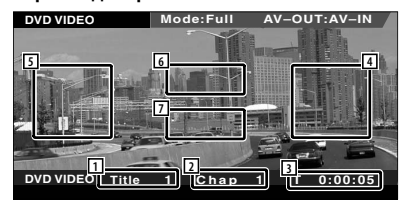

- 1 Відображення номера заголовка
- 2 Відображення номера розділу
- 3 Відображення часу відтворення
- 4 Ділянка пошуку розділу вперед Вибір наступного розділу.
- 5 Ділянка пошуку розділу назад Вибір попереднього розділу.
- 6 Ділянка кнопок керування меню DVDдиска Відображення кнопок керування меню диска (стор. 20).
- 7 Ділянка кнопок відображення інформації

# **Екран відтворення VCD**

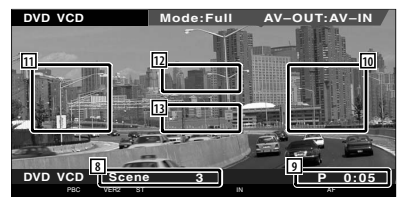

- 8 Відображення номера сцени/доріжки
- 9 Відображення часу відтворення
- p Ділянка пошуку сцени/доріжки Вибір наступної сцени (коли ввімкнено керування відтворенням) або доріжки (коли вимкнено керування відтворенням).
- 11 Ділянка пошуку сцени/доріжки назад Вибір попередньої сцени (коли ввімкнено керування відтворенням) або доріжки (коли вимкнено керування відтворенням).
- 12 Ділянка кнопки керування масштабуванням Відображення кнопок керування масштабуванням (стор. 22).
- 13 Ділянка кнопок відображення інформації

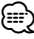

• Інформаційний дисплей очищається автоматично приблизно через 5 секунд. Інформація може також відображатися автоматично під час оновлення.

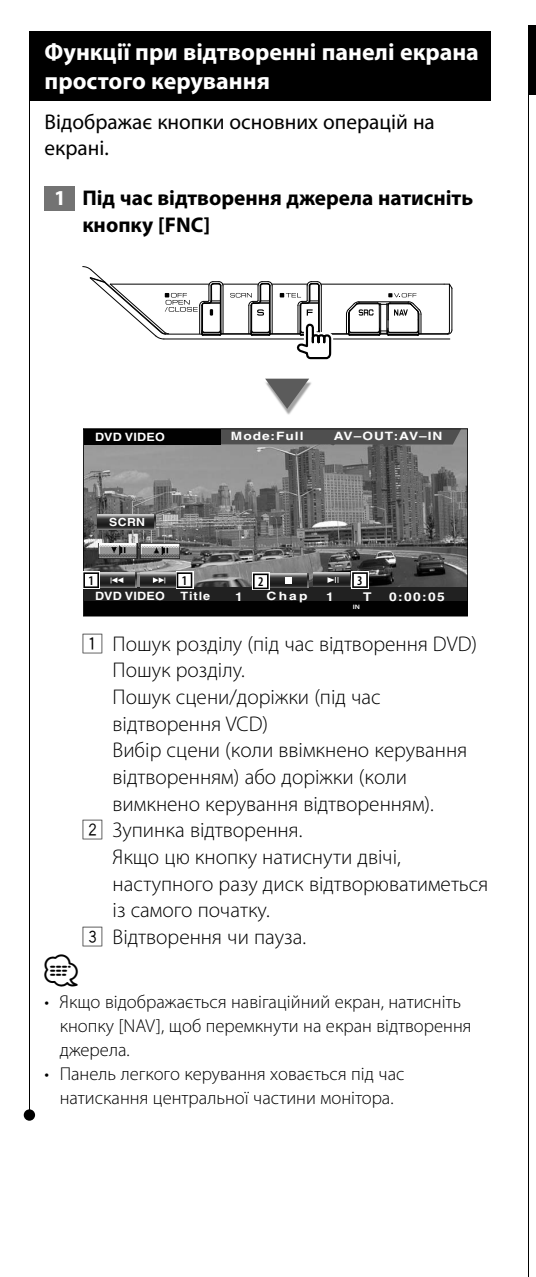

# **Функції під час відображення екрана керування**

Перемикає на екран керування джерелом для використання різних функцій відтворення.

# **1 Під час відтворення джерела натисніть кнопку [FNC]**

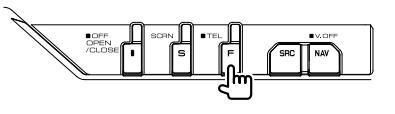

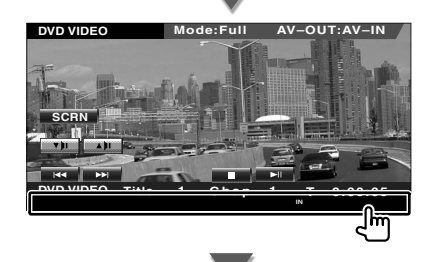

# **При відтворенні DVD**

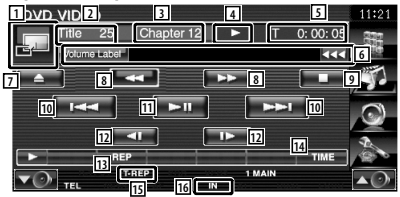

### **При відтворенні VCD**

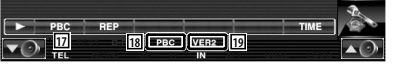

- 1 Перемикання на екран відтворення.
- 2 Відображення номера назви (під час відтворення DVD)
- 3 Відображення номера розділу/сцени/ доріжки
- 4 Відображення режиму відтворення
- 5 Відображення часу відтворення
- 6 Відображення рівня гучності Коли з'явиться кнопка В натискаючи на неї можна прокручувати текст.

#### **Наступна сторінка** <sup>3</sup>

- 7 Виймання диска.
- 8 Швидке перемотування вперед або назад.
- 9 Зупинка відтворення. Якщо цю кнопку натиснути двічі, наступного разу диск відтворюватиметься із самого початку.
- p Вибір розділу, сцени або доріжки. Якщо відтворення VCD призупинено, натисніть на цю кнопку, щоб почати перехід по одному кадру.
- 111 Відтворення чи пауза.
- П2 Повільне перемотування вперед або назад. (під час відтворення DVD)
- ПЗ Перемикання операції повторного відтворення в наведеній послідовності.
	- DVD: Повторення заголовка, повторення глави, повторення вимкнено
	- VCD: Повторення доріжки, повторення вимкнено (доступно з вимкненим керуванням відтворенням)
- 14 Перемикання відображення часу відтворення в наведеній послідовності.
	- DVD: Розділ, назва, назви, що залишилися
	- VCD: Доріжка, диск, диски, що залишилися (працює тільки тоді, коли керування відтворенням вимкнено)
- 15 Індикатор функцій
- y Відображається, коли вставлено диск.
- [17] Вмикання чи вимикання функції PBC VCD. (тільки, коли використовується диск у форматі VCD версії 2.0)
- **18** Відображається, якщо РВС увімкнено.
- **19** Індикатор версії VCD

# **Меню диска DVD**

Вибір пункту в меню диска DVD.

# **1 Відображення екрана Disc Menu Control (Керування меню диска)**

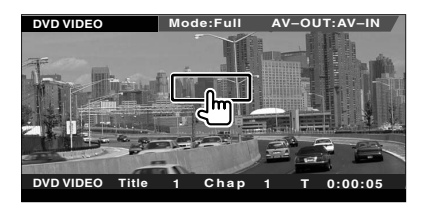

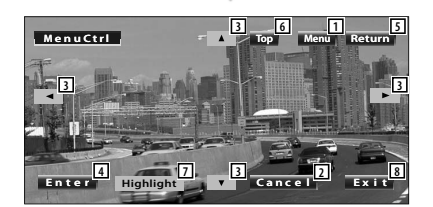

- 1 Виклик меню.
- 2 Повернення до екрана меню диска.
- 3 Вибір пункту меню.
- 4 Уведення вибору меню.
- 5 Повернення до попереднього екрана меню.
- 6 Відображення Top Menu (Головне меню).
- 7 Керування виділенням.
- 8 Очищення керування меню диска.

# **Керування виділенням**

Можна обрати розділ та назву для екрана меню DVD. Якщо торкнутися екрана, можна обрати меню DVD.

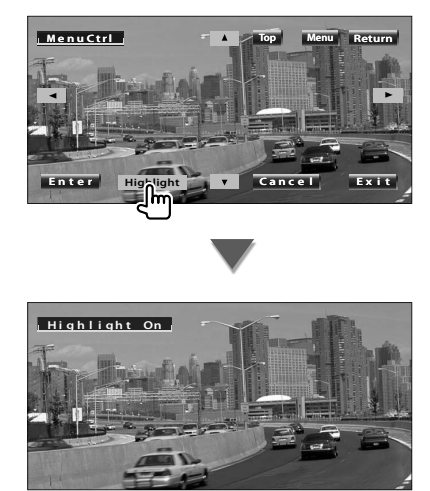

# (∰

- Якщо торкнутися центральної частини монітора, також вмикається функція керування виділенням.
- Щоб відмінити керування виділенням, натисніть кнопку [FNC].

# **2 Вибір опцій меню диска**

# **Меню диска**

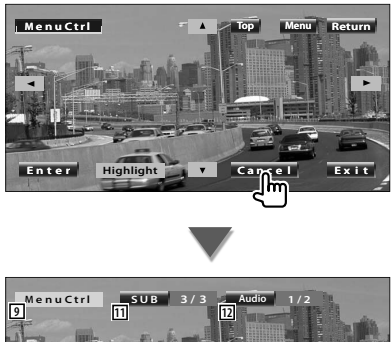

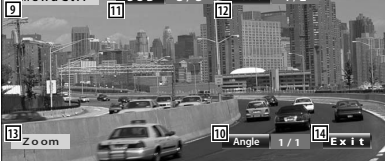

- 9 Виклик керування меню.
- По Перемикання кута зображення. (лише під час відтворення програми)
- 11 Перемикання мови субтитрів. (лише під час відтворення програми)
- 12 Перемикання мови дублювання. (лише під час відтворення програми)
- 13 Відображення екрана Zoom Control (Керування масштабуванням).
- 14 Очищення керування меню диска.

# **Керування масштабуванням**

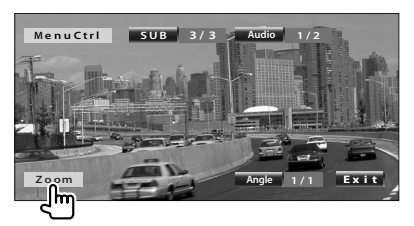

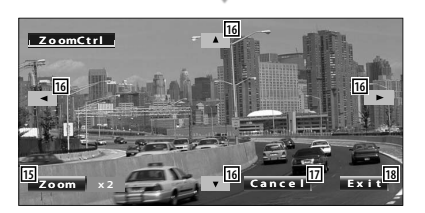

- t Під час кожного натискання змінює коефіцієнт масштабування на 4-х рівнях (у 2, 3 і 4 рази чи вимикає його).
- 16 Прокручування екрана в напрямку натискання.
- 17 Повернення до екрана керування меню диска.
- 18 Очищення керування меню диска.

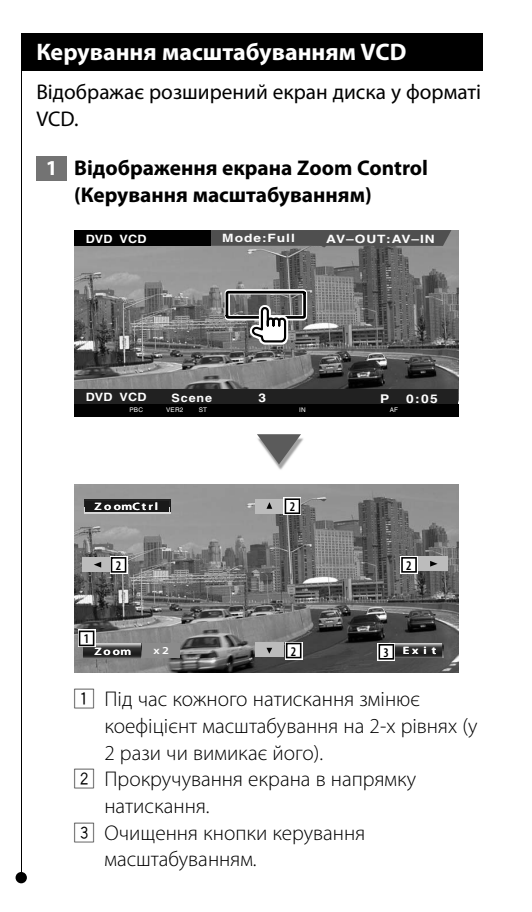

# **Прослуховування музичного диска та аудіофайлу**

# Можна відкривати різні екрани керування під час відтворення аудіофайлу або CD.

- Основні методи відтворення музичного диска/аудіофайлу див. у розділі <Основні операції> (стор. 10).
- Інформацію про відтворювані диски див. у розділі <Список відтворюваних дисків> (стор. 5).
- Інформацію по сумісним файлам див. у розділі <Про аудіофайли> (стор. 6).

# **Функції під час відображення екрана керування**

Перемикає на екран керування джерелом для використання різних функцій відтворення.

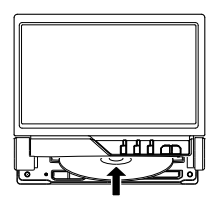

#### **або**

æ

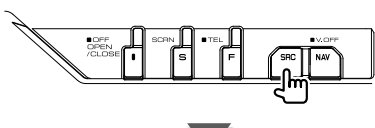

Кнопка [DVD] на екрані "Source Select" (Вибір джерела)

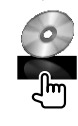

#### **Під час відтворення CD**

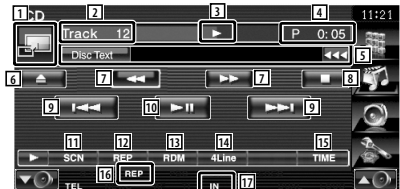

- 1 Перемикання на шпалери.
- 2 Відображення номера доріжки (музика)
- 3 Відображення режиму відтворення
- 4 Відображення часу відтворення
- 5 Відображення інформації про музику Вибір тексту диска чи тексту доріжки. Коли з'явиться кнопка **XX**, натискаючи на неї можна прокручувати текст.
- 6 Виштовхування диска.
- 7 Швидке перемотування вперед або назад.
- 8 Зупинка відтворення вбудованого програвача дисків. Якщо цю кнопку натиснути двічі, наступного разу диск відтворюватиметься із самого початку.
- 9 Вибір доріжки.
- 10 Відтворення чи пауза.
- 11 Запуск або зупинка відтворення сканування (відтворення початку кожного музичного файла одного за одним).
- 12 Повтор відтворення (поточна доріжка).
- 13 Початок або зупинка випадкового відтворення (для відтворення музики у випадковому порядку).
- 14 Перемикання кількості рядків, відображених на інформаційному дисплеї.
- Т5 Перемикання відображення часу відтворення між доріжкою та часом, що залишається.
- 16 Індикатор функцій
- 17 Відображається, коли вставлено диск.

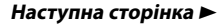

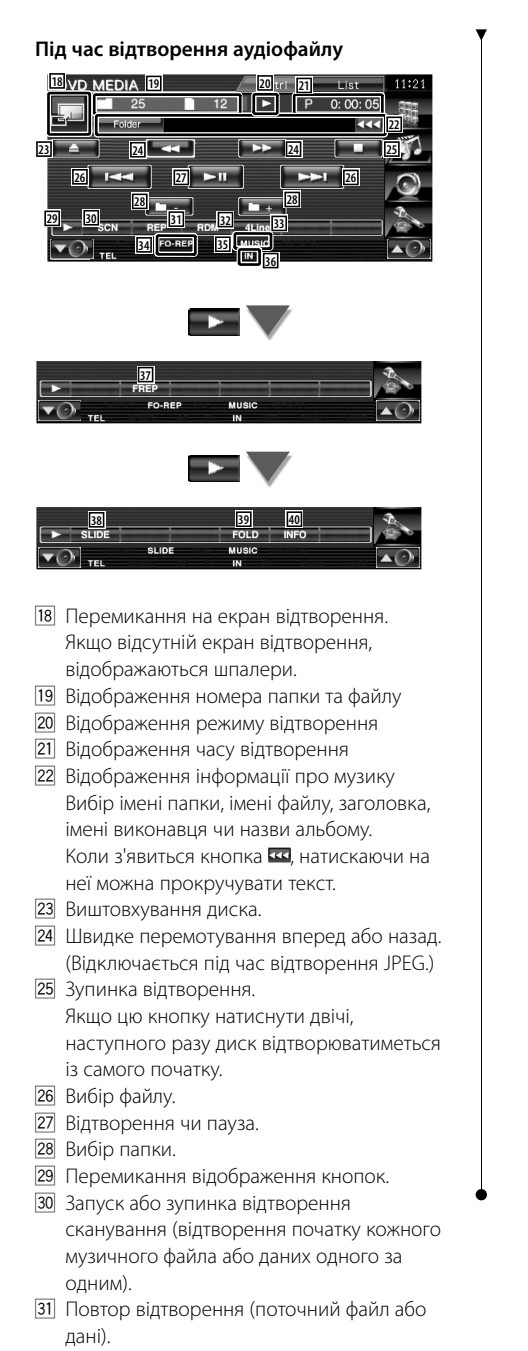

- 32 Початок або зупинка випалкового відтворення (для відтворення файлів поточної папки у випадковому порядку).
- 33 Перемикання кількості рядків, відображених на інформаційному дисплеї.
- 34 Індикатор функцій
- **35 Індикатор MUSIC (музика), MOVIE (фільм)** або PICTURE (зображення)
- 36 Відображається, коли вставлено диск.
- 37 Повторення відтворення музики чи даних поточної папки.
- 38 Відображення зображень у папці, що відтворюються одне за одним. За відсутності зображення у відтворюваній папці відображається початкове тло. Інформацію про налаштування часу відображення зображення див. у розділі <Настройка системи> (стор. 62).
- Вза Можна здійснити пошук папок та аудіофайлів у ієрархії.
- P Відображення інформації про музику (наприклад, міток і правовласника) з відтворюваного аудіофайлу.

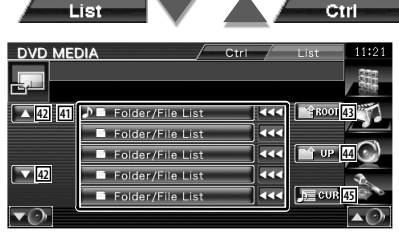

- Q Перелік папок та аудіофайлів Папка відкривається після натискання, і відтворюється аудіофайл. Коли з'явиться кнопка  $\Box$  натискаючи на неї можна прокручувати текст. 42 Прокрутка списку.
- E Переміщення до верхнього рівня ієрархії.
- R Переміщення вгору рівня ієрархії.
- T Відображення відтворюваного файлу.

# **Перегляд відеофайлу/файлу зображення**

Можна відкривати різні екрани керування під час відтворення відеофайлу (файл MPEG 1, MPEG 2 та DivX file) і файл зображення (файл JPEG).

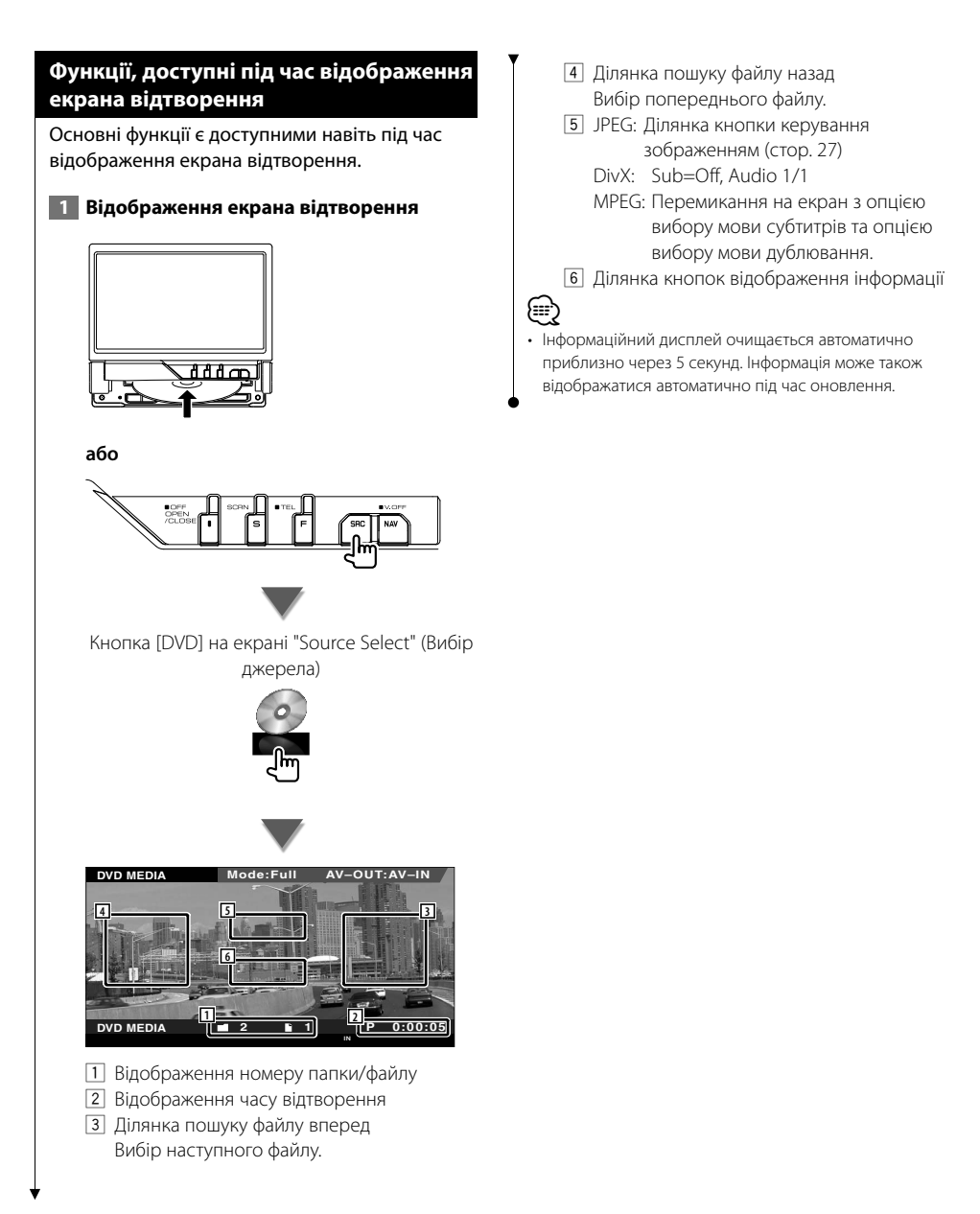

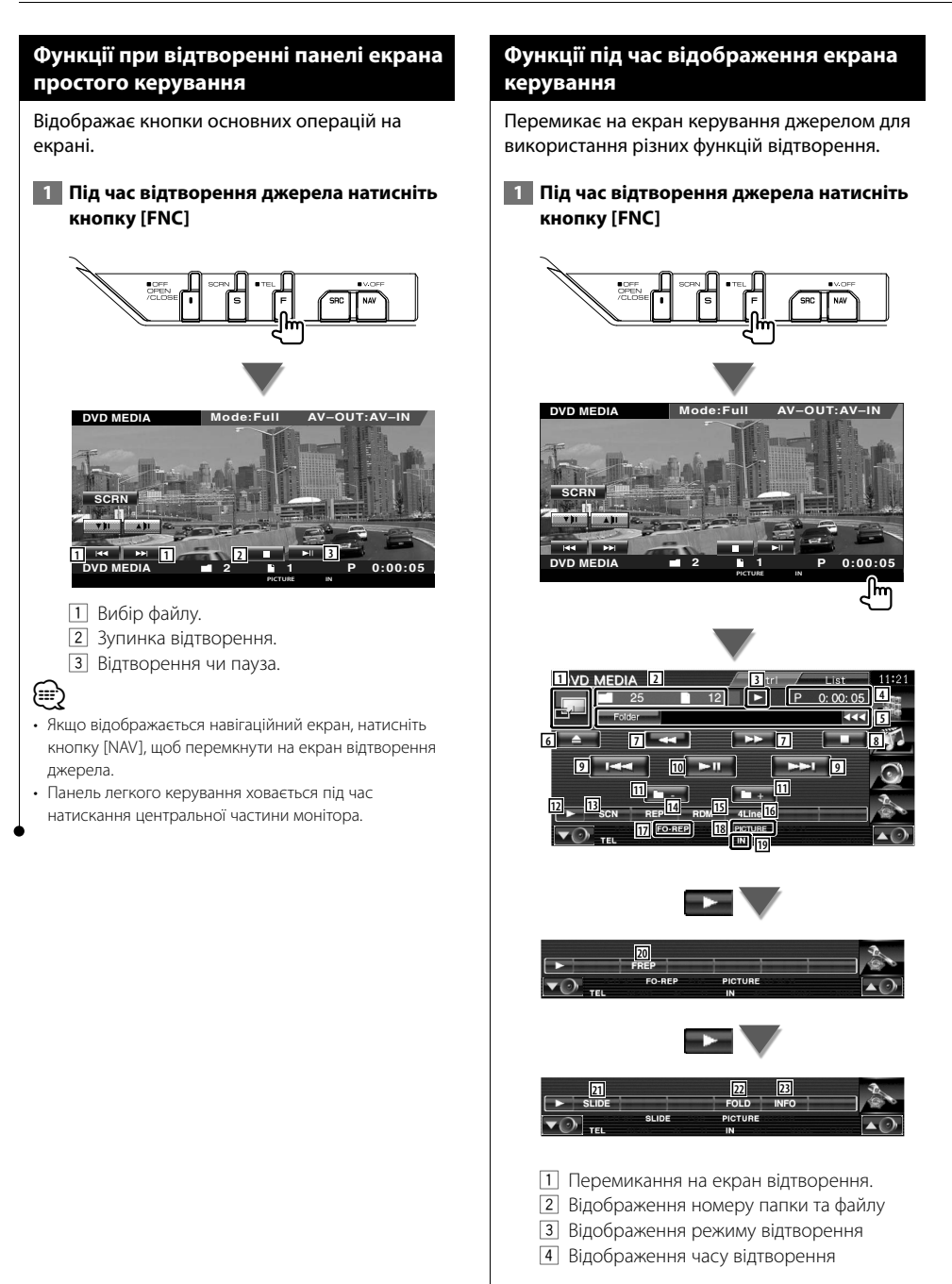

- 5 Відображення інформації відео/ зображення Вибір імені папки, імені файлу, заголовка, імені виконавця чи назви альбому. Коли з'явиться кнопка **«** натискаючи на неї можна прокручувати текст.
- 6 Виштовхування диска.
- 7 Швидке перемотування вперед або назад. (Відключається під час відтворення JPEG.)
- 8 Зупинка відтворення. Якщо цю кнопку натиснути двічі, наступного разу диск відтворюватиметься із самого початку.
- 9 Вибір файлу.
- 10 Відтворення чи пауза.
- 11 Вибір папки.
- П2 Перемикання відображення кнопок.
- 13 Запуск або зупинка відтворення сканування (відтворення початку кожного музичного файлу або даних одного за одним).
- 14 Повтор відтворення (поточний файл або дані).
- 15 Початок або зупинка випадкового відтворення (для відтворення файлів поточної папки у випадковому порядку).
- 16 Перемикання кількості рядків, відображених на інформаційному дисплеї.
- П7 Індикатор функцій
- [18] Індикатор PICTURE (зображення), MOVIE (фільм) або MUSIC (музика)
- **19 Відображається, коли вставлено диск.**
- ; Повторення відтворення файла поточної папки.
- **21** Відображення зображень у папці, що відтворюються одне за одним. За відсутності зображення у відтворюваній папці відображається початкове тло. Інформацію про налаштування часу відображення зображення див. у розділі
	- <Настройка системи> (стор. 62).
- 22 Можна здійснити пошук папок та файлів у ієрархії.
- **23** Вілображення інформації про відтворюваний файл.

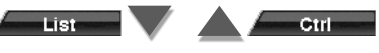

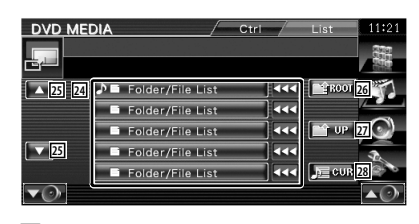

f Перелік папок та відеофайлів/файлів зображення. Папка відкривається після натискання, і

відтворюється відео/зображення.

- 25 Прокрутка списку.
- **26 Перемішення до верхнього рівня ієрархії.**
- 27 Перемішення вгору рівня ієрархії.
- 28 Відображення відтворюваного файлу.

# **Керування зображенням**

Регулювання відображення відео.

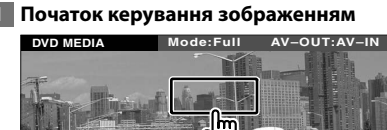

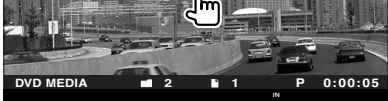

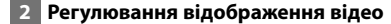

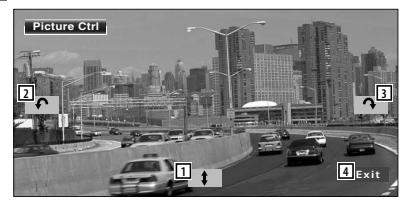

- 1 Перевертання зображення горизонтально.
- 2 Обертання проти годинникової стрілки.
- 3 Обертання за годинниковою стрілкою.
- 4 Завершення керування зображенням.

# **Прослуховування радіо**

У режимі радіо з'являються різноманітні екрани керування.

- **•** Основні операції, що виконуються за допомогою кнопки ресивера, див. у розділі <Основні операції> (стор. 10).
- **•** Перед початком роботи установіть перемикач режимів на пульті дистанційного керування в положення "AUD"; див. розділ <Перемикач режимів на пульті дистанційного керування> (стор. 84).

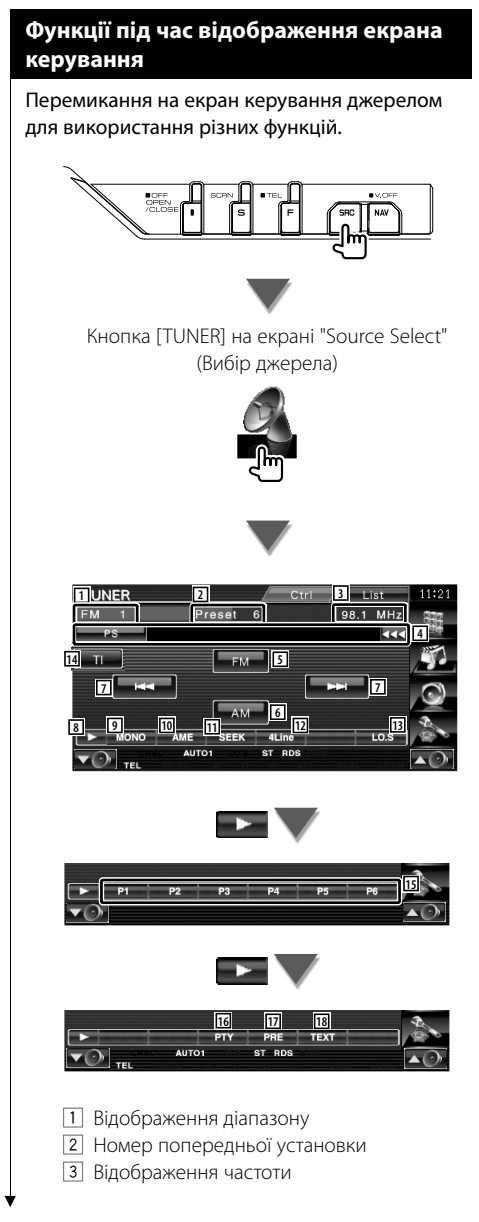

- 4 Відображення інформації радіостанції. Вибір назви програмної служби, назви композиції та імені виконавця, назви станції, радіотексту плюс 1/2 або радіотексту.
- 5 Перемикання на прийом сигналу у діапазоні FM1/2/3.
- 6 Перемикання на прийом сигналу у діапазоні AM.
- 7 Настройка станції. Використовуйте <Режим пошуку> (стор. 29) для зміни частоти.
- 8 Перемикання відображення кнопок.
- 9 Вибір режиму монофонічного прийому. (Тільки під час прийому станцій у діапазоні FM)
- p Вибір режиму автоматичного запам'ятовування. (Див. стор. 30, про <Автоматичне запам'ятовування>)
- П1 Перемикання режиму пошуку. (Див. стор. 29, про <Режим пошуку>)
- 12 Перемикання кількості рядків, відображених на інформаційному дисплеї.
- 13 Вмикання чи вимикання функції локального пошуку.
- 14 Вмикання чи вимикання функції інформування про дорожній рух. Див. розділ <Інформування про дорожній рух> (стор. 31).
- 15 Якщо відображаються кнопки від 2 до - в , можна викликати збережені в пам'яті станції. Інформацію про внесення в пам'ять радіостанцій див. у розділі <Автоматичне запам'ятовування> (стор. 30) або <Запам'ятовування вручну> (стор. 30).
- 16 Пошук станції за типом програми. Див. розділ <Пошук за типом програми> (стор. 32).
- 17 Перелік і вибір станції, занесеної в пам'ять.
- i Відображення екрана радіотексту. Див. розділ <Радіотекст> (стор. 31).

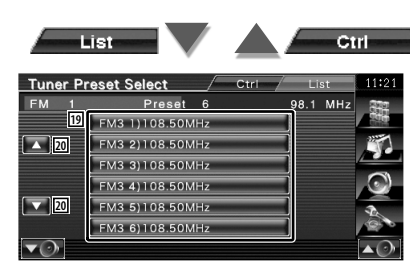

- 19 Відображаються станції, що містяться у пам'яті. Натисніть, щоб здійснити настройку.
- 20 Прокрутка списку.

# **Режим пошуку**

# Налаштування вибору станції.

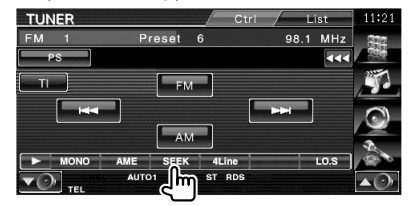

Після кожного натискання на кнопку режим перемикається в такому порядку.

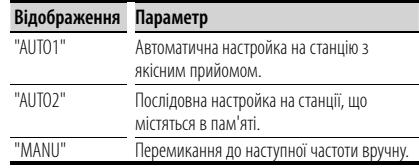

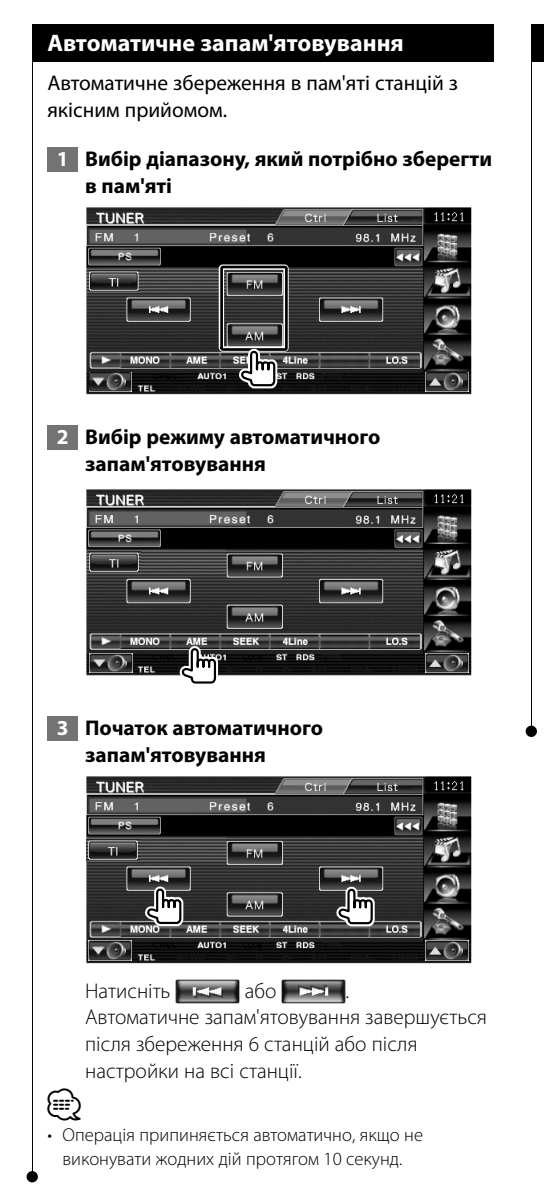

# **Запам'ятовування вручну**

Занесення до пам'яті станції, сигнали якої приймаються на цей час.

 **1 Вибір станції, яку потрібно зберегти в пам'яті**

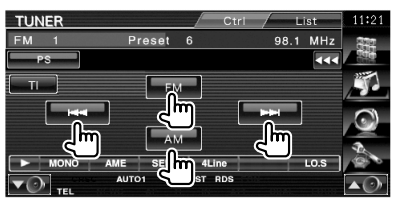

# **2 Збереження в пам'яті**

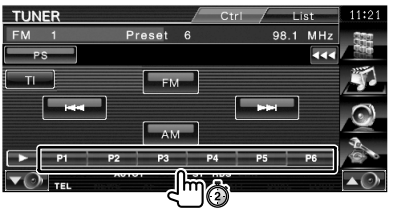

Продовжуйте натискати кнопку до тих пір, поки номер станції не з'явиться в пам'яті.

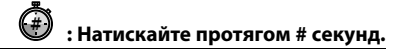

# **Радіотекст**

Можна відображати радіотекст. (Тільки під час прийому станцій у діапазоні FM)

# **1 Вибір станції**

# **2 Відображення радіотексту**

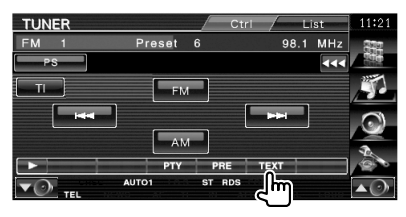

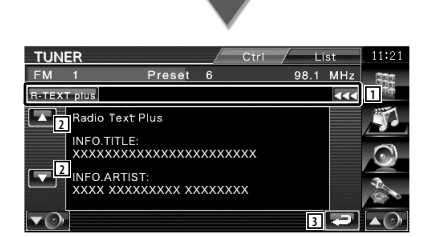

1 Вибір назви програмної служби, назви композиції та імені виконавця, назви станції, радіотексту плюс або радіотексту для текстового дисплея. Коли з'явиться кнопка **«** натискаючи на

неї можна прокручувати текст.

- 2 Прокрутка текстового дисплея.
- 3 Повернення до попереднього екрана.

# **Інформація про дорожній рух**

Під час запуску дорожнього бюлетеня відбувається перемикання з будь-якого джерела на дорожню інформацію, і остання відображається автоматично.

 **1 Настройка режиму інформування про дорожній рух**

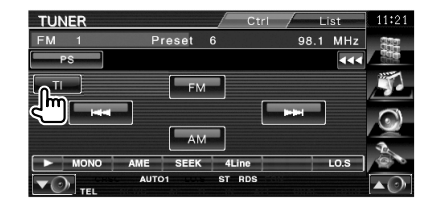

# **Коли запускається дорожній бюлетень...**

Екран Traffic Information (Інформація про дорожній рух) з'являється автоматично.

#### **Екран Traffic Information (Інформація про дорожній рух)**

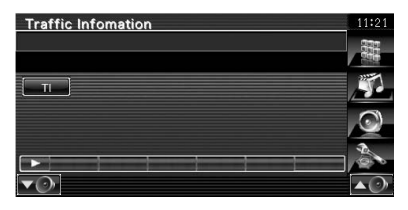

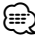

- Для того щоб екран інформації про дорожній рух з'являвся автоматично, потрібно ввімкнути функцію інформації про дорожній рух.
- Під час прийому інформації про дорожній рух автоматично запам'ятовується встановлене значення гучності, і наступного разу інформація про дорожній рух відтворюватиметься з таким самим рівнем гучності.

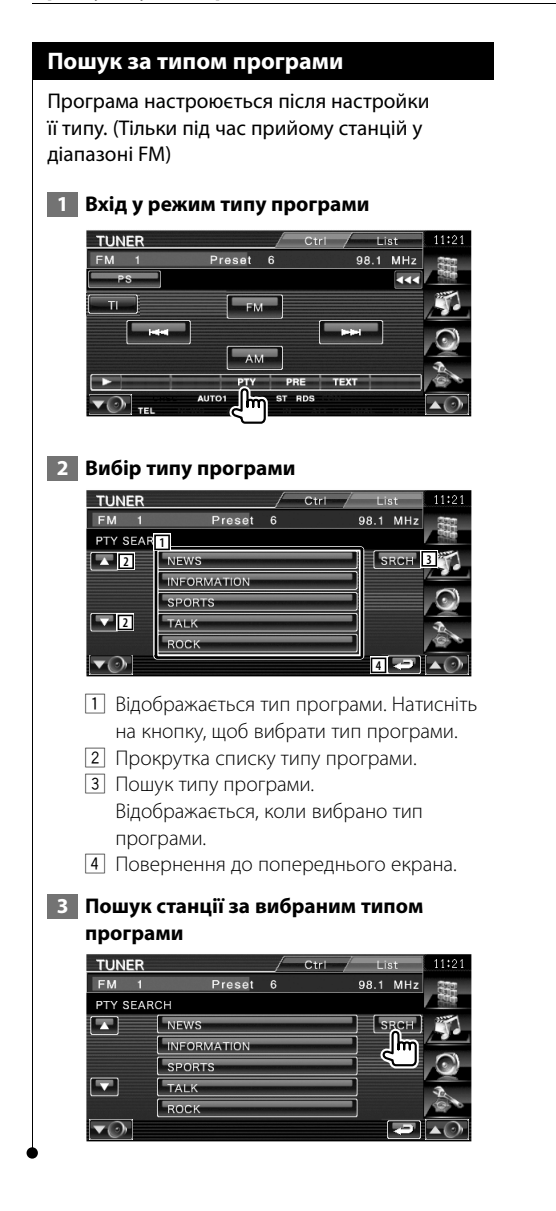

# **Керування iPod**

Можна керувати композиціями та слухати їх з iPod після його підключення до цього апарата за допомогою кабелю KCA-iP301V (додаткове обладнання). На цьому апараті також можна відображати відеофайли після підключення iPod, на якому вони містяться.

# **Підключення iPod**

Підключення iPod до цього пристрою.

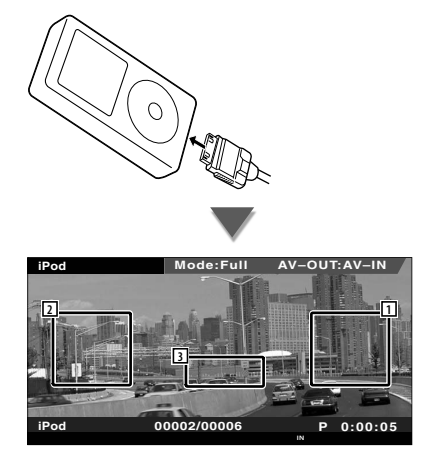

- 1 Ділянка пошуку музики/відео вперед Вибір наступної музики/відео.
- 2 Ділянка пошуку музики/відео назад Вибір попередньої музики/відео.
- 3 Ділянка кнопок відображення інформації Інформація відображається протягом 5 секунд.

# ⁄

- Відключіть усе додаткове обладнання, зокрема, навушники, перед підключенням iPod. Керування iPod може бути неможливим, якщо він підключений разом із додатковим обладнанням.
- Після підключення iPod до апарата відтворення починається з композиції, що відтворювалася на самому iPod (функція відновлення).
- Коли починається відтворення після підключення iPod, музика, що міститься в iPod, відтворюється першою. У цьому випадку на екрані відображається напис "RESUMING" (ПРОДОВЖЕННЯ) без відображення імені папки тощо. Після зміни елемента перегляду відобразиться правильна назва тощо.
- Коли iPod підключено до апарата, на екрані iPod відображається напис "KENWOOD" або "✓", який означає, що керування iPod стає неможливим.

• Якщо відтворювана композиція не є відеофрагментом, на екрані відео відобразиться напис "No iPod Video Signal" (Відсутній відеосигнал з iPod).

# **Функції при відтворенні панелі екрана простого керування**

Відображає кнопки основних операцій на екрані.

 **1 Під час відтворення джерела натисніть кнопку [FNC]**

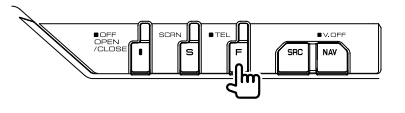

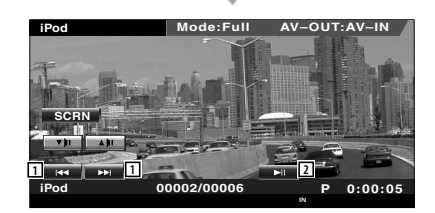

1 Пошук музики/відео.

2 Відтворення чи пауза.

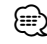

- Якщо відображається навігаційний екран, натисніть кнопку [NAV], щоб перемкнути на екран відтворення джерела.
- Панель легкого керування ховається під час натискання центральної частини монітора.

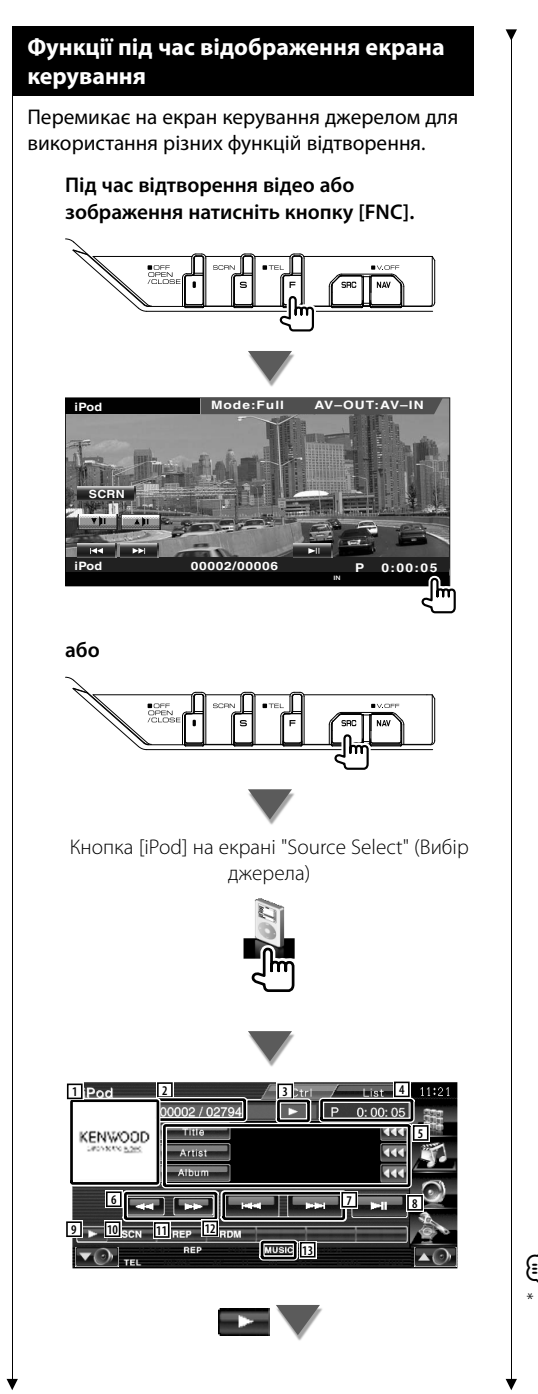

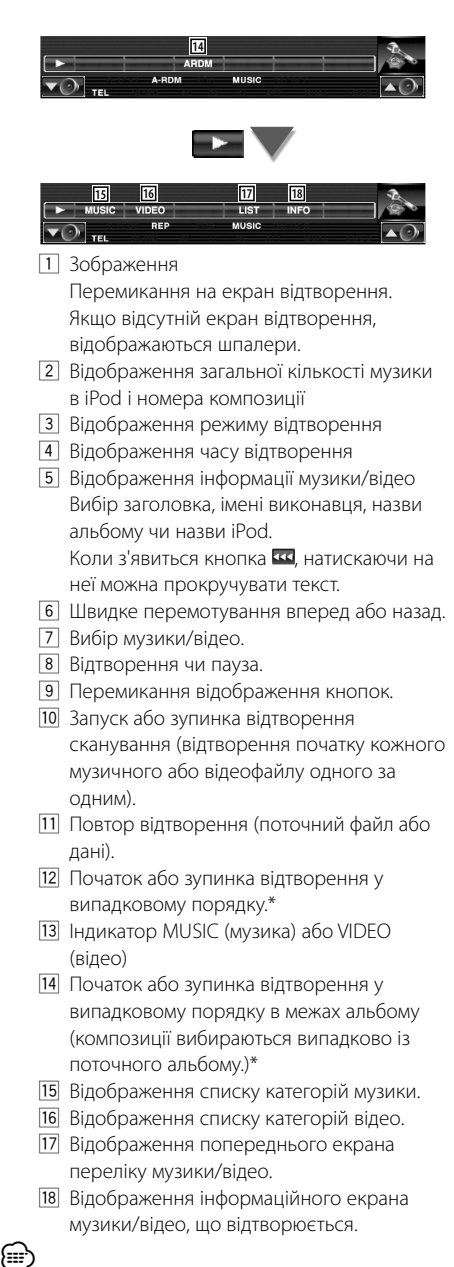

Відключається під час відтворення ВІДЕО.

Ctrl

List

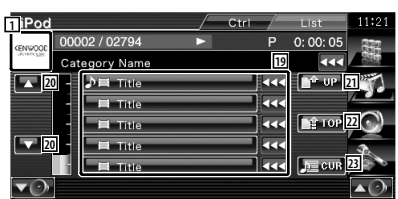

19 Перелік категорій і музики. Натисніть на назву категорії, щоб переміститися до її нижнього рівня. Якщо відображається назва композиції, вона

відтворюється після натискання на неї. Коли з'явиться кнопка **ки**, натискаючи на неї можна прокручувати текст. Якщо відображається значок  $\blacksquare$ , можна відтворити всі композиції з цієї категорії

- натисканням кнопки.
- ; Перемикання сторінки переліку.
- 21 Повернення до попередньої категорії.
- 22 Переміщення до верхньої категорії.
- 23 Відображення відтворюваної категорії.

# **Керування USB-пристрої**

Можна керувати та прослуховувати пісні з пристрою USB, просто підключивши його до виходу USB цього пристрою.

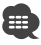

**•** Про підключення пристрою USB див. розділ <Основні операції> (стор. 10).

# **Функції при відтворенні панелі екрана простого керування**

Відображає кнопки основних операцій на екрані.

# **1 Під час відтворення джерела натисніть кнопку [FNC]**

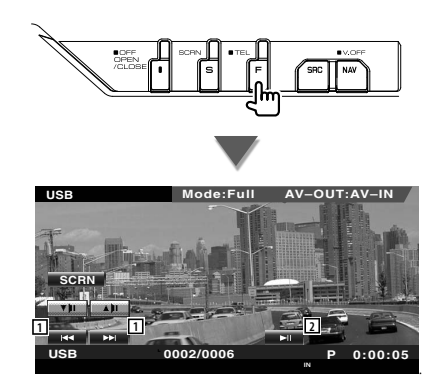

1 Вибір файлу. 2 Відтворення чи пауза.

**⁄⊞** 

• Панель легкого керування ховається під час натискання центральної частини монітора.

# **Функції під час відображення екрана керування**

Перемикає на екран керування джерелом для використання різних функцій відтворення.

**Під час відтворення відео або зображення натисніть кнопку [FNC].**

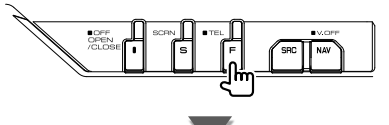

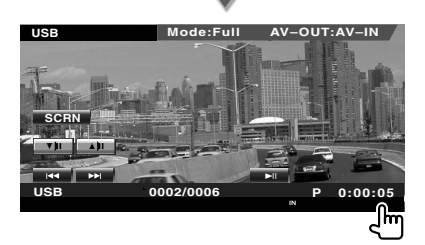

**або**

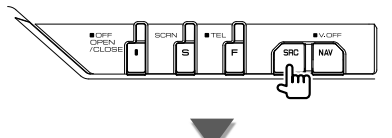

Кнопка [USB] на екрані "Source Select" (Вибір джерела)

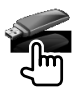
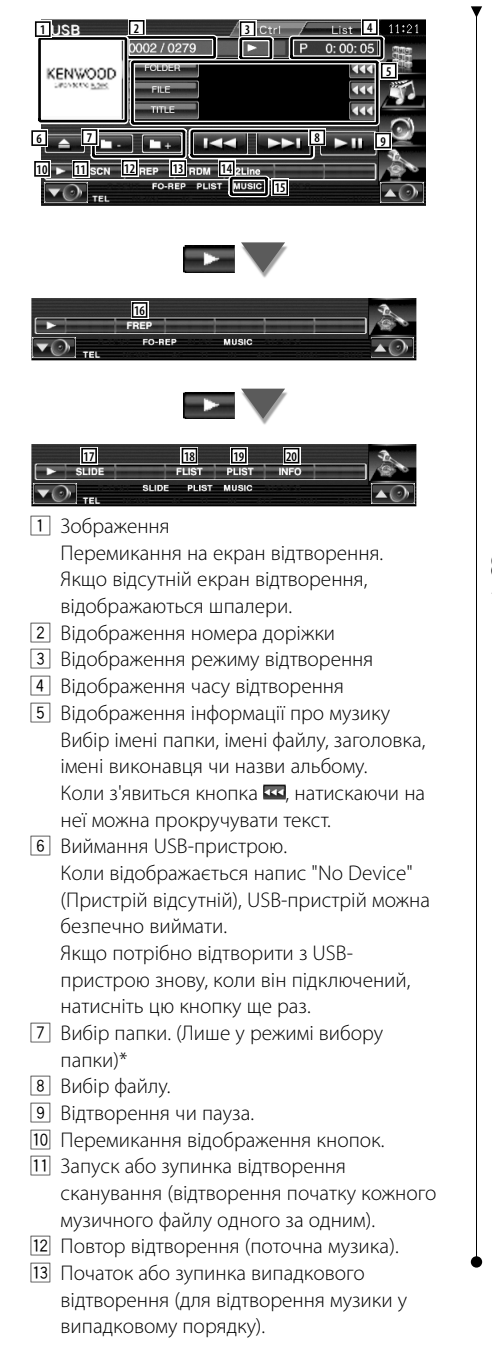

- r Перемикання кількості рядків, відображених на інформаційному дисплеї.
- [15] Індикатор MUSIC (музика), VIDEO (відео) або PICTURE (зображення)
- 16 Повторення відтворення музики чи даних поточної папки.\* (Лише у режимі вибору папки)
- u Відображення зображень у папці, що відтворюються одне за одним.\* За відсутності зображення у відтворюваній папці відображається початкове тло. Інформацію про налаштування часу відображення зображення див. у розділі <Настройка системи> (стор. 62).
- 18 Відображення списку папок. Див. розділ <Вибір папки> (стор. 38).
- **19 Відображення списку категорій.**
- ; Відображення інформаційного екрана музики/відео, що відтворюється.

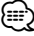

\* Вимкнено у режимі списку відтворення.

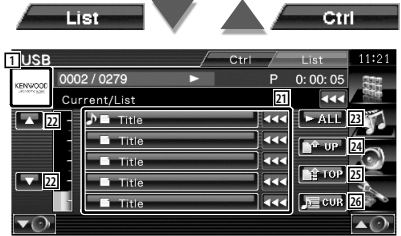

Відображення вище також може бути відображенням списку папок. Див. розділ <Вибір папки> (стор. 38).

- a Перемикання на нижній рівень категорії. Якщо відображається файл, він відтворюється після натискання на нього.
- 22 Прокрутка списку.
- 23 Перелік усієї музики у вибраній категорії.
- f Переміщення до верхнього рівня категорії.
- 25 Переміщення до верхньої категорії.
- **26 Відображення відтворюваної категорії.** (Лише у режимі категорій)

#### **Вибір папки** Пошук папок та аудіофайлів, збережених в пристрої USB, відповідно до ієрархії.  **1 Початок вибору папки USB** 0002 / 0279  $0:00:05$  $\overline{P}$ KENWOOD  $\overline{\alpha}$  $\overline{\alpha}$  $\overline{\alpha}$  $R<$  $\overline{\phantom{a}}$  $\overline{\mathbf{r}}$ ◘ n Fra H٣ **SLIDE** MITCH  **2 Вибір музики USB** 0002 / 0279 P  $0:00:05$ Current/List **1** E **Jun** Folder/File List m **2**  $\overline{\mathbb{R}}$ b Folder/File List **4** k. Folder/File L **BE TOP**  $\overline{\mathrm{Re}}$ **5 2** Tolder/File Lis **b** Folder/File List त्तर  $\equiv$  or **6**  $\blacktriangledown$ 1 Перелік папок та аудіофайлів Папка відкривається після натискання, і відтворюється аудіофайл. 2 Прокрутка списку. 3 Переміщення до верхнього рівня ієрархії. 4 Переміщення вгору рівня ієрархії. 5 Переміщення до верхньої сторінки списку. 6 Відображення відтворюваного файлу.

# **Перегляд ТБ**

У режимі ТБ з'являються різноманітні екрани керування. ТБ можна керувати тільки за допомогою підключеного додаткового ТВ-тюнера.

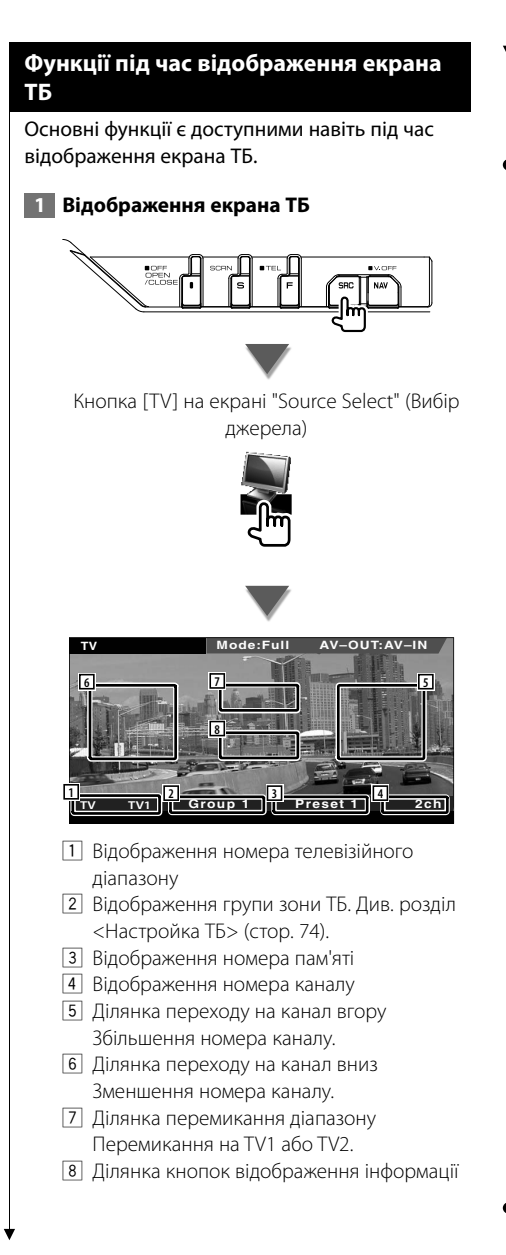

# ⁄

• Інформаційний дисплей очищається автоматично приблизно через 5 секунд. Інформація може також відображатися автоматично під час оновлення.

# **Функції при відтворенні панелі екрана простого керування**

Відображає кнопки основних операцій на екрані.

 **1 Під час відтворення джерела натисніть кнопку [FNC]**

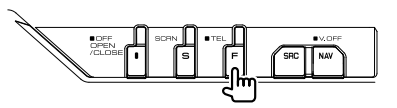

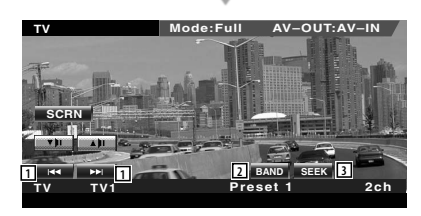

1 Вибір каналу.

Використовуйте <Режим пошуку> (стор. 41) для зміни послідовності настройки каналів.

- 2 Перемикання на TV1 або TV2.\*1
- 3 Перемикання режиму пошуку.\*1

⁄⊞՝

- Якщо відображається навігаційний екран, натисніть кнопку [NAV], щоб перемкнути на екран відтворення джерела.
- Панель легкого керування ховається під час натискання центральної частини монітора.
- \*1 Недоступно для додаткового цифрового ТБ-тюнера KTC-D500E.

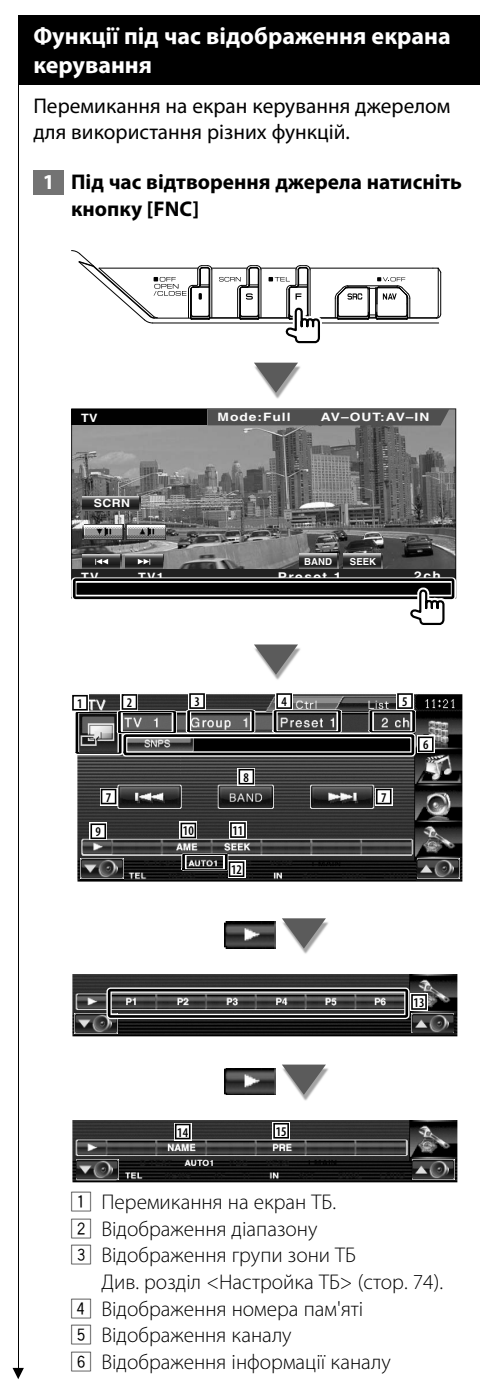

- 7 Вибір каналу. Використовуйте <Режим пошуку> (стор. 41) для зміни послідовності настройки каналів.
- 8 Перемикання на TV1 або TV2.
- 9 Перемикання відображення кнопок.
- p Вибір режиму автоматичного запам'ятовування. Див. розділ <Автоматичне запам'ятовування> (стор. 41).
- П1 Перемикання режиму пошуку. Див. розділ <Режим пошуку> (стор. 41).
- 12 Вказівка поточного режиму пошуку.
- 13 Якшо відображаються кнопки від НА до - в -, можна викликати збережені в пам'яті канали. Інформацію про внесення в пам'ять радіостанцій див. у розділі <Автоматичне запам'ятовування> (стор. 41) або
	- <Запам'ятовування вручну> (стор. 42).
- 14 Присвоєння назви налаштованій станції. (стор. 42)
- t Перелік і вибір станції, занесеної в пам'ять.\*1

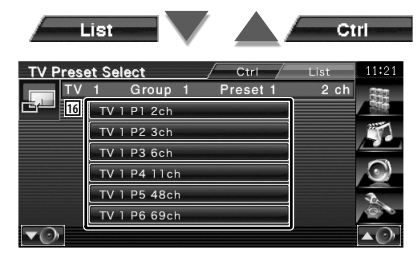

16 Відображаються станції, що містяться у пам'яті. Натисніть, щоб здійснити настройку.\*1

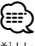

\*1 Недоступно для додаткового цифрового ТБ-тюнера KTC-D500E.

# **Меню TV (ТБ) (тільки з підключеним KTC-D500E (додаткове обладнання)**

Після натискання зони, показаної нижче, з'являється екран Menu Control (Керування меню).

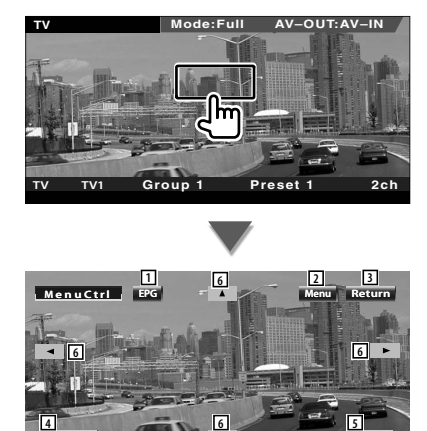

1 Відображення екрана EPG (Електричний довідник з програми).

**Ex i t**

- 2 Відображення екрана меню цифрового ТБ.
- 3 Повернення до попереднього екрана.
- 4 Виконання вибраного пункту меню.
- 5 Повернення до екрана цифрового ТБ.
- 6 Переміщення підсвічування у меню цифрового ТБ.

# **Режим пошуку**

**Enter**

#### Налаштування вибору станції.

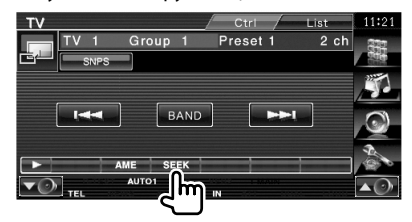

 Після кожного натискання на кнопку режим перемикається в такому порядку.

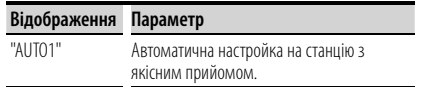

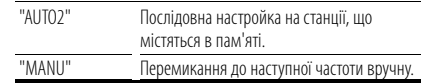

# **Автоматичне запам'ятовування (тільки якщо підключено KTC-D500E або KTC-V301E (додаткове обладнання))**

Автоматичне збереження в пам'яті станцій з якісним прийомом.

 **1 Вибір діапазону, який потрібно зберегти в пам'яті**

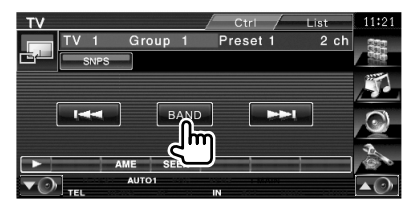

# **2 Вибір режиму автоматичного запам'ятовування**

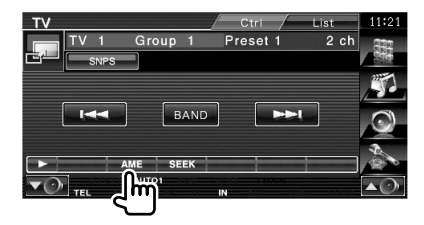

# **3 Початок автоматичного запам'ятовування**

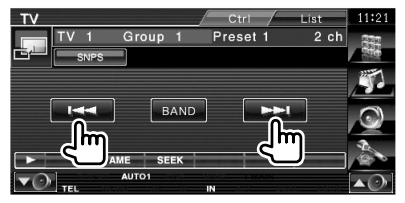

Автоматичне запам'ятовування завершується після збереження 6 станцій або після настройки на всі станції.

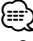

• Операція припиняється автоматично, якщо не виконувати жодних дій протягом 10 секунд.

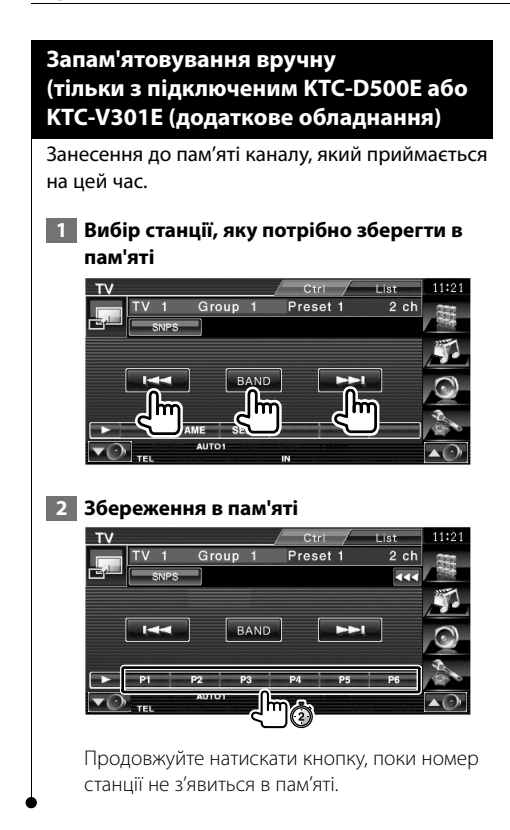

#### **Присвоєння назви станції**

Станції присвоюється назва.

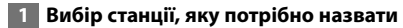

#### **2 Початок присвоєння назви**

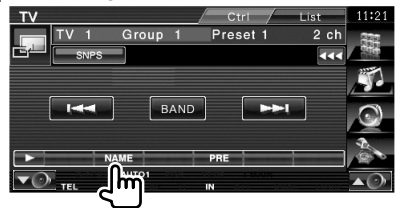

#### **3 Уведення назви**

Інформацію про введення назви див. у розділі <Введення символів> (стор. 45).

#### **4 Завершення присвоєння назви**

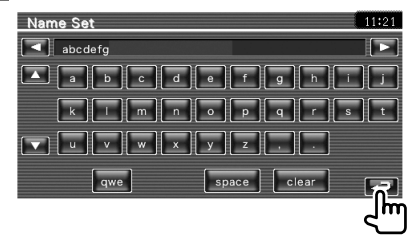

# **Керування аудіофайлами, що зберігаються у Bluetooth-пристроях**

Якщо підключено KCA-BT200 (додаткове обладнання), можна прослуховувати аудіофайли, збережені на аудіопрогравачах і мобільних телефонах із підтримкою Bluetooth.

**•** Потрібно заздалегідь зареєструвати аудіопрогравач і стільниковий телефон у Bluetooth-пристрої. Обов'язково потрібно також прочитати інструкцію з експлуатації Bluetooth-пристрою.

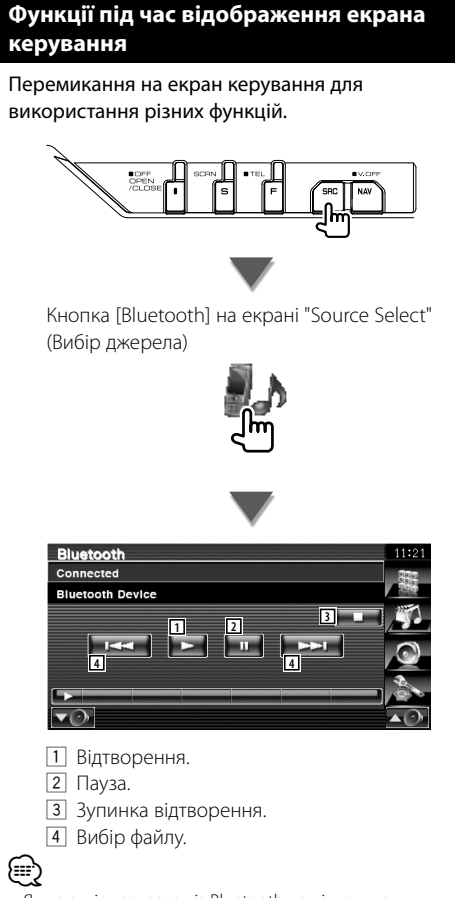

噩

• Якщо аудіопрогравач із Bluetooth не підтримує профіль AVRCP, кнопки від 1 до 4 не відображаються. Керуйте з аудіопрогравача.

**Вимкнення гучності у разі отримання телефонного** 

При надходженні виклику на телефон, система автоматично встановлюється на паузу.

# **Вимкнення гучності у разі отримання телефонного дзвінка**

#### **Коли отримано телефонний виклик...**

З'являється екран телефонного дзвінка ("CALL"), і система призупиняється.

#### **Екран телефонного дзвінка ("CALL")**

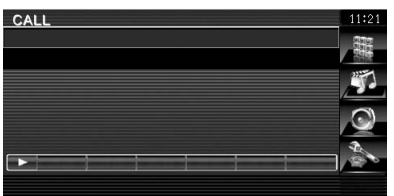

#### **Коли виклик закінчиться...**

#### **Вимкніть телефон.**

Система автоматично відновлює відтворення.

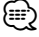

**дзвінка**

• Щоб використовувати функцію TEL Mute, потрібно підключити провід MUTE до телефону за допомогою додаткового обладнання, наявного в продажу. Див. <ІНСТРУКЦІЯ ЗІ ВСТАНОВЛЕННЯ>.

# **Введення символів**

Якщо обрано режим налаштування назви станції або інший, для введення символів відображається наступний екран.

踯

# **Як використовувати екран введення символів**

# **Екран введення символів** Name Set  $\overline{1}$   $\overline{1}$  **a**  $\overline{1}$  **1 a**  $\overline{1}$  **b 1 a**  $\overline{1}$ **3 2** TETT DE PETE  $\mathbf{k}$  $\sqrt{v}$   $\sqrt{v}$   $\sqrt{y}$   $z$ **3 <sup>4</sup> <sup>5</sup> <sup>6</sup> <sup>7</sup>** 1 Переміщення курсору. 2 Введення символів. 3 Прокрутка вгору чи вниз дисплея з кнопками символів. 4 Настройка розкладки клавіатури кнопок символів. abc : Розкладка клавіатури за алфавітом. qwe : Розкладка стандартної клавіатури. 5 Уведення пробілу. Якщо потрібно витерти символ, наведіть на нього курсор і натисніть цю кнопку. 6 Видалення символу. 7 Вихід з режиму введення символів та повернення до попереднього екрана. ⁄⊞՝ • Символи можна вводити тільки після того, як задіяно стоянкове гальмо.

Настройка екрана монітора.

**Керування екраном**

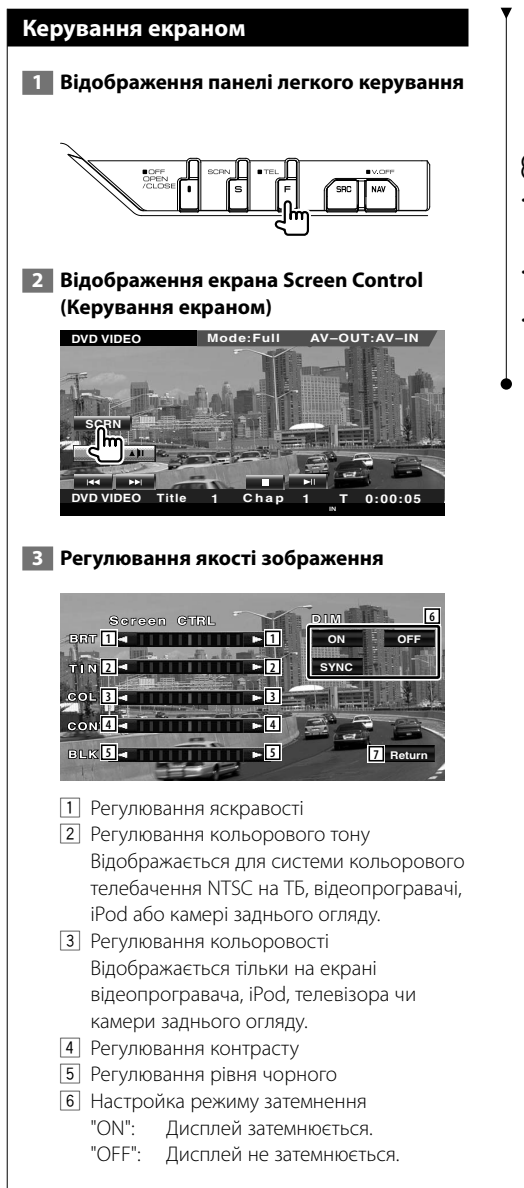

 "SYNC": Ввімкнення чи вимкнення функції затемнення одночасно з увімкненням або вимкненням освітлення транспортного засобу.

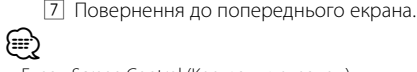

• Екран Screen Control (Керування екраном) відображається тільки після задіяння стоянкового

- гальма. • Якість зображення для кожного джерела можна встановлювати окремо.
- Можна встановити якість зображення екранів, наприклад меню, з розділу <Настройка монітора> (стор. 70) в <Меню настройки>.

# **Керування апаратом у режимі Hands Free**

У режимі керування Hands Free можна використовувати різноманітні функції. (лише за наявності підключеного додаткового пристрою Bluetooth)

- Потрібно заздалегідь зареєструвати стільниковий телефон у пристрої Bluetooth. Обов'язково потрібно також прочитати інструкцію з експлуатації пристрою Bluetooth.
- Для використання телефонної книги потрібно її завантажити зі стільникового телефону. Додаткову інформацію див. в інструкції з експлуатації пристрою Bluetooth і стільникового телефону.

# **Функція екрана керування**

Відображення екрана керування та використання різноманітних функцій.

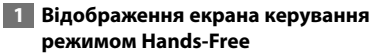

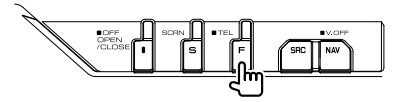

Натисніть та утримуйте кнопку [FNC] довше 1 секунди.

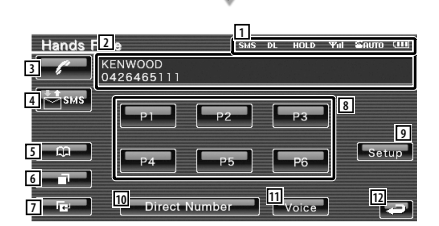

1 Відображення різних умов.

- sus: Відображення стану короткого повідомлення. Якщо стільниковий телефон із підтримкою функції SMS не підключено, ця позначка не відображається.
	- : Є непрочитане коротке повідомлення. **sys:** : Непрочитаних коротких
		- повідомлень немає.
- : Завантаження телефонної книги.
- : Індикація виклику, що утримується. : Відображення сили сигналу.\*
	- Що більша кількість сегментів лінії, то сильніший сигнал.
- : Відображення поточного стану автовідповідача.
	- : Коли увімкнено автовідповідач
- : Коли вимкнено автовідповідач **Ш**: Відображення заряду батареї стільникового телефону.\* Що більша кількість сегментів лінії, то більший рівень заряду батареї.
- 2 Відображення попередньо набраних номерів телефону. Якщо телефонний номер записано в телефонній книзі, відображається ім'я адресата.
- 3 Виклик відображеного попередньо налаштованого телефонного номера.
- 4 Відображення екрана SMS Select (Вибір SMS).

Див. розділ <SMS (служба коротких повідомлень)> (стор. 57).

- 5 Відображення пошуку для екрана телефонної книги. Див. розділ <Здійснення виклику за телефонною книгою> (стор. 50).
- 6 Відображення екрана вихідних викликів. Див. розділ <Здійснення виклику з використанням списку викликів> (стор. 51).
- 7 Відображення екрана вхідних викликів. Див. розділ <Здійснення виклику з використанням списку викликів> (стор. 51).
- 8 Виклик попередньо налаштованого телефонного номера. Інформацію про попереднє встановлення телефонного номера див. у розділі <Попереднє встановлення телефонного номера> (стор. 56).
- 9 Відображення екрана настройки режиму Hands Free.

Див. розділ <Настройка телефону з функцією Hands-Free> (стор. 53).

- **ПО** Вілображення екрана вілображення набору. Див. розділ <Здійснення виклику шляхом
	- уведення телефонного номера> (стор. 48).
- 11 Запуск розпізнавання голосу. Див. розділ <Виклик шляхом розпізнавання голосу> (стор. 52).

П2 Повернення до попереднього екрана.

# ⁄≕

- Під час руху автомобіля деякі функції відключаються з міркувань безпеки. Кнопки, закріплені за відключеними функціями, не спрацьовують після їх натискання.
- Коли з'являється вікно керування режимом Hands-Free, назва підключеного стільникового телефону відображається на дисплеї протягом 5 секунд.
- \* Оскільки кількість етапів настройки пристрою керування відрізняється від кількості етапів стільникового телефону, стани, які відображаються на пристрої керування, можуть відрізнятися від станів, що відображаються на стільниковому телефоні. Жодний стан не відображається, якщо інформацію про нього не вдається отримати.
- Після встановлення стільникового телефону в приватний режим, функція hands-free може відключитися.

# **При отриманні виклику**

При прийомі виклику можна використати телефон з функцією hands-free.

#### **1 Відповідь на виклик**

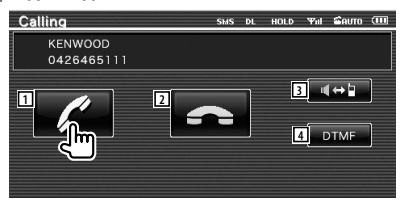

 При надходженні виклику автоматично відображається екран розмови.

1 Початок розмови з абонентом, що викликає.

Перемикання призначення виклику, якщо лунає сигнал очікування виклику. Відновлення розмови з абонентом виклику, що утримується, після завершення іншої розмови.

2 Відключення телефону.

- 3 Перемикання звуку з телефону на динамік і навпаки.
- 4 Виведення звуку набору. Див. розділ <Керування тональними службами> (стор. 49).

# **Здійснення виклику шляхом уведення телефонного номера**

Здійснюється виклик шляхом уведення телефонного номера.

 **2 Уведення телефонного номера**

#### **1 Відображення екрана введення номера**

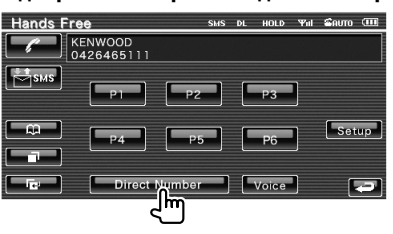

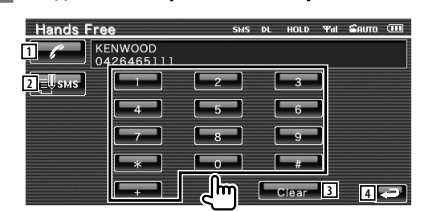

- 1 Виклик введеного телефонного номера.
- 2 Створення SMS для введеного номера телефону.

Див. розділ <SMS (служба коротких повідомлень)> (стор. 57).

- 3 Видалення номеру.
- 4 Повернення до попереднього екрана.

#### **3 Здійснення виклику**

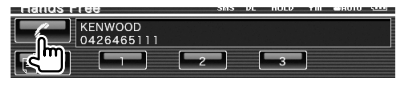

 Натисніть значок телефону для набору введеного номера телефону.

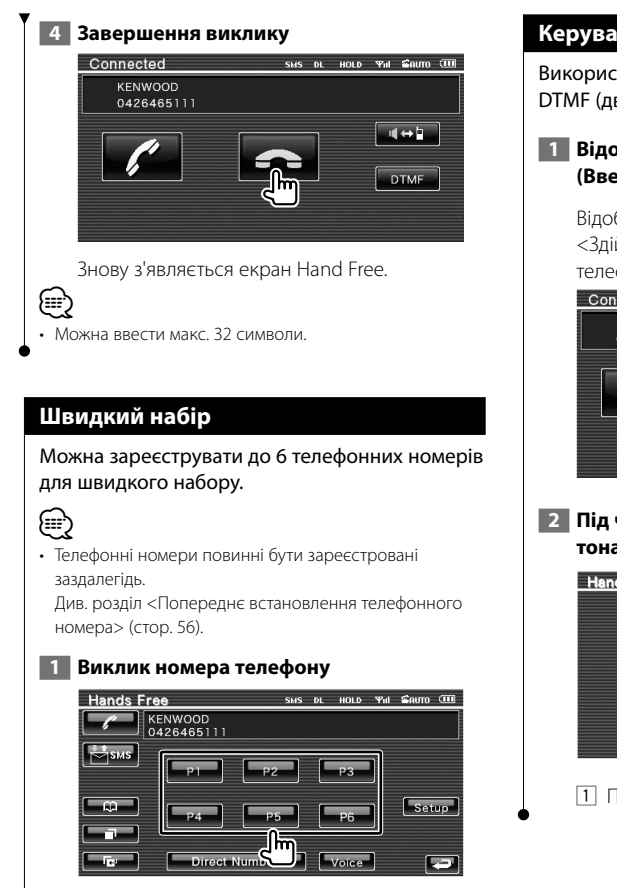

הו  $\sqrt{\phantom{a}}$  Voice

 $\Gamma_{\text{max}}$ 

 $\overline{\phantom{a}}$ 

 **2 Здійснення виклику**

KENWOOD<br>042646511

**Test** 

#### **Керування тональними службами**

Використовується тональна служба на основі DTMF (двотоновий багаточастотний набір).

#### **1 Відображення екрана DTMF input (Введення DTMF)**

 Відображення екрана розмови. Див. розділ <Здійснення виклику шляхом уведення телефонного номера> (стор. 48).

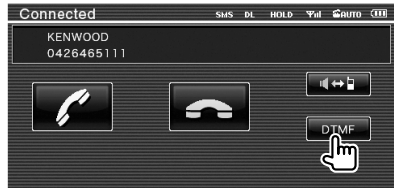

# **2 Під час виклику можна надсилати тональні сигнали**

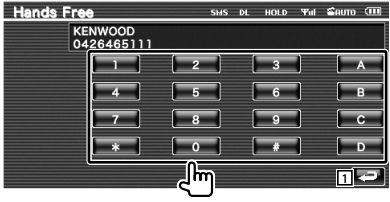

1 Повернення до попереднього екрана.

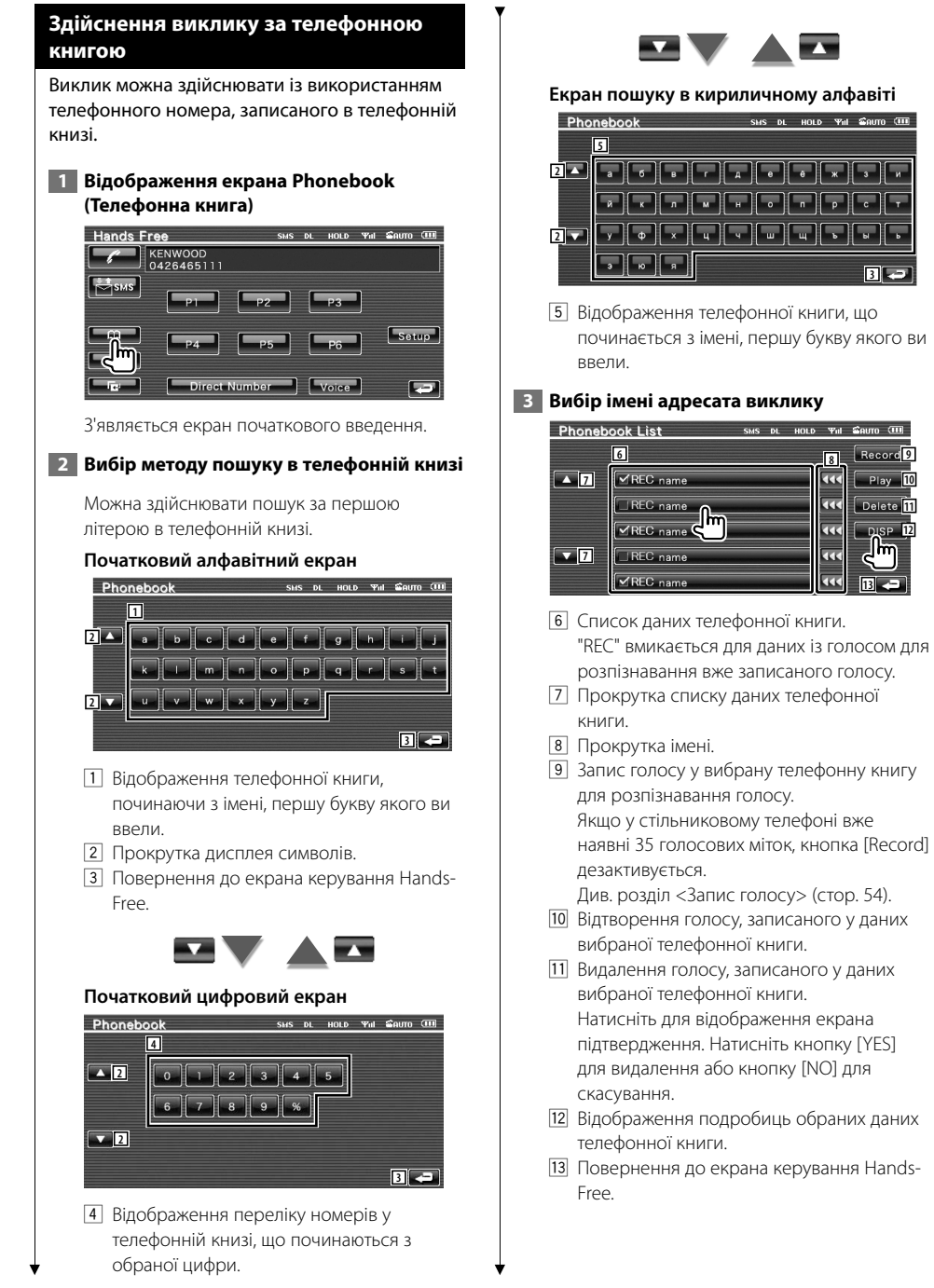

**3**

**10 Delete** 

**12** 

**13**

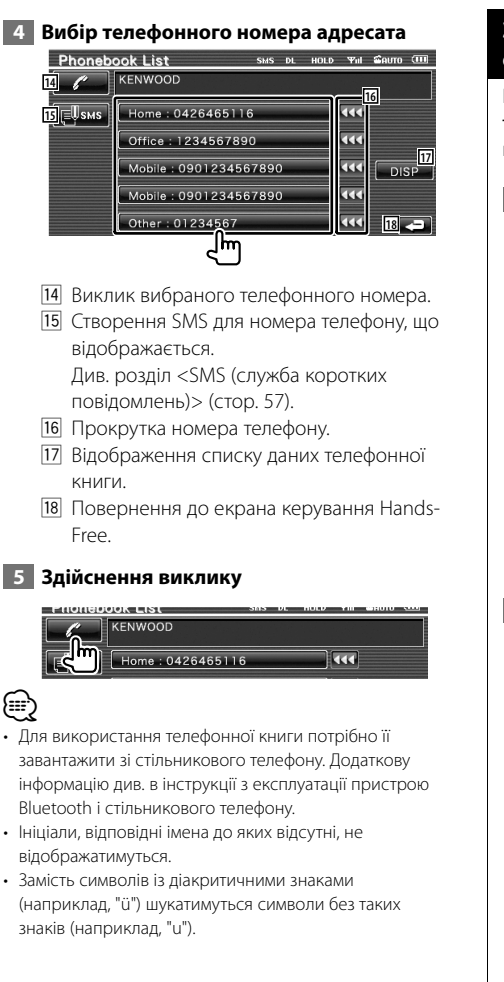

# **Здійснення виклику з використанням списку викликів**

Виклик здійснюється шляхом вибору телефонного номера зі списку вихідних або вхідних дзвінків.

# **1 Відображення екрана вихідних або вхідних викликів**

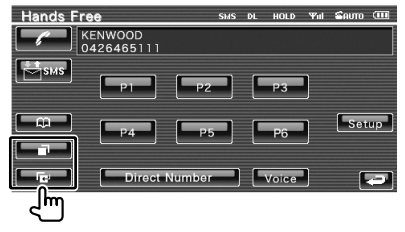

: Вихідні дзвінки

**Видні дзвінки** 

 Відображення екрана списку вихідних або вхідних викликів

# **2 Вибір зі списку викликів**

## **Приклад : Екран Outgoing Calls (Вихідні виклики)**

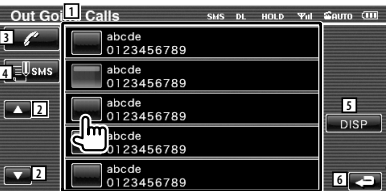

- 1 Список вихідних дзвінків.
- 2 Прокрутка списку.
- 3 Здійснення виклику обраного номера.
- 4 Створення SMS для обраного номера телефону. Див. розділ <SMS (служба коротких повідомлень)> (стор. 57).
- 5 Відображення подробиць обраного номера телефону.
- 6 Повернення до екрана керування Hands-Free.

#### **3 Здійснення виклику**

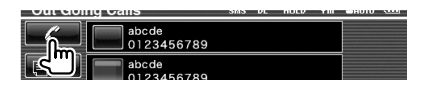

#### **Наступна сторінка** <sup>3</sup>

# *⊱*։

• На екрані вихідних або вхідних викликів показано список викликів із цього апарата чи викликів, прийнятих на нього. Це не виклики, збережені в пам'яті стільникового телефону.

#### **Виклик шляхом розпізнавання голосу**

#### Виклики шляхом розпізнавання записаного голосу.

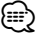

• Для здійснення розпізнавання голосу останній повинен бути записаним у даних телефонної книги. Див. розділ <Запис голосу> (стор. 54). У протилежному випадку для здійснення розпізнавання голосу за категорією телефонного номера (домашній, робочий, мобільний номер тощо) даних телефонної книги потрібно записати звучання ключового слова. Див. розділ <Запис звучання ключового слова> (стор. 55).

### **1 Відображення екрана Voice Recognition (Розпізнавання голосу)**

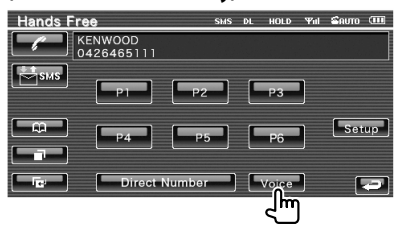

# **2 Відтворення імені, записаного в телефонній книзі**

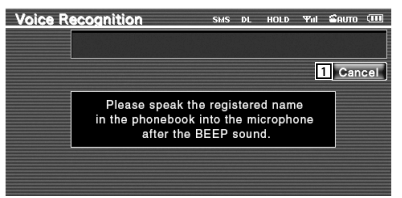

Коли пролунає гудок, вимовте ім'я протягом 2 секунд.

1 Скасування розпізнавання голосу.

#### **Якщо розпізнавання голосу успішне і знайдено лише один номер телефону:**

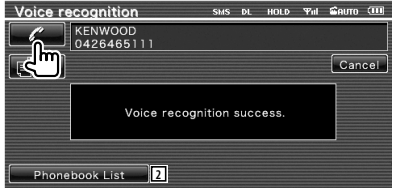

Здійснення виклику.

2 Відображення списку даних телефонної книги.

#### **Якщо лунає інший звуковий сигнал:**

Вимовте ключове слово протягом 2 секунд після сигналу або натисніть кнопку [Phonebook List], щоб обрати номер телефону.

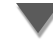

Здійснення виклику.

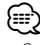

• Якщо під одним іменем зареєстровано кілька номерів телефону і для кожного номера зареєстровано голосове ключове слово, лунає інший сигнал. про те, як зареєструвати ключове слово, див. у розділі <Запис звучання ключового слова> (стор. 55).

#### **Якщо під одним іменем записано кілька номерів, перейдіть до кроку 3.**

#### **3 Вибір категорії телефонного номера**

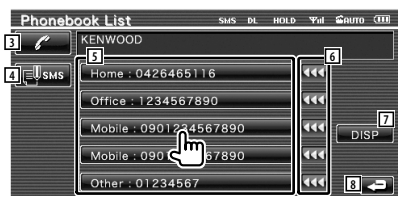

- 3 Виклик телефонного номера, що відображається.
- 4 Створення SMS на адресу, що відображається. Див. розділ <SMS (служба коротких повідомлень)> (стор. 57).
- 5 Вибір категорії телефонного номера.
- 6 Прокрутка номера телефону.
- 7 Відображення списку даних телефонної книги.
- 8 Повернення до екрана керування Hands-Free.

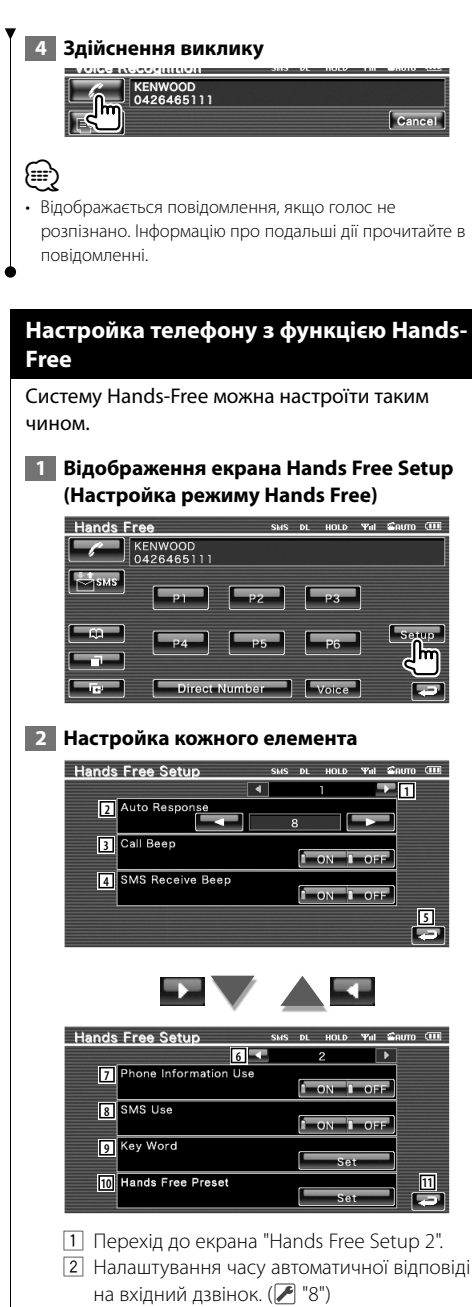

- "Off": Ця функція відключена.
- "0-99": Налаштування тривалості дзвінка вхідного виклику (у секундах).
- 3 Настройка звукового сигналу вхідного виклику. (<sup>1</sup> "ON") "ON": Лунає звуковий сигнал. "OFF": Звуковий сигнал скасовано.
- 4 Настройка звукового сигналу вхідного  $SMS.$  ( $\blacksquare$  "ON") "ON": Лунає звуковий сигнал. "OFF": Звуковий сигнал скасовано.
- 5 Повернення до екрана керування Hands-Free.
- 6 Повернення до екрана "Hands Free Setup 1".
- 7 Настройка використання чи невикористання телефонної книги стільникового телефону, списку вихідних та вхідних викликів. (<sup>1</sup> "ON") "ON": Так. "OFF": Ні.
- **8** Настройка функції SMS. (<sup>1</sup> "ON") "ON": Використання функції SMS. "OFF": Функція SMS недоступна.
- 9 Запис голосу з метою вибору категорії телефонних номерів шляхом розпізнавання голосу. Див. розділ <Запис звучання ключового слова> (стор. 55).
- 10 Запис телефонного номера на заздалегідь визначену кнопку на екрані керування Hands Free.

Див. розділ <Попереднє встановлення телефонного номера> (стор. 56).

 $\overline{11}$  Повернення до екрана керування Hands-Free.

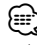

- Автовідповідь лунає через проміжок часу, встановлений на цьому апараті, або ж проміжок, встановлений у стільниковому телефоні, в залежності від того, який із цих інтервалів коротший.
- Щоб уникнути свисту або відлуння, вибирайте динамік, який знаходиться подалі від мікрофона.

#### **Запис голосу**

Запис голосу для розпізнавання в телефонній книзі. В одному стільниковому телефоні можна записати до 35 голосів.

#### **1 Вибір імені для запису**

Пройдіть процедуру, описану в розділі <Здійснення виклику за телефонною книгою> (стор. 50).

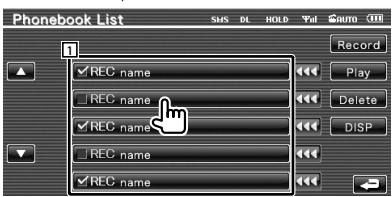

#### 1 Вибір імені.

"REC" вмикається для даних із голосом для розпізнавання вже записаного голосу.

#### **2 Відображення екрана запису голосу**

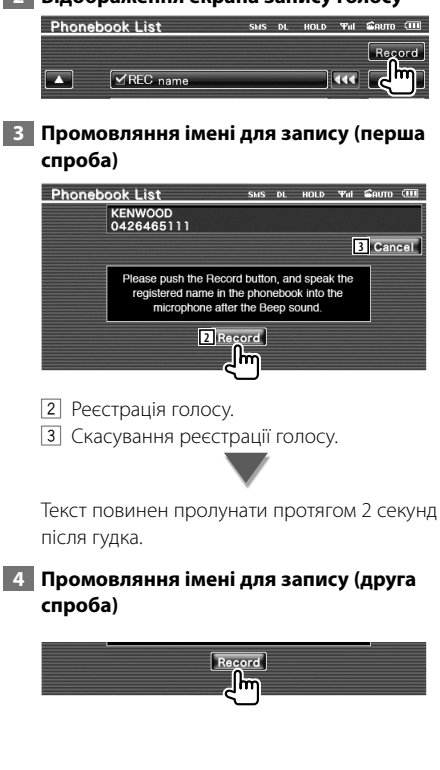

#### **5 Завершення запису голосу**

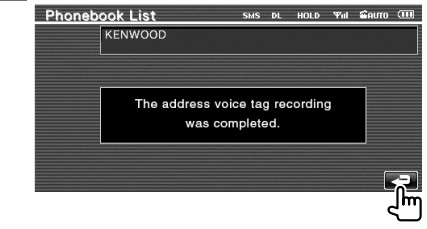

# ⁄

- Відображається повідомлення, якщо голос не розпізнано. Інформацію про подальші дії читайте в повідомленні.
- Якщо після першої спроби голос змінився, повторіть усю процедуру, починаючи з першої спроби.

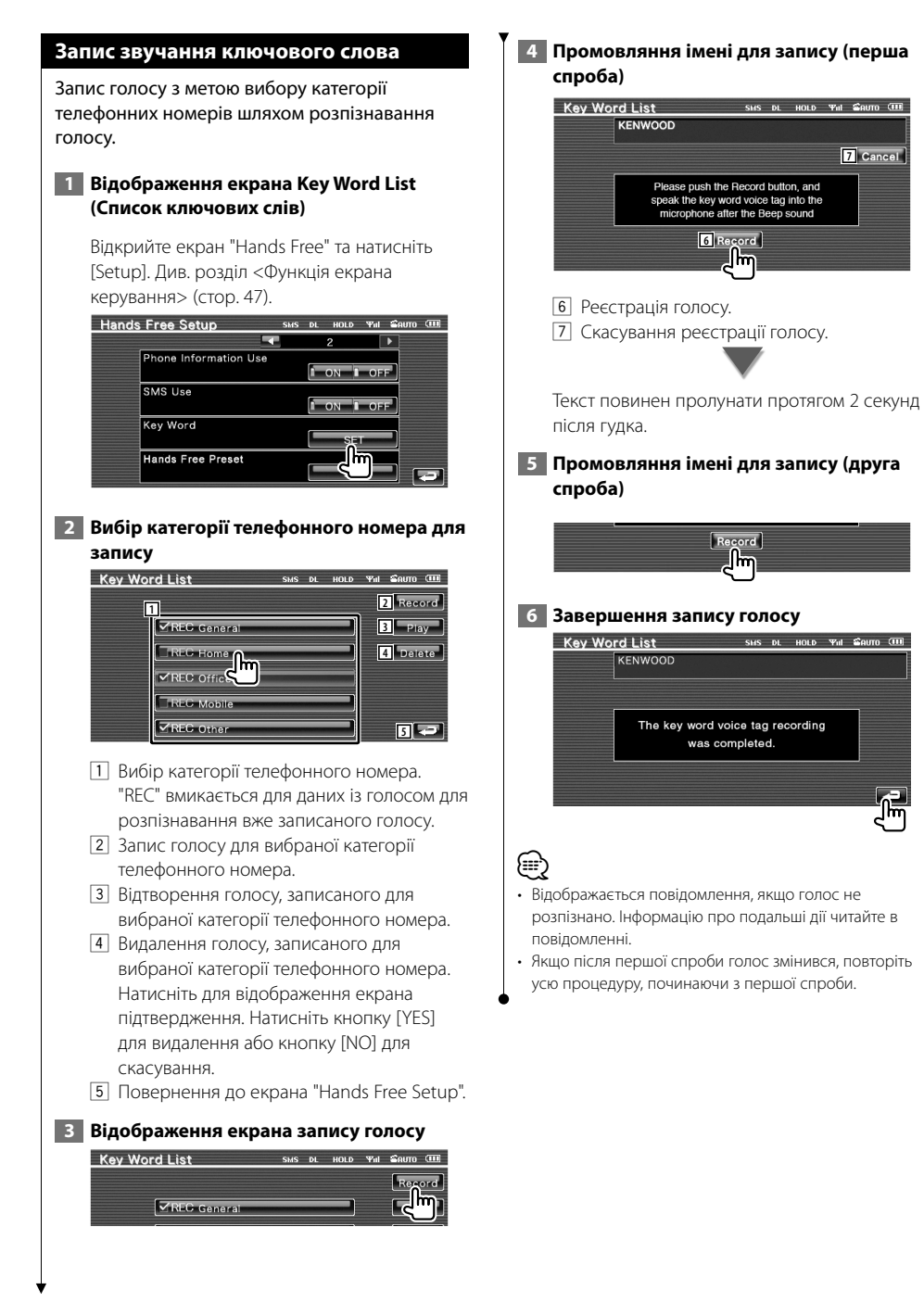

# Українська **55**

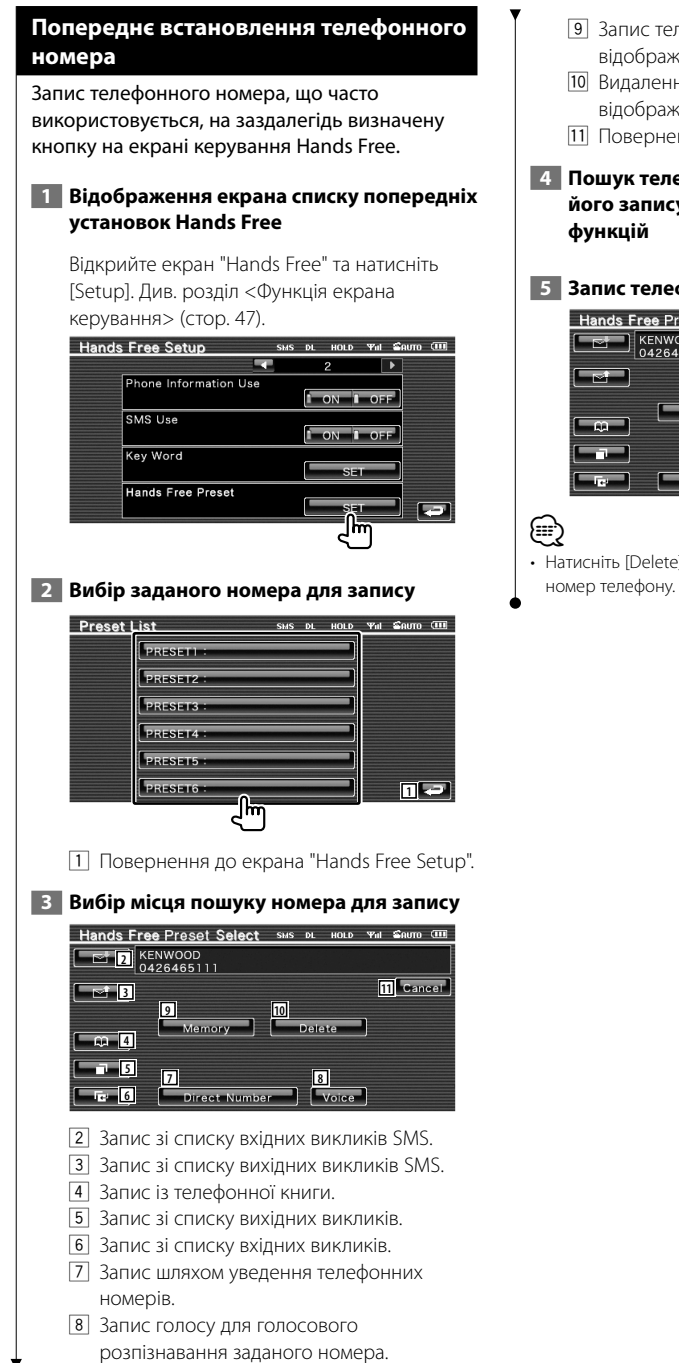

- 9 Запис телефонного номера, відображеного на цей час.
- p Видалення телефонного номера, відображеного на цей час.
- 111 Повернення до попереднього екрана.
- **4 Пошук телефонного номера з метою його запису за допомогою кожної з**

## **5 Запис телефонного номера**

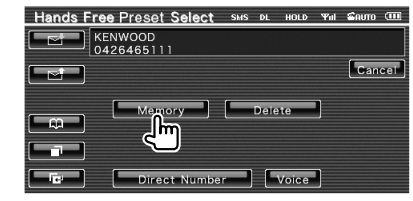

• Натисніть [Delete], щоб видалити зареєстрований

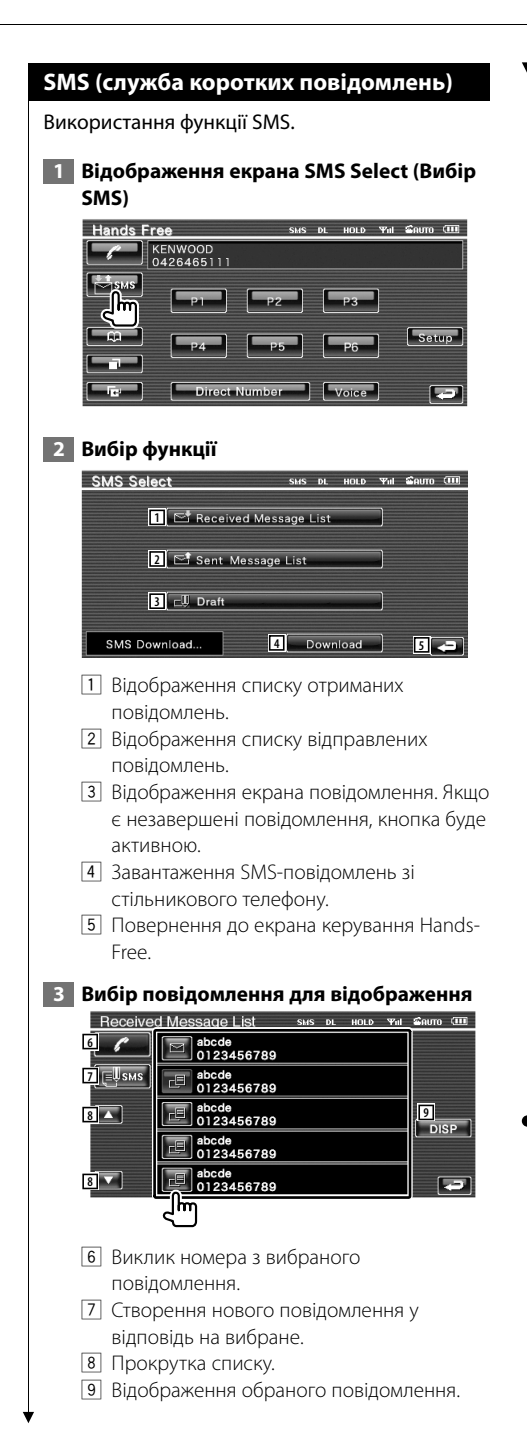

#### **Екран SMS-повідомлення**

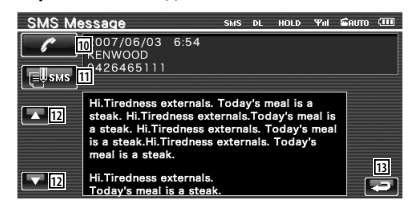

- p Виклик номера з вибраного повідомлення.
- 11 Створення нового повідомлення у відповідь на вибране.
- П2 Прокрутка повідомлення.
- 13 Повернення до попереднього екрана.

#### **4 Створення повідомлення**

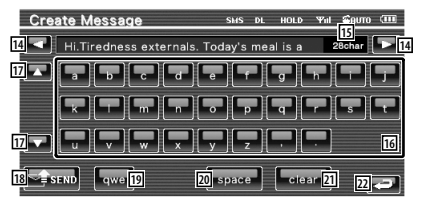

- 14 Переміщення курсору.
- **15** Відображення кількості символів, яка залишилась.
- 16 Введення символу.
- 17 Зміна типу символів на клавіатурі.
- 18 Надсилання повідомлення.
- 19 Настройка розкладки клавіатури кнопок символів. abc : Розкладка клавіатури за алфавітом. qwe : Розкладка стандартної клавіатури.
- 20 Уведення пробілу.
- 21 Вилалення ввеленого символу. У випадку натискання довше 1 секунди всі введені символи видаляються.
- 22 Повернення до попереднього екрана.

# **Меню настройки**

Існує можливість настройки різноманітних параметрів приймача.

### **Меню настройки**

Відображення меню настройки для настройки різноманітних функцій.

# **1 Відображення екрана керування будьяким джерелом**

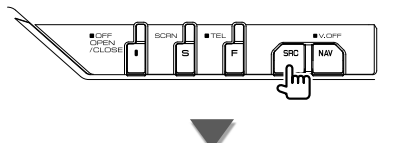

Натисніть будь-яку кнопку джерела на екрані "Source Select" (Вибір джерела).

# **2 Відображення екрана Setup Menu (Меню настройки)**

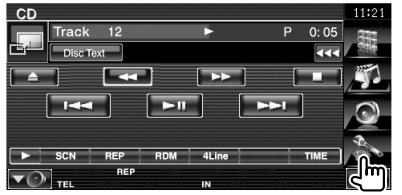

#### **3 Вибір пункту настройки**

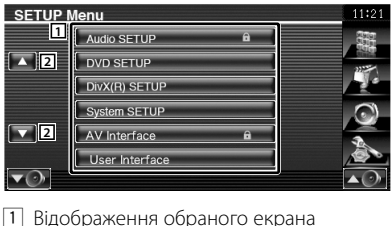

- настройки.
- 2 Прокрутка меню настройки.
- Опції [Audio Setup] та [AV Interface] можуть бути заблоковані. Значок ключа ( $\bigcirc$ ) відображається у зворотному відеорежимі для заблокованого пункту. Див. розділ <Настройка пам'яті> (стор. 79).

## **Настройка аудіо**

Існує можливість настройки мережі динаміків тощо.

#### **1 Відображення екрана Audio SETUP (Настройка аудіосистеми)**

Натисніть на на екрані "Setup Menu" (Меню настройки) (стор. 58).

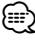

- [Audio Setup] не можна обрати за наступних умов: – Якщо не обрано джерело.
- Якщо увімкнена функція двох зон. Див. розділ <Керування зонами> (стор. 82).

#### **2 Настройка кожного елемента**

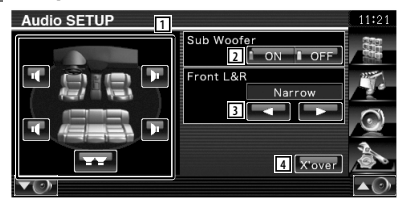

- 1 Вибір динаміка для настройки розподілу Див. розділ <Настройка розділювального фільтра> (стор. 59).
- 2 Настройка доступності динаміків низьких частот. Можна обрати, лише якщо передвихід налаштовано на "Sub". Див. розділ <Настройка системи> (стор. 62).
- 3 Вибір типу передніх динаміків. "Standard": Настройка для акустичних систем загального діаметра
	- "Narrow": Настройка для акустичних систем малого діаметра
	- "Middle": Настройка для акустичних систем середнього діаметра
	- "Wide": Настройка для акустичних систем великого діаметра
- 4 Перемикання на екран настройки розділення частот. Див. розділ <Настройка розділювального фільтра> (стор. 59).

{≕`

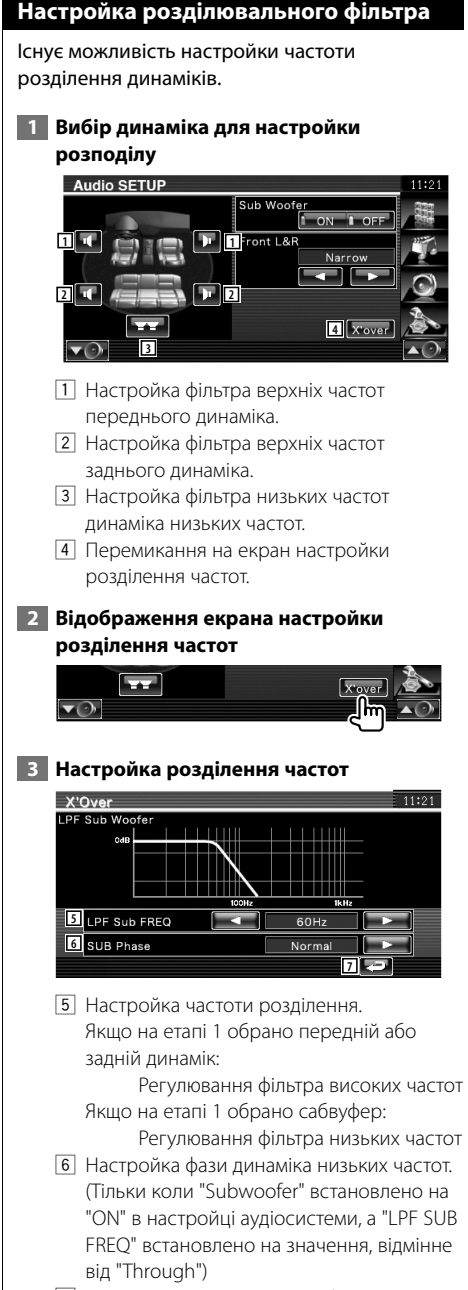

7 Повернення до екрана "Audio Setup".

# **Настройка DVD**

Існує можливість настроїти відтворення дисків у форматі DVD.

#### **1 Відображення екрана настройки DVD**

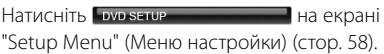

#### **2 Настройка кожного елемента**

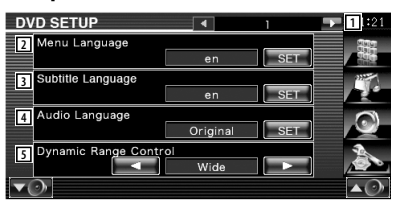

- 1 Перехід до екрана "DVD Setup 2".
- 2 Вибір мови меню диска.\*1 (Див. розділ <Настройка мови>, стор. 60)
- 3 Вибір мови субтитрів.\*1 (Див. розділ <Настройка мови>, стор. 60)
- 4 Вибір мови дублювання.\*1 (Див. розділ <Настройка мови>, стор. 60)
- 5 Настройка динамічного діапазону.\*1  $(\triangleright$  "Wide")

Динамічний діапазон зменшується шляхом зміни з "Wide" на "Normal" та з "Normal" на "Dialog". "Dialog" робить гучність звуку об'ємнішою в порівнянні з "Wide" і "Normal", дозволяючи чути діалоги в фільмах більш чітко.

Це працює тільки у випадку використання програмного забезпечення Dolby Digital. Операція є доступною під час режиму зупинки відтворення.

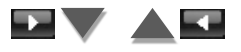

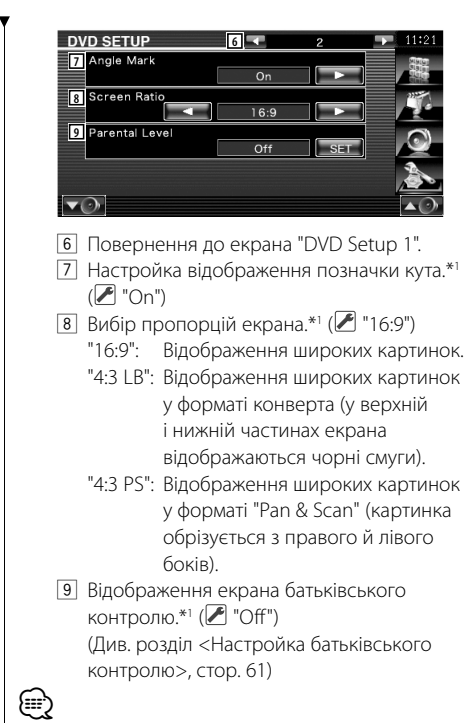

• \* Відключається під час відтворення DVD-диска.

# **Настройка мови**

Вибір мови для дублювання та меню.

### **1 Вибір мови для настройки**

 Див. розділ <Настройка DVD> (стор. 59) та оберіть [Menu Language], [Subtitle Language] або [Audio Language].

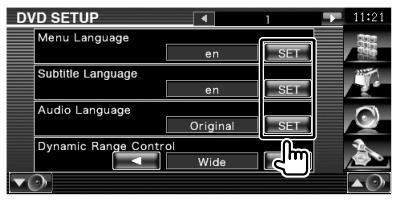

 **2 Відображення екрана Language Setup (Настройка мови)**

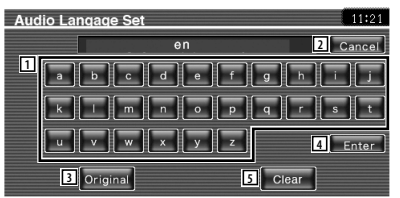

- 1 Введення коду мови.
- 2 Скасування настройки мови та повернення до екрана "DVD setup 1" (Настройка DVD 1).
- 3 Настройка мови оригінального дублювання. (Відображається під час налаштування мови звучання.)
- 4 Настройка мови та повернення до екрана "DVD setup 1" (Настройка DVD 1). (З'являється після введення коду мови.)
- 5 Видалення коду мови.

### **3 Уведення коду мови**

Див. розділ <Коди мов DVD> (стор. 89) і виберіть потрібну мову.

## **4 Встановлення мови, що використовується**

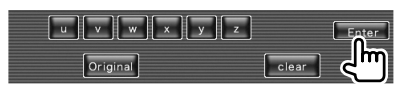

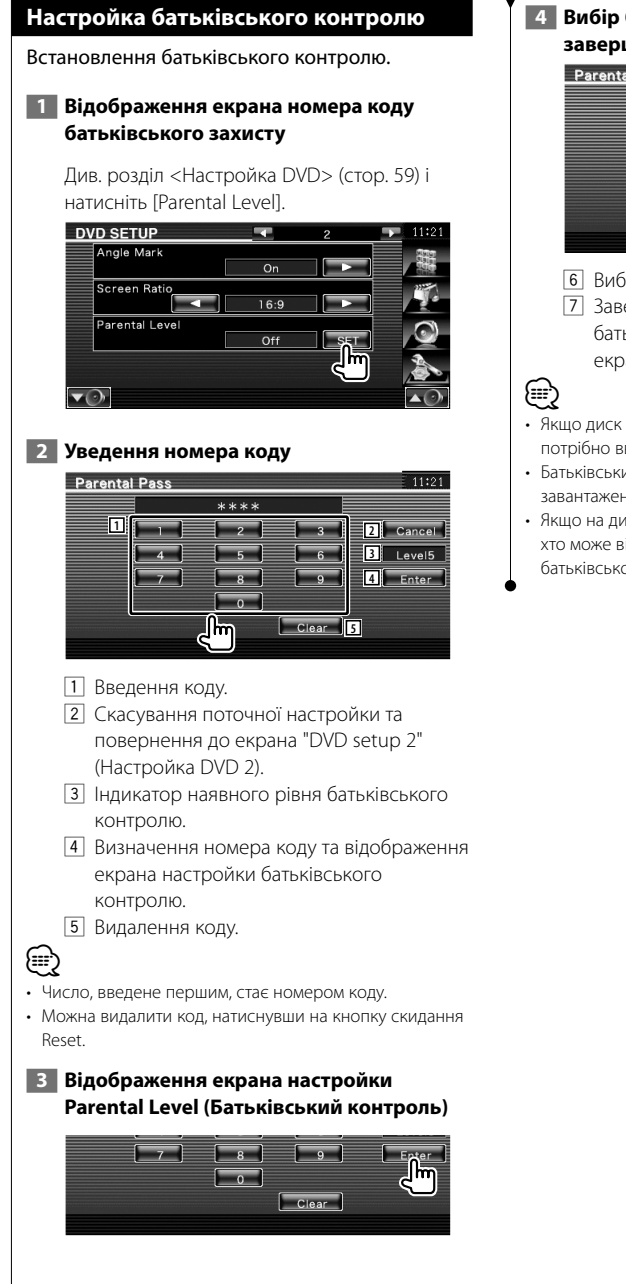

# **4 Вибір батьківського контролю та завершення настройки**

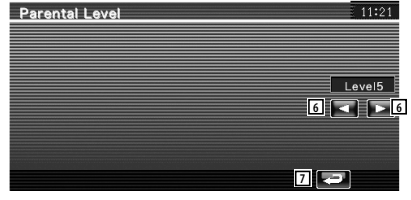

- 6 Вибір рівня батьківського контролю.
- 7 Завершення настройки рівня батьківського контролю та повернення до екрана "DVD Setup 2" (Настройка DVD 2).
- Якщо диск має вищий рівень батьківського контролю, потрібно ввести номер коду.
- Батьківський контроль різниться залежно від завантаженого диска.
- Якщо на диску відсутній батьківський контроль, будьхто може відтворювати його, навіть після встановлення батьківського контролю.

# **Настройка DivX**

Перевірка реєстраційного коду. Цей код потрібен під час створення диска, який має DRM (Система керування цифровими правами під час копіювання).

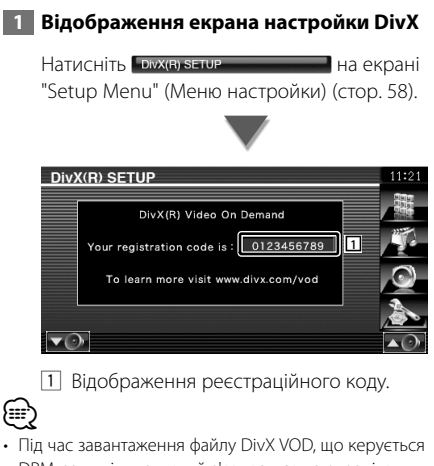

DRM, запишіть код, який з'являється на екрані, як показано вище. У протилежному випадку відтворення файлу на цьому апараті може бути неможливим. Під час відтворення файлу DivX VOD з обмеженням перегляду відображається час, що залишився до кінця перегляду. Коли час перегляду досягає позначки 0, з'являється повідомлення з попередженням, і відтворення файлу стає неможливим.

#### **Настройка системи**

Існує можливість настройки параметрів системи.

#### **1 Відображення екрана настройки системи**

Натисніть system setup **1999** на екрані "Setup Menu" (Меню настройки) (стор. 58).

#### **2 Настройка кожного елемента**

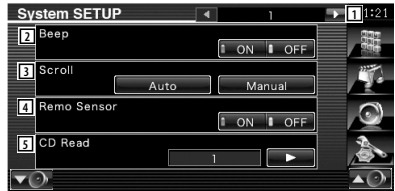

- 1 Перехід до екрана "System Setup 2".
- 2 Вмикання чи вимикання звуку натискання на клавіші.  $(\sqrt{\phantom{a}})$  "ON")
- 3 Прокручування відображуваного тексту на екрані Source Control (Керування джерелом). ( "Auto") "Auto": Автоматична прокрутка екрана. "Manual": Можливість прокручувати екран уручну.
- 4 Вибір сигналу пульта дистанційного керування. (<sup>1</sup> "ON") У вимкненому стані ("OFF") пульт дистанційного керування прийомом телевізійного сигналу відкидається.
- 5 Настройка відтворення музичного компакт-диска. ( $\blacktriangleright$  "1")
	- "1": Автоматичне розпізнавання та відтворення диска з аудіофайлами, DVD-диска чи музичного компактдиска.
	- "2": Примусове відтворення диска як музичного компакт-диска. Виберіть "2", якщо потрібно відтворити музичний компакт-диск, що має спеціальний формат, або якщо не вдається відтворити диск при встановленому положенні "1".

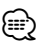

- При встановленому положенні "2" не можна відтворювати диск з аудіофайлами/VCD. Окрім того, можуть виникнути проблеми з відтворенням деяких музичних компакт-дисків при встановленому положенні "2".
- Настройка відключена, якщо відтворюється диск.

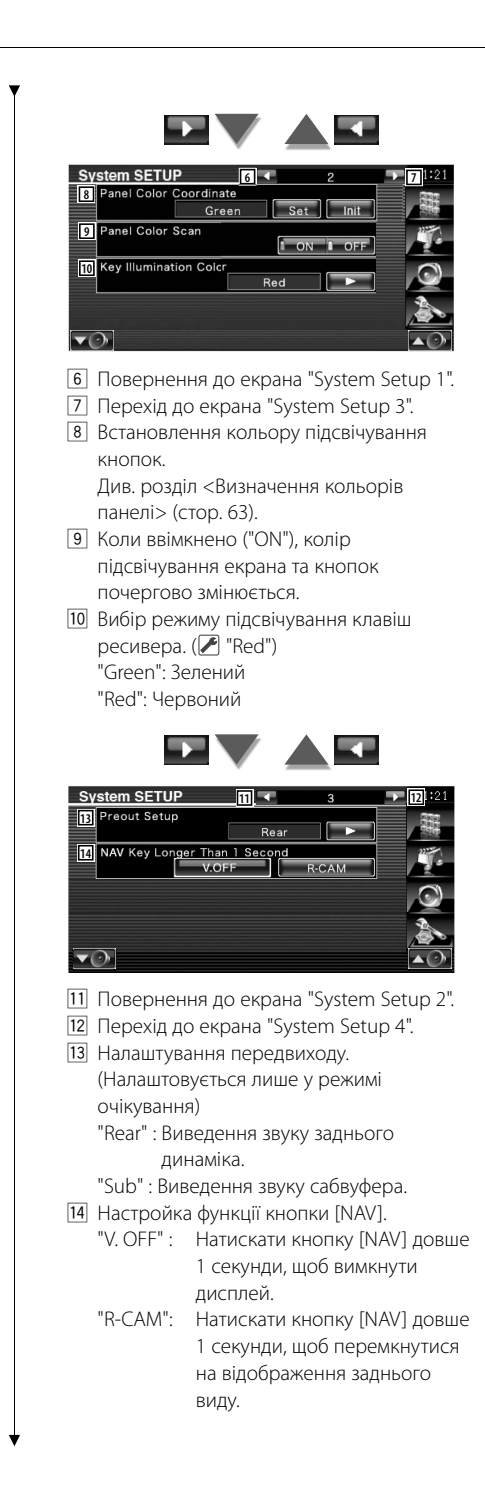

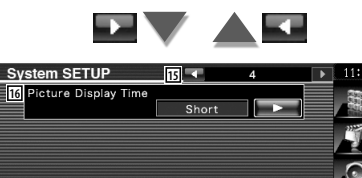

- $\overline{\mathbf{v}(\cdot)}$ 15 Повернення до екрана "System Setup 3".
- 16 Вибір часу відображення картинки.

 $(\triangleright$  "Long") Відображення картинки у форматі JPEG змінено. ("Short", "Middle", "Long")

# **Визначення кольорів панелі**

Встановлення кольору підсвічування кнопок та екрана.

 **1 Відображення екрана Panel Color Coordinate (Визначення кольорів панелі)**

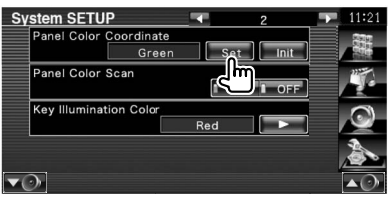

Див. розділ <Настройка системи> (стор. 62).

# **2 Вибір кольору**

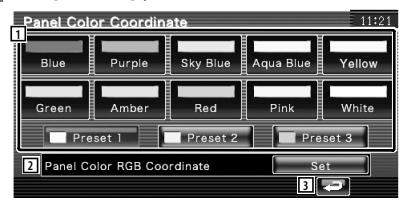

- 1 Встановлення виділеного кольору.
- 2 Встановлення та реєстрація переважного кольору.
- 3 Повернення до екрана "System Setup 2".

**Наступна сторінка** <sup>3</sup>

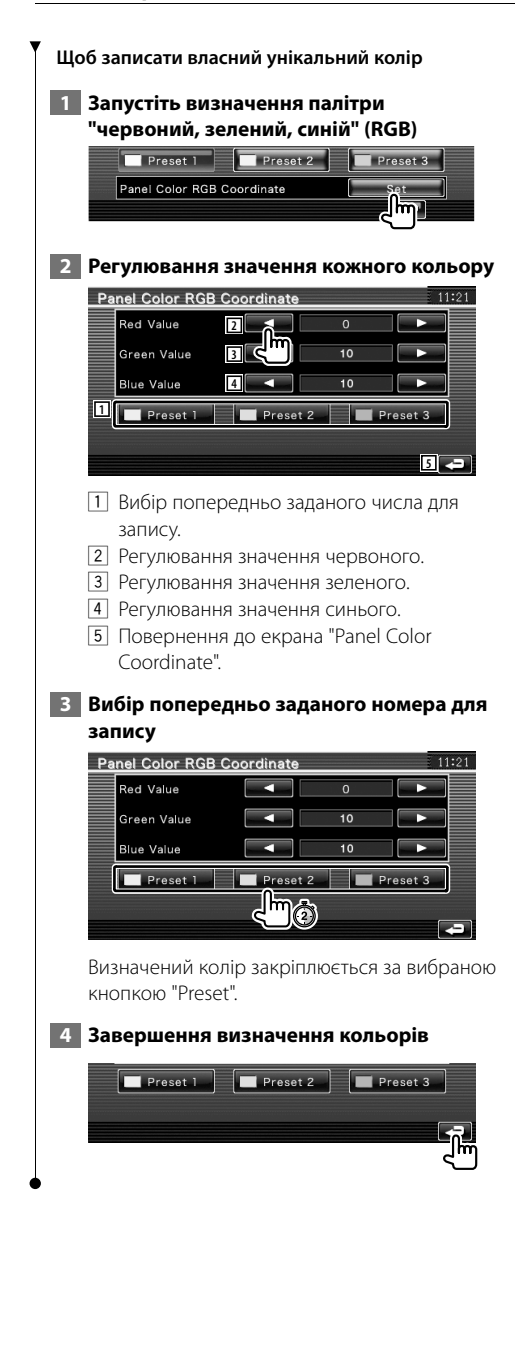

# **Настройка інтерфейсу аудіо/відео**

Існує можливість настройки аудіо та візуальних параметрів інтерфейсу.

# **1 Відображення екрана інтерфейсу аудіо/ відео**

Натисніть мінегасе на типовічна екрані "Setup Menu" (Меню настройки) (стор. 58).

#### **2 Настройка кожного елемента**

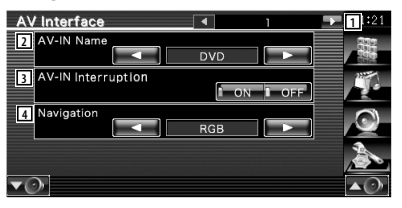

- 1 Перехід до екрана "AV Interface Setup 2".
- 2 Встановлення назви, яка відображатиметься під час вибору системи, підключеної через порт AV INPUT.  $(P \mid \text{VIDEO}')$  При використанні камери заднього виду налаштуйте її на "R-CAM".
- 3 Настройка відображення системи, підключеної через порт AV INPUT.  $(\mathbb{Z}^n \text{ "OFF"}$ 
	- "OFF": Коли джерело зображення вмикається, відображається зображення, введене через порт AV INPUT.
	- "ON": Коли сигнал зображення вводиться через порт AV INPUT, відображається це зображення.
- 4 Вибір підключення системи навігації.  $(\mathscr{F}$  "RGB")
	- "RGB": Можливість підключення системи навігації Kenwood через порт AV INPUT.
	- "AV-IN": Можливість підключення навігаційних систем сторонніх виробників через порт AV INPUT.
	- "Off": Обов'язково використовується за відсутності підключеної системи навігації. (Дисплей навігації вимикається після підключення аудіо/відео пристрою.)

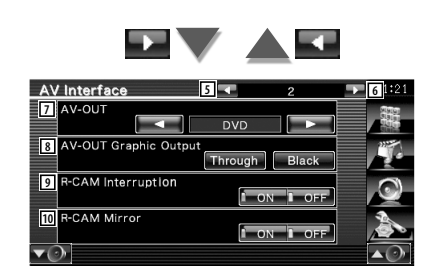

- 5 Повернення до екрана "AV Interface 1".
- 6 Перехід до екрана "AV Interface 3".

(⊞)

- 7 Вибір аудіо/відео джерела для виведення через порт AV OUTPUT. (И "AV-IN")
- При використанні джерела DVD для параметру "AV-OUT" не можна встановити значення USB. Або при використанні джерела USB для параметру "AV-OUT" не можна встановити значення DVD.
- Якщо "AV-OUT" налаштовано на DVD або USB, на задньому моніторі відображається відео того ж джерела або екран керування, як на передньому моніторі.
- Якщо переднє джерело переключити з DVD (або USB) на інше джерело, заднє джерело також перемикається на те ж джерело, що й переднє. В такому разі при відображенні екрана навігації на передньому моніторі можна повернути заднє джерело на DVD (або USB). Використовуйте кнопки простого керування для роботи з переднім джерелом.
	- 8 Настройка виходу екрана роботи, наприклад екран керування AV-OUT. Екран роботи не виводиться при налаштуванні "Black". ( "Through")
	- 9 Настройка методу перемикання на відображення відеокамери заднього огляду. ( "OFF")
		- "ON": Перемикання на відеозображення камери заднього виду, якщо передача встановлена на "Reverse".
		- "OFF": Відеозображення камери заднього виду вмикається, якщо важіль перемикання передач встановлено в положення "Reverse" (Задній хід), а кнопка [NAV] натиснута довше 1 секунди.

 Обов'язково встановіть AV-IN Name 2 на "R-CAM", щоб активувати функцію переривання R-CAM.

p Існує можливість перемикання лівої та правої частин дисплея відображення відео камери заднього виду. Установіть у положення "ON", і задній вид буде відображено ліворуч і праворуч у дзеркальному відображенні на екрані.  $(\triangleright$  "OFF")

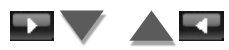

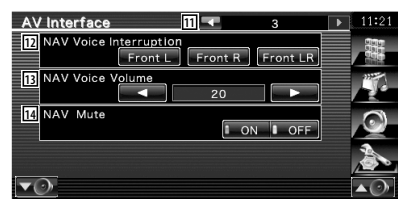

- [11] Повернення до екрана "AV Interface 2".
- 12 Вибір динаміків, що використовуватимуться для голосового керування системою навігації.

( "Front LR")

- "Front L": Використання переднього лівого динаміка для голосового керування.
- "Front R": Використання переднього правого динаміка для голосового керування .
- "Front LR": Використання обох передніх динаміків для голосового керування.
- 13 Регулювання гучності для голосового керування системою навігації. ( "23")
- 14 Вимкнення гучності під час голосового керування системою навігації. (<sup>■</sup> "ON") Коли ввімкнено "ON", рівень гучності знижується для голосового керування.

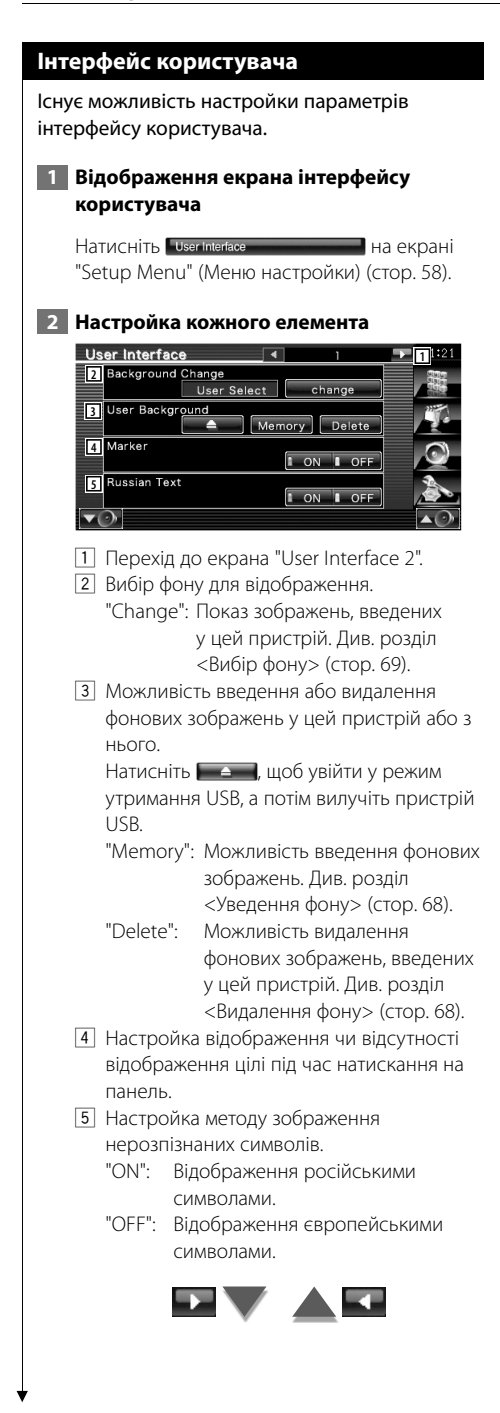

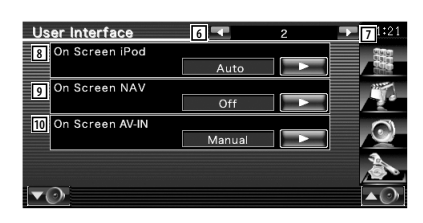

- 6 Повернення до екрана "User Interface 1".
- 7 Перехід до екрана "User Interface 3".
- 8 Настройка відображення екрана відтворення iPod. ( "Auto")
	- "Auto": Інформація відображається протягом 5 секунд під час оновлення.
	- "Manual": Інформація відображається під час натискання на екран.
- 9 Настройка відображення екрана навігації. (<del>■</del> "Off")
	- "Auto": Інформація відображається протягом 5 секунд під час оновлення.
	- "Off": Інформація не відображається.
- p Настройка відображення екрана відтворення входу аудіо/відео. ( "Auto")
	- "Auto": Інформація відображається протягом 5 секунд під час оновлення.
	- "Manual": Інформація відображається під час натискання на екран.

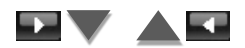

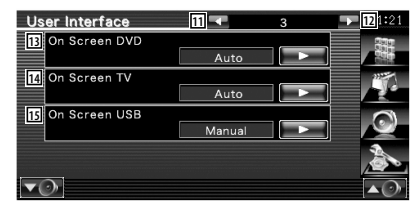

- $\overline{11}$  Повернення до екрана "User Interface 2".
- П<sub>2</sub> Перехід до екрана "User Interface 4".
- 13 Настройка відображення екрана відтворення DVD-диска. ( "Manual") "Auto": Інформація відображається протягом 5 секунд під час оновлення.
	- "Manual": Інформація відображається під час натискання на екран.
- r Настройка відображення екрана ТБ. ( "Auto") (тільки за допомогою підключеного додаткового ТВ-тюнера) "Auto": Інформація відображається
	- протягом 5 секунд під час оновлення.
	- "Manual": Інформація відображається під час натискання на екран.
- 15 Настройка відображення екрана USBпристрою. ( "Auto")
	- "Auto": Інформація відображається протягом 5 секунд під час оновлення.
	- "Manual": Інформація відображається під час натискання на екран.

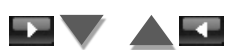

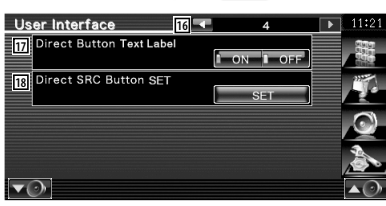

- 16 Повернення до екрана "User Interface 3".
- 17 Встановлення відображення назв кнопок

, , та праворуч в екрані меню.

i Реєстрація джерела, що відображається в екрані переважного джерела. Див. розділ <Настройка прямих кнопок джерела> (стор. 67).

# **Настройка прямих кнопок джерела**

Реєстрація джерела, що відображається в екрані переважного джерела.

# **1 Відображення екрана настройки прямої кнопки SRC**

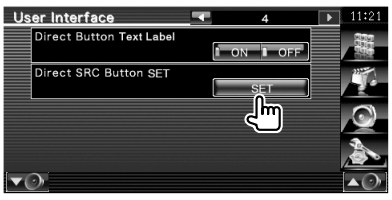

Див. розділ <Інтерфейс користувача> (стор. 66).

# **2 Вибір попередньо налаштованої кнопки**

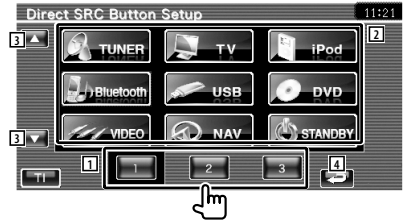

- 1 Вибір попередньо заданої кнопки для реєстрації.
- 2 Вибір джерела для реєстрації.
- 3 Прокрутка списку кнопок джерела.
- 4 Повернення до екрана "User Interface 4".

 **3 Вибір джерела для реєстрації**

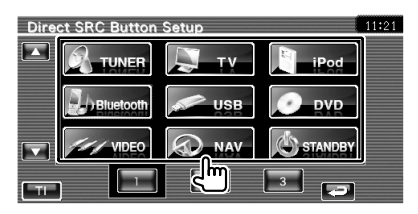

# **4 Завершення реєстрації**

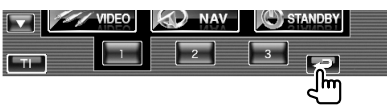

Обране джерело присвоєно відповідній кнопці заданого значення.

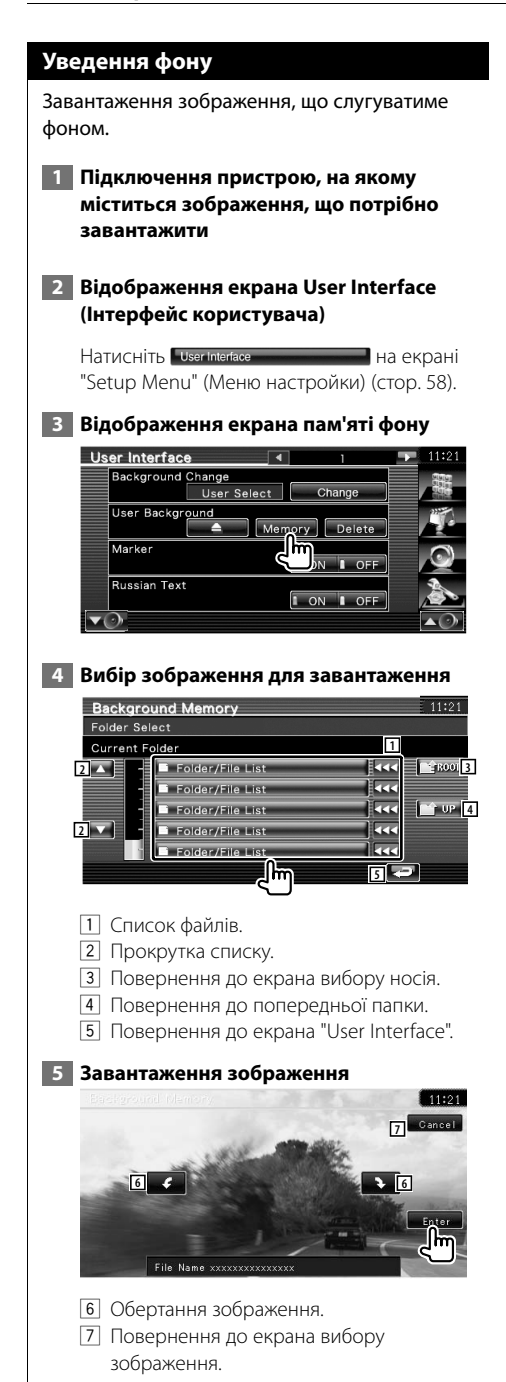

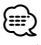

- Інформацію про зчитувані характеристики зображення див. у розділі <Про файли зображень> (стор. 6).
- Виконання цієї операції є неможливим, коли USBпристрій/DVD вибрано в якості джерела.

## **Видалення фону**

Видалення зображення фону.

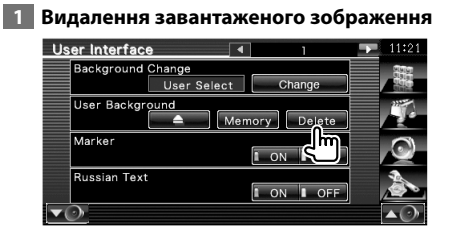

## **2 Підтвердження**

⁄⊞)

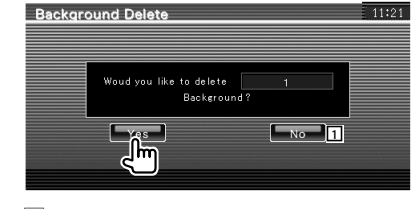

- $\Box$  Повернення до екрана "User Interface".
- Виконання цієї операції є неможливим, коли USBпристрій/DVD вибрано в якості джерела.

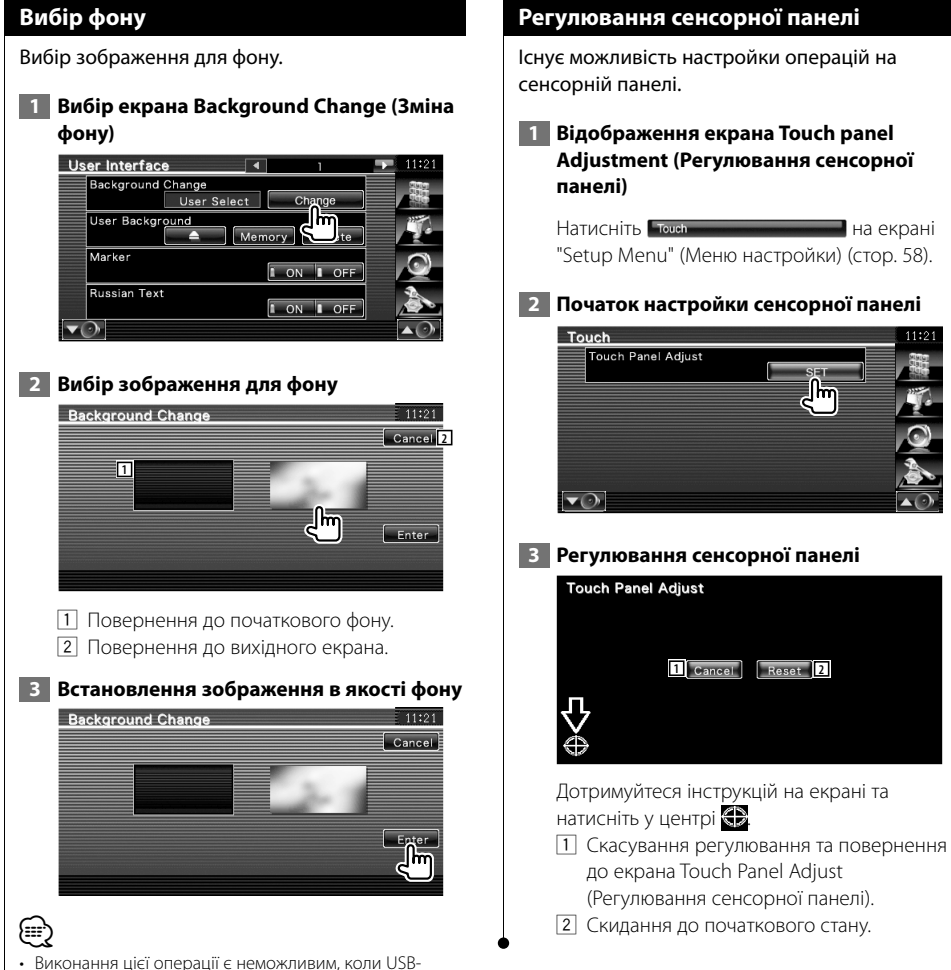

пристрій/DVD вибрано в якості джерела.

**Adjustment (Регулювання сенсорної** 

# **Настройка годинника** Існує можливість настройки часу годинника.  **1 Відображення екрана настройки годинника** Натисніть сюж не политиками на екрані "Setup Menu" (Меню настройки) (стор. 58).  **2 Настройка годинника** Clock **2 3 1110** | AM 11 **3 2 4** Syncronize **5** Navigation 1 Відображення часу годинника 2 Настройка годин. 3 Настройка хвилин. 4 Встановлення хвилин на "00". Приклад настройки: 3:00 – 3:29 \ 3:00  $3:30 - 3:59 \rightarrow 4:00$ 5 Синхронізація часу на годиннику з даними часу, що надсилаються системою навігації чи станцією RDS. Після встановлення синхронізованого режиму годинник не можна регулювати вручну.  **3 Регулювання часу на годиннику** Clock Reset Syncronize  $\boxed{\phantom{a}}$  Navigation  $\boxed{\phantom{a}}$

# **Настройка монітора**

Можна відрегулювати положення, якість зображення та режим екрана монітора.

# **1 Відображення екрана настройки монітора**

Натисніть молког явтив на екрані "Setup Menu" (Меню настройки) (стор. 58).

## **2 Настройка кожного елемента**

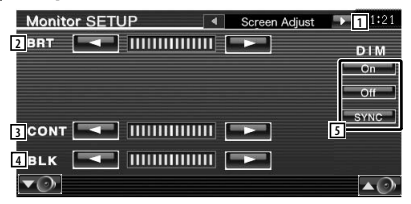

- 1 Перехід до екрана "Angle Control".
- 2 Регулювання яскравості
- 3 Регулювання контрасту
- 4 Регулювання рівня чорного
- 5 Настройка режиму затемнення "ON": Дисплей затемнюється.
	- "OFF": Дисплей не затемнюється.
	- "SYNC": Ввімкнення чи вимкнення функції затемнення одночасно з увімкненням або вимкненням освітлення транспортного засобу.

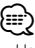

• На цьому екрані Screen Control (Керування екраном) можна здійснювати настройки екрана меню. Настройка відеоджерел, наприклад, DVD, може здійснюватися відповідно до розділу <Керування екраном> (стор. 46).

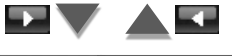

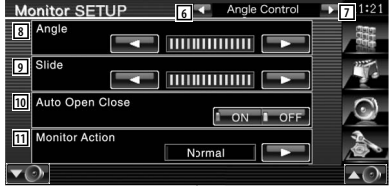

- 6 Повернення до екрана "Screen Adjust".
- 7 Перехід до екрана "Mode Select 1".
- 8 Регулювання кута монітора
- 9 Регулювання положення монітора вперед/назад
- p Настройка відкривання/закривання монітора Якщо увімкнуто, монітор відкривається або закривається автоматично, при вмиканні або вимиканні замка запалювання. q Настройка роботи монітора
- Якщо налаштовано "Quick", монітор відкривається швидко.

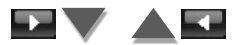

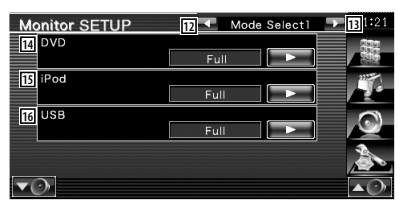

- 12 Повернення до екрана "Angle Control".
- e Перехід до екрана "Mode Select 2".
- 14 Вибір режиму екрана відтворення DVD. Можна вибрати будь-який із таких режимів екрана.

"Full", "Just", "Zoom", "Normal"

15 Вибір режиму екрана відтворення iPod VIDEO.

Можна вибрати будь-який із таких режимів екрана.

"Full", "Just", "Zoom", "Normal"

16 Вибір режиму екрана відтворення USB. Можна вибрати будь-який із таких режимів екрана.

"Full", "Just", "Zoom", "Normal"

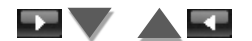

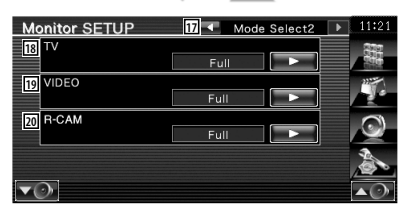

- [17] Повернення до екрана "Mode Select 1".
- i Вибір режиму екрана відтворення TV. Можна вибрати будь-який із таких режимів екрана. "Full", "Just", "Zoom", "Normal"
- 19 Вибір режиму екрана відтворення відео. Можна вибрати будь-який із таких режимів екрана. "Full", "Just", "Zoom", "Normal"
- ; Вибір режиму екрана камери заднього виду (R-CAM). Можна вибрати будь-який із таких режимів екрана. "Full", "Just", "Zoom", "Normal"

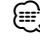

- Якщо обрано меню або навігація дисплей автоматично відображається у режимі повного зображення. Режим екрана цього зображення не можна змінити.
- Якість зображення для кожного джерела можна встановлювати окремо.

# **Повноекранний режим ("Full")**

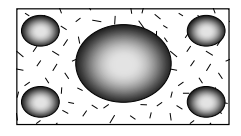

# **Режим масштабування ("Zoom")**

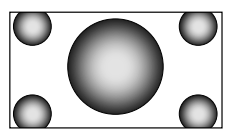

# **Режим вирівнювання ("Just")**

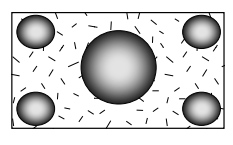

# **Звичайний режим ("Normal")**

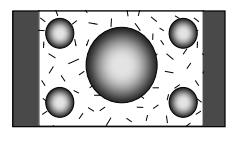

# **Настройка коду безпеки**

Задля захисту приймача від викрадення передбачено можливість встановлення коду безпеки.

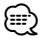

• Коли функція коду безпеки активована, код змінити не можна, і функцію не можна вимкнути. Зауважте, що кодом безпеки може бути номер із чотирьох цифр.

#### **1 Відображення екрана настройки коду безпеки**

Натисніть весилу явтир на екрані "Setup Menu" (Меню настройки) (стор. 58).

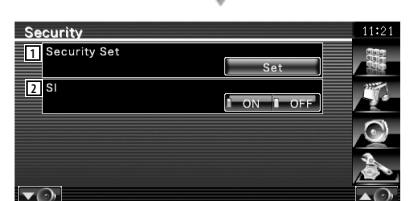

- 1 Відображення екрана введення коду безпеки.
- 2 Вмикання чи вимикання функції SI. Якщо індикатор безпеки ввімкнено ("ON"), він миготить на передній панелі, коли система запалення автомобіля вимкнена.  $(\triangledown$  "ON")

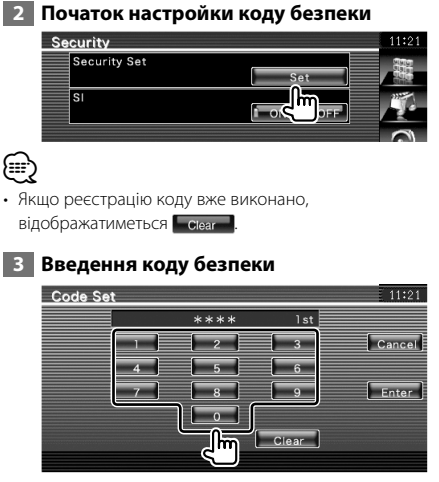

Уведіть чотиризначне число.

# **4 Реєстрація коду безпеки**

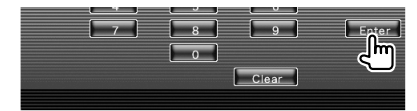

#### **5 Повторне введення коду безпеки**

Повторно введіть той самий код безпеки, що й під час кроку 3, для підтвердження.

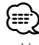

• У випадку введення іншого коду безпеки відобразиться екран кроку 3 (для введення першого коду).

#### **6 Повторна реєстрація коду безпеки**

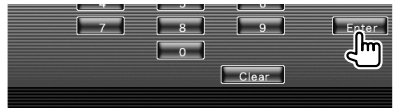

Тепер код безпеки зареєстровано. Якщо натиснути кнопку скидання Reset або відключити ресивер від батареї після реєстрації коду, необхідно ввести зареєстрований код безпеки.

#### **Якщо натиснуто кнопку перезапуску або відключено приймач від батареї...**

 **1 Уведення правильного коду безпеки**

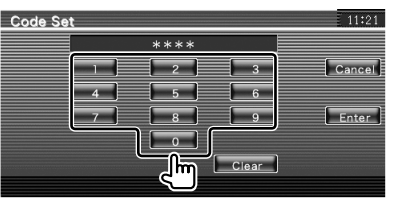

Потрібно ввести той самий код безпеки, що й під час виконання кроку 3.

#### **2 Уведення коду безпеки**

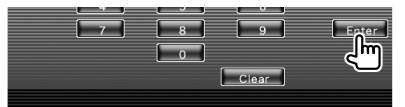

Тепер приймач можна використовувати.
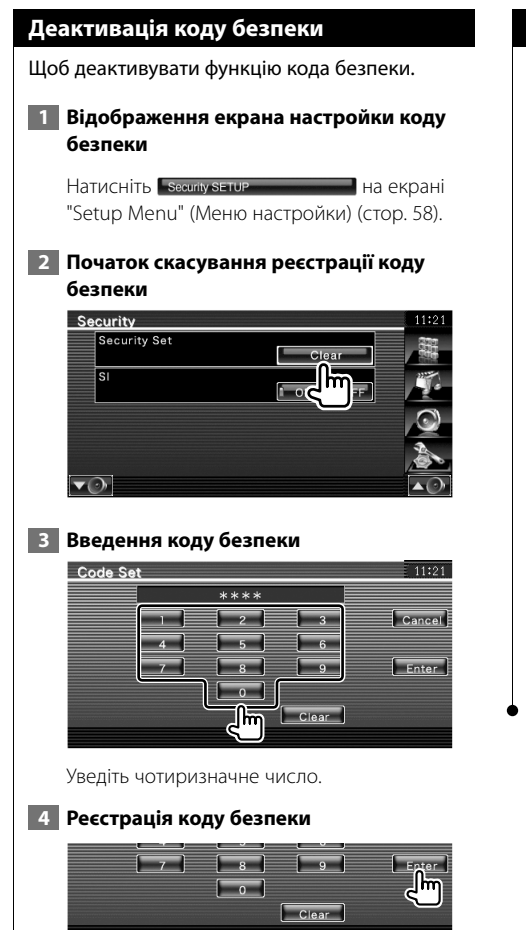

Тепер код безпеки видалено.

## **Настройка iPod**

Здійснення настройки під час використання iPod.

## **1 Відображення екрана iPod Setup (Настройка iPod)**

Натисніть на екрані "Setup Menu" (Меню настройки) (стор. 58).

## **2 Настройка кожного елемента**

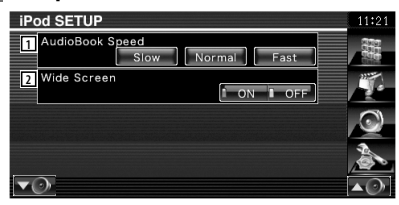

1 Настройка швидкості відтворення аудіокниги.

2 Вмикання чи вимикання широкого екрана.

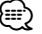

• Режим "Wide Screen" не можна настроїти, коли підключений iPod.

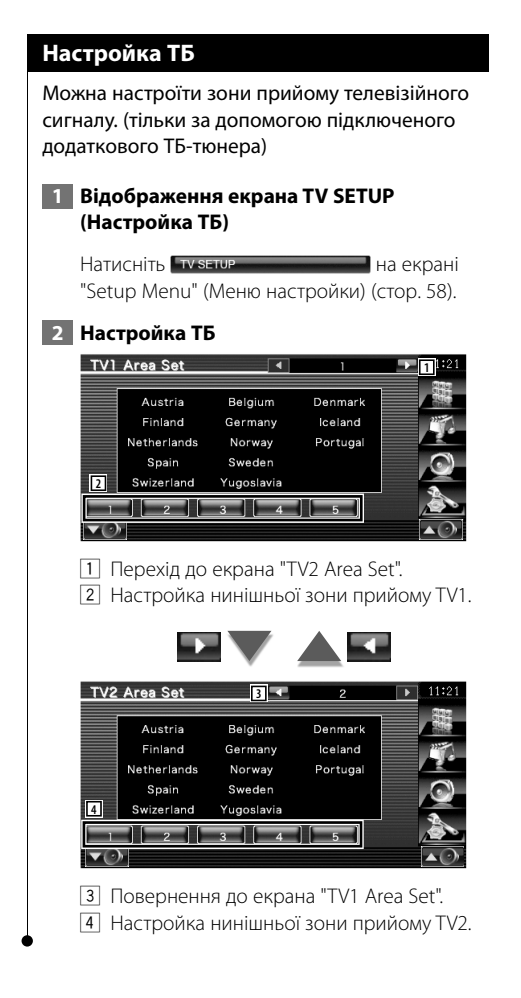

## **Настройка RDS**

Існує можливість настроїти параметри, що стосуються RDS.

## **1 Відображення екрана настройки RDS**

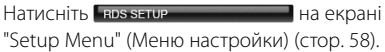

## **2 Настройка кожного елемента**

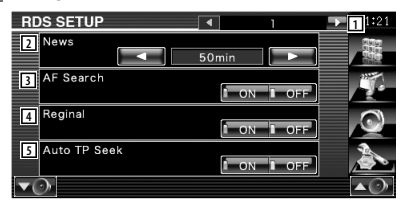

- 1 Перехід до екрана "RDS Setup 2".
- 2 Настройка часу переривання інформаційних бюлетенів.
- 3 Вмикання чи вимикання функції альтернативної частоти. ( "ON")
- 4 Вмикання чи вимикання функції регіонального обмеження. ( "ON")
- 5 Вмикання чи вимикання функції пошуку Auto TP.  $(\triangleright$  "ON")

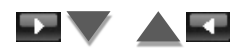

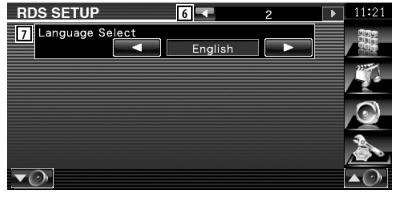

6 Повернення до екрана "RDS Setup 1". 7 Вибір мови дисплея для функції PTY.

## **Настройка Bluetooth** Реєстрація та вибір пристрою Bluetooth.  **1 Відображення екрана настройки Bluetooth**  Натисніть виеми SETUP На екрані "Setup Menu" (Меню настройки) (стор. 58).  **2 Настройка кожного елемента Bluetooth SETUP 11** HFP Connect Device P902i

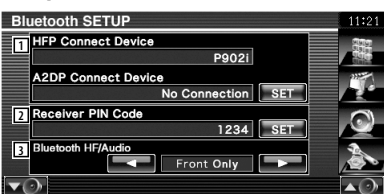

- 1 Настройка стільникового телефону для Hands Free та аудіо програвача для Bluetooth Audio.
- 2 Установлення PIN-коду для пристрою Bluetooth, який потрібно вводити на мобільному телефоні або аудіопрогравачі під час реєстрації (створення пари).
- 3 Установлення динаміків на вихід голосового виклику телефону/ мелодію виклику/ аудіо Bluetooth.
	- ( "Front Only")
	- "Front Only": Виходи з передніх динаміків. "All": Виходи з усіх динаміків.

## **Реєстрація пристрою Bluetooth**

Реєстрація пристрою Bluetooth, який потрібно підключити.

 **1 Відображення екрана Connect Device List (Список підключення пристроїв)**

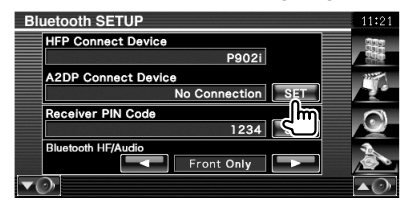

## **2 Пошук пристрою Bluetooth**

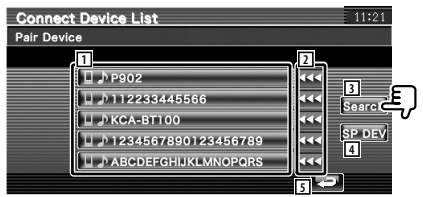

- 1 Відображення зареєстрованих пристроїв Bluetooth. Зайнята служба відображається червоним. Доступна служба відображається сірим.
- 2 Прокрутка назви пристрою Bluetooth.
- 3 Пошук пристрою Bluetooth.
- 4 Реєструє пристрій Bluetooth, який не вдається зареєструвати за допомогою звичайної операції запису (створення пари).

5 Повернення до попереднього екрана.

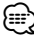

• Новий пристрій не можна зареєструвати за наявності 5 зареєстрованих пристроїв Bluetooth. Видалити один з зареєстрованих пристроїв. Див. розділ <Видалення пристрою Bluetooth> (стор. 78).

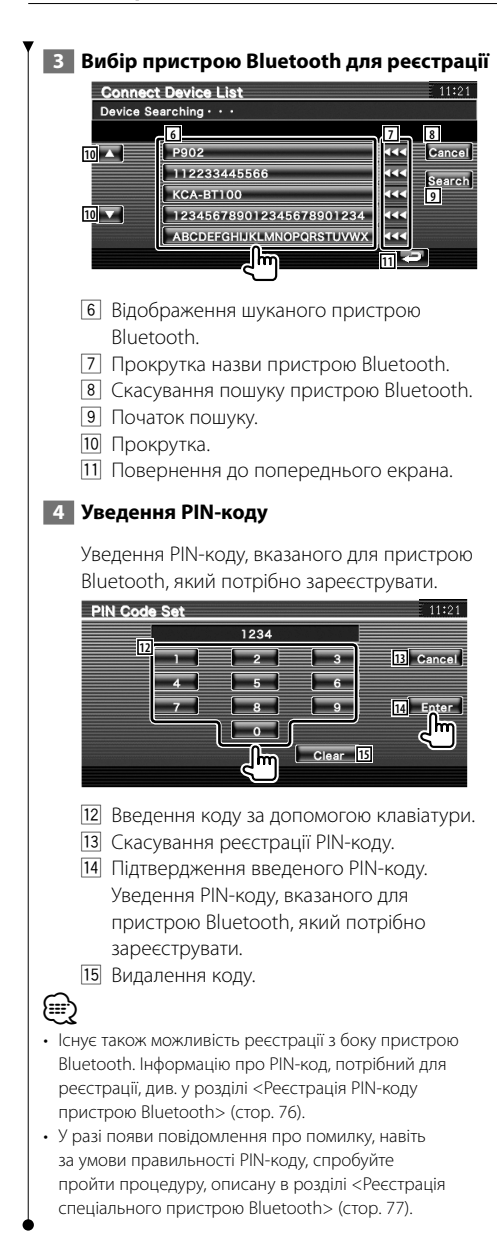

## **Реєстрація PIN-коду пристрою Bluetooth**

Установлення PIN-коду для пристрою Bluetooth, який потрібно вводити на мобільному телефоні або аудіопрогравачі під час реєстрації (створення пари).

## **1 Відображення екрана PIN-коду приймача**

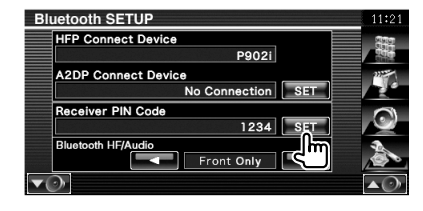

## **2 Уведення PIN-коду**

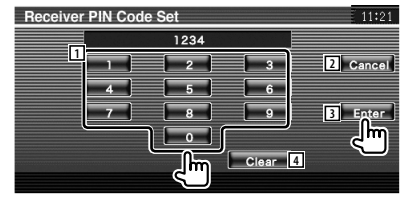

- 1 Введення коду за допомогою клавіатури.
- 2 Скасування реєстрації PIN-коду.
- 3 Реєстрація введеного PIN-коду.
- 4 Видалення коду.

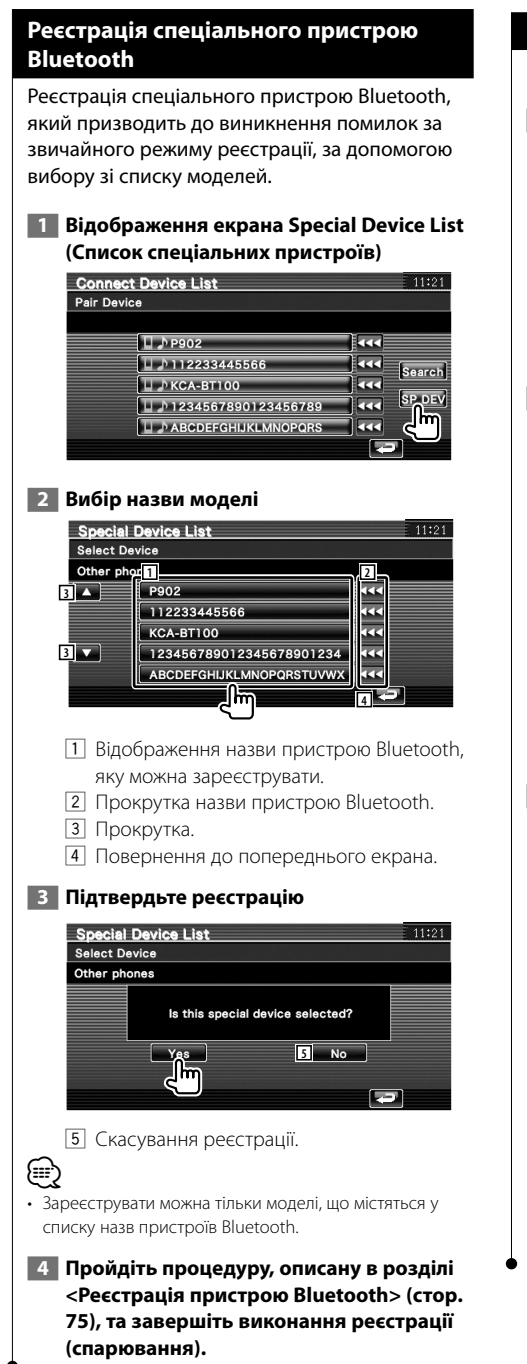

## **Підключення пристрою Bluetooth**

Вибір пристрою Bluetooth для підключення.

## **1 Відображення екрана Connect Device List (Список підключення пристроїв)**

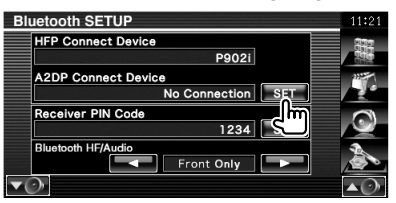

## **2 Вибір зареєстрованого пристрою Bluetooth**

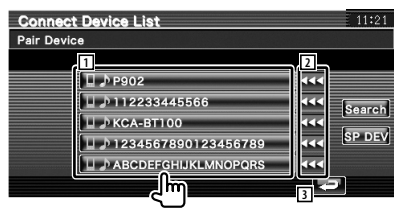

- 1 Відображення зареєстрованих пристроїв Bluetooth.
- 2 Прокрутка назви пристрою Bluetooth.
- 3 Повернення до попереднього екрана.

## **3 Вибір служби, яку потрібно використати**

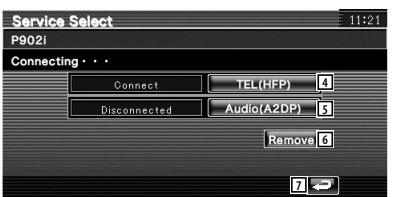

- 4 Підключення/відключення стільникового телефону, який потрібно використовувати для режиму Hands Free.
- 5 Підключення/відключення аудіопрогравача, який потрібно використовувати для відтворення аудіофайлів через Bluetooth.
- 6 Видалення реєстрації (створення пари).
- 7 Повернення до попереднього екрана.

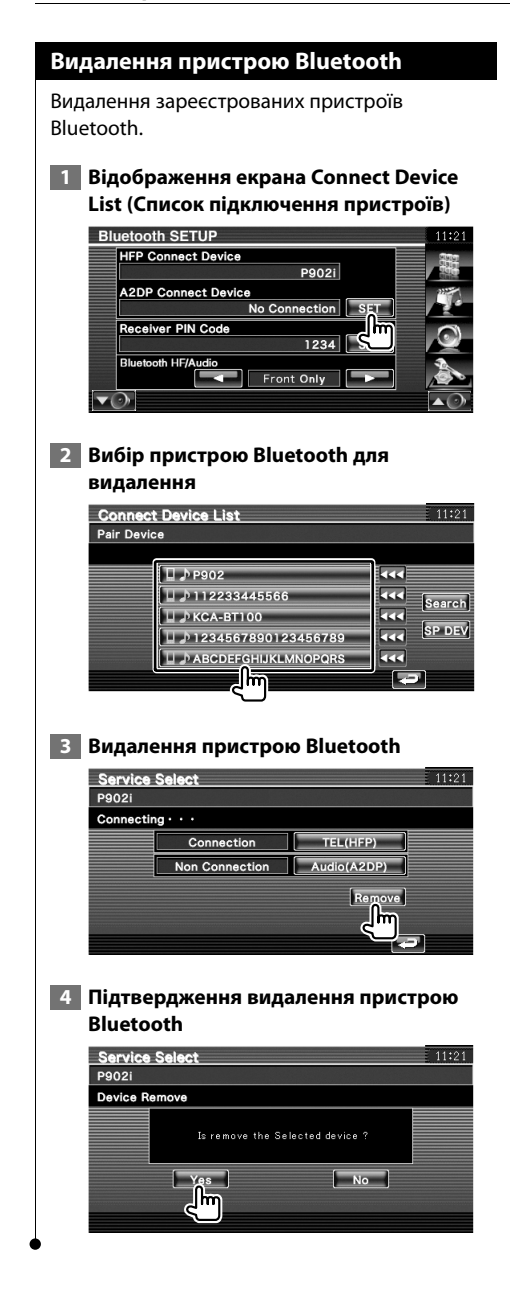

## **Інформація про програмне забезпечення**

Перевірка версії програмного забезпечення цього апарата.

 **1 Відображення екрана Software Information (Інформація про програмне забезпечення)**

Натисніть software Information **НА ЕКРАНІ** "Setup Menu" (Меню настройки) (стор. 58).

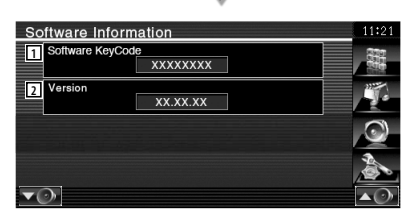

- 1 Відображення коду програмного забезпечення.
- 2 Відображення версії програмного забезпечення.

## **Настройка пам'яті**

Параметри настройки аудіосистеми та інтерфейсу аудіо/відео можна зберегти. Внесені до пам'яті параметри можна викликати в будь-який час. Наприклад, навіть у випадку видалення параметрів через заміну батареї їх можна відновити.

## **1 Відображення екрана настройки пам'яті**

Натисніть ветичи метому на екрані "Setup Menu" (Меню настройки) (стор. 58).

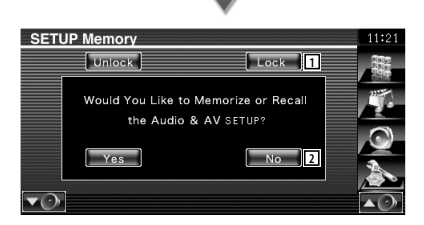

- 1 Блокування налаштувань аудіо та інтерфейсу аудіо/відео. Якщо обрано , не можна встановлювати настройку аудіо та настройки інтерфейсу аудіо/відео.
- 2 Запам'ятовування чи виклик параметрів. Для скасування функції натисніть **.........** Для скасування запам'ятовування  $\Box$  No. Екран "Setup Menu" (Меню настройки) з'являється знову.

 **2 Початок настройки пам'яті**

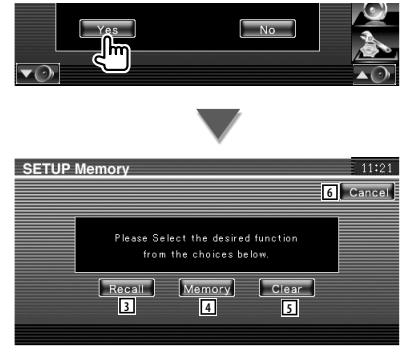

- 3 Виклик внесених до пам'яті параметрів.
- 4 Внесення до пам'яті поточних параметрів настройки аудіосистеми та інтерфейсу аудіо/відео.
- 5 Видалення параметрів, що вносяться до пам'яті зараз.
- 6 Повернення до екрана "Setup Memory".
- **3 Запам'ятовування чи виклик параметрів**

**Під час внесення до пам'яті параметрів настройки аудіосистеми та інтерфейсу аудіо/відео:**

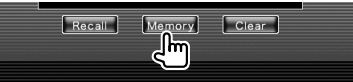

Якщо параметри вже внесено до пам'яті, з'явиться повідомлення з підтвердженням. Натисніть • Мев - Для скасування запам'ятовування **.** No.

## **Під час виклику внесених до пам'яті параметрів:**

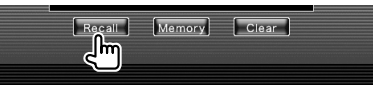

Після натискання екрана відображається повідомлення з підтвердженням. Натисніть **• Yes** . Для скасування виклику натисніть  $N_0$ 

**Під час видалення параметрів, що вносяться до пам'яті зараз:**

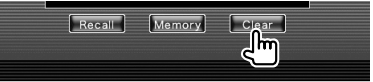

Після натискання екрана відображається повідомлення з підтвердженням. Натисніть **- Yes - Для скасування видалення натисніть**  $N_0$ 

## **4 Вихід із режиму запам'ятовування/ виклику параметрів**

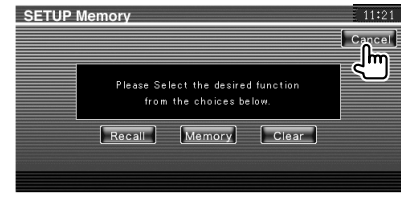

**Керування аудіосистемою**

## **Меню Audio Control (Керування аудіосистемою)**

Відображення меню Audio Control (Керування аудіосистемою) для настройки функції звукових ефектів цього апарата.

## **1 Відображення екрана керування будьякого джерела**

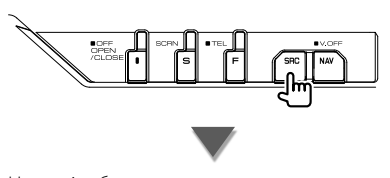

Натисніть будь-яку кнопку джерела на екрані "Source Select" (Вибір джерела).

## **2 Відображення Audio Control menu (Меню керування аудіосистемою)**

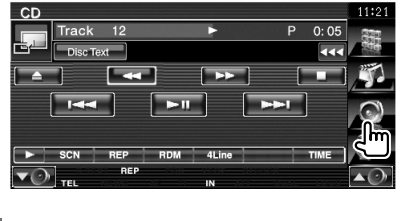

 **3 Вибір найменування Audio Control (Керування аудіосистемою)**

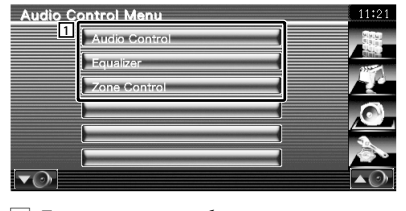

1 Перемикання до обраного екрана керування аудіо.

## **Керування аудіосистемою**

Існує можливість регулювання балансу між передньою/задньою та правою/лівою частинами аудіосистеми.

## **1 Відображення екрана Audio Control (керування аудіосистемою)**

Натисніть Андію Солтов Першинського в екрані "Audio Control Menu" (стор. 80).

 **2 Настройка кожного елемента**

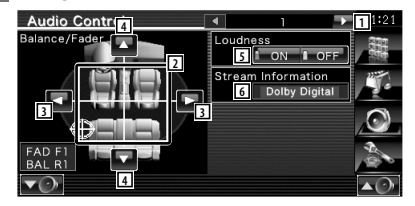

- 1 Перехід до екрана "Audio Control 2".
- 2 Регулювання балансу звучання спереду/ ззаду та праворуч/ліворуч при натисканні на екран настройки.
- 3 Встановлення балансу гучності між правою та лівою частинами аудіосистеми.
- 4 Встановлення балансу гучності між передньою та задньою частинами аудіосистеми.\*
- 5 Вмикання чи вимикання функції тонкомпенсації за низької гучності.\* Якщо функція ввімкнена ("ON"), високі та низькі тони автоматично підвищуються за низької гучності.
- 6 Відображення інформації про поточне джерело.

Відображається джерело (Dolby Digital, dts, Linear PCM, MPEG, MP3, WMA або AAC).

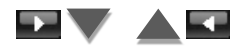

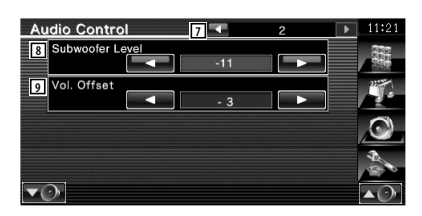

- 7 Повернення до екрана "Audio Control 1".
- 8 Регулювання гучності динаміка низьких частот.\*
- 9 Регулювання звуку попередньо налаштованого джерела на основі різниці рівня оригінального звуку.
- ∕**a**
- \*Встановлюється тільки тоді, коли вимкнено функцію зон. Див. розділ <Керування зонами> (стор. 82).
- Якщо спочатку було збільшено гучність, а потім її зменшено за допомогою "Vol. Offset", то під час різкого перемикання на інше джерело звук, що генерується, може стати надзвичайно гучним.

## **Керування еквалайзером**

Існує можливість настройки еквалайзера.

## **1 Відображення екрана Equalizer Control (керування еквалайзером)**

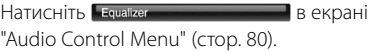

## **2 Відображення екрана еквалайзера**

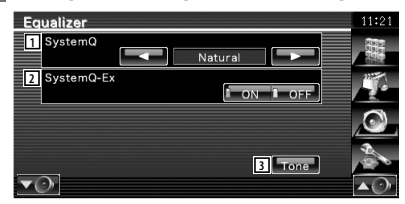

- 1 Вибір типу кривої еквалайзера. Можна вибрати будь-яку з наведених кривих еквалайзера.
	- "Natural"
	- "Rock"
	- "Pops"
	- "Easy"
	- "Top40"
	- $\cdot$  "Jazz"
	- "User"

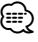

• "User" можна вибрати після регулювання тонів. Див. розділ <Настройка тонів> (стор. 82).

2 Вибір елементів, які потрібно відрегулювати для настройки кривої тонів.

Якщо функція вимкнена ("OFF"), для кривих тонів можна настроїти тільки рівень.

3 Відображення екрана настройки кривої тонів. (стор. 82)

## **Настройка тонів** Існує можливість настройки кривої тонів.  **1 Відображення екрана тонів** Equalizer SystemC **Natura** SystemQ-Ex  $\blacktriangledown$ Див. розділ <Керування еквалайзером> (стор. 81).  **2 Настройка тонів** Tone Control **1**  $50H<sub>2</sub>$ **2 5 1** Middle LEVEL 6  $1.25$ **4** Treble Q Facto 7 **8** Bass DC EXT **DONALD OFF 9** 1 Вирівнювання кривої тонів. 2 Відображаються елементи регулювання низьких частот. 3 Відображаються елементи регулювання середніх частот. 4 Відображаються елементи регулювання високих частот. 5 Встановлення центральної частоти. 6 Встановлення рівня. 7 Встановлення добротності. (Можна настроїти тільки низькі та середні частоти) 8 Розширення низьких частот DC (лише якщо обрані низькі частоти) Якщо функція ввімкнена ("ON"), вона розширює центральну частоту низьких частот до нижнього регістра приблизно на 20%. 9 Повернення до екрана "Equalizer".

## **Керування зонами**

Існує можливість настройки переднього і заднього джерел звуку.

## **1 Відображення екрана Zone Control (керування зони)**

## Натисніть Zone Control Векрані "Audio Control Menu" (стор. 80).

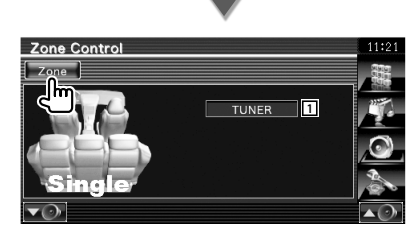

1 Відображення поточного джерела.

## **2 Настройка керування зонами**

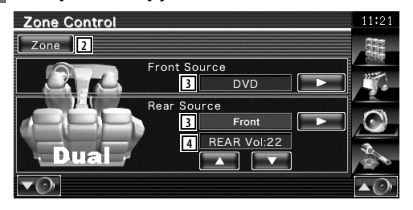

- 2 Вмикання/вимикання функції зони (настройка звучання різних джерел для переднього та заднього динаміка).
- 3 Окрема настройка переднього і заднього джерел звуку. (Ця кнопка відображається, коли увімкнено функцію зони.)

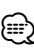

- Коли перемикається звук із заднього динаміка, через роз'єм AV OUTPUT починають виходити сигнали того ж самого джерела.
	- 4 Регулювання гучності заднього каналу. (Ця кнопка відображається, коли увімкнено функцію зони.)
- (∰
- Коли функцію зон встановлено на "On" (увімкнено), діють такі обмеження.
	- Відсутній вихідний сигнал із динаміка низьких частот.
	- <Настройка аудіо> (стор. 58) та <Керування еквалайзером> (стор. 81) недоступні.
	- Якщо джерело переднього динаміка обрано "DVD" або "USB", заднім джерелом можна обрати "Front" (те саме джерело, що і для переднього динаміка), "iPod" або "VIDEO" тощо. Якщо заднє джерело налаштовано на "Front", "DVD" або "USB", на задньому моніторі відображається такий же екран джерела або екран керування. Див. розділ <Настройка інтерфейсу аудіо/ відео> (стор. 64).

## **Пульт дистанційного керування**

Для KVT-556DVD : цим апаратом можна керувати за допомогою пульта дистанційного керування, що входить до комплекту.

Для KVT-526DVD : для керування цим апаратом розроблено додатковий пульт дистанційного керування KNA-RCDV331/ KNA-RCDV340. Див. посібник з експлуатації, що додається до KNA-RCDV331/ KNA-RCDV340.

## ¤**УВАГА**

- **•** Покладіть пульт дистанційного керування в місці, в якому він не рухатиметься під час гальмування та інших операцій. Небезпечна ситуація може виникнути, якщо пульт впаде та застрягне під педалями під час керування автомобілем.
- **•** Забороняється залишати батарею біля вогню чи під дією прямих сонячних променів. Це може призвести до пожежі, вибуху або надмірного виділення тепла.
- **•** Забороняється перезаряджати, замикати, розламувати чи нагрівати батарею або кидати її у вогонь. Такі дії можуть спричинити витікання рідини батареї. У разі потрапляння рідини батареї на очі або одяг негайно промийте уражені ділянки водою та зверніться до лікаря.
- **•** Кладіть батарею в місцях, недоступних для дітей. Якщо раптом дитина проковтне батарею, негайно зверніться до лікаря.

## **Установлення батареї**

Використовуйте дві батареї розміру AAA/R03. Вставте батареї з урахуванням їх полярності (+ та –) відповідно до схеми, намальованої на корпусі.

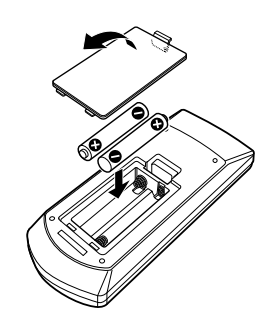

## {≡≡}

• Якщо пульт дистанційного керування працює тільки на короткій відстані чи не працює взагалі, цілком можливо, що батареї розрядилися. У таких випадках замініть обидві батареї на нові.

## **Перемикач режимів на пульті дистанційного керування**

Функції, якими можна керувати за допомогою пульта дистанційного керування, залежать від положення перемикача режимів.

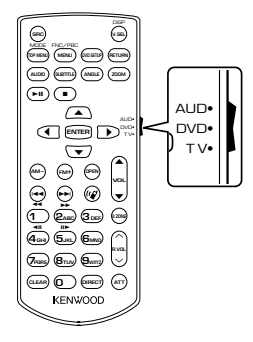

## **Режим AUD**

На цей режим слід перемикатися тоді, коли здійснюється керування вибраним джерелом або тюнером тощо.

## **Режим DVD**

На цей режим слід перемикатися під час відтворення DVD або компакт-дисків тощо за допомогою програвача, вбудованого в апарат.

## **Режим ТБ**

Цей режим потрібен для керування ТБ.

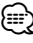

- Положення перемикача режимів на пульті дистанційного керування вказується за допомогою назв режимів, наприклад, "(режим AUD)".
- Для керування програвачем, який не вбудовано в апарат, вибирайте режим "AUD".

## **Звичайні операції (режим AUD)**

## **Перемикання джерела**

Перемикання на джерело, з якого здійснюватиметься відтворення.

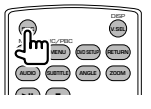

## **Керування гучністю**

Регулювання гучності.

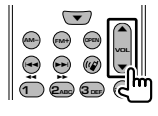

## **Вимкнення звуку**

Натисніть на клавішу раз, щоб зменшити рівень гучності. Натисніть повторно, щоб відновити попереднє значення гучності.

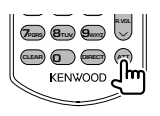

## **Дві зони**

Вмикання та вимикання функції двох зон.

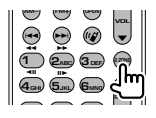

## **Керування гучністю в задніх динаміках**

Регулювання гучності ззаду, коли ввімкнена

функція двох зон.

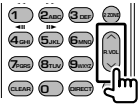

## **V.SEL**

Перемикання на екран навігації.

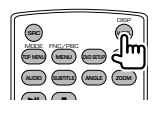

## **OPEN**

При кожному натисканні цієї клавіші відкривається або закривається монітор.

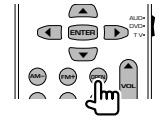

## **Клавіша курсору**

Переміщення курсору під час відображення меню.

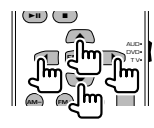

## **ENTER**

Уведення опцій.

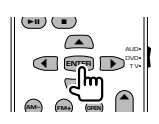

## **Зв'язок у режимі Hands-free**

Відповідь на виклик у випадку його надходження.

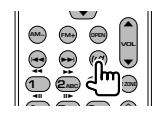

## **Функція**

Вмикання екрана функцій.

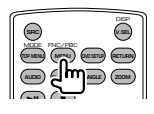

## **MODE**

Перемикання режиму екрана. Режим екрана змінюється після кожного натискання цієї клавіші.

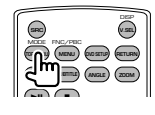

## **Режим DVD/VCD (режим DVD)**

## **Пошук доріжки та пошук файлу**

Вибір доріжки або файлу для відтворення.

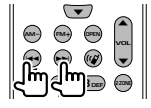

## **Відтворення/Пауза**

Призупинення відтворення доріжки.

Щоб поновити відтворення, натисніть кнопку ще раз.

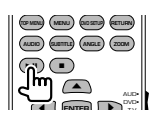

## **Стоп**

Запам'ятовує останнє місце, де було зупинено диск. Після повторного натискання останнє місце видаляється.

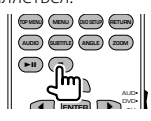

## **Прямий пошук**

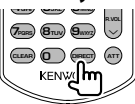

Натискання на цю клавішу спричиняє перемикання функцій, які можна шукати безпосереднім чином.

## **DVD-VIDEO**

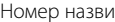

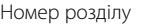

Час відтворення

Номер елемента\*

Скасування

\* Використання цієї функції з деякими дисками чи сценами може бути неможливим.

## **DVD-VR**

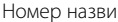

Номер розділу

Час відтворення

Скасування

## **VCD 1.X, VCD 2.X (Керування зображенням вимкнено)**

Номер доріжки

Скасування

## **VCD 2.X (Керування зображенням ввімкнено)**

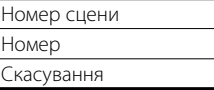

Одразу після перемикання на функцію прямого пошуку вкажіть номер пошуку за допомогою цифрової клавіатури, а потім натисніть клавішу [ENTER].

## **Цифрова клавіатура**

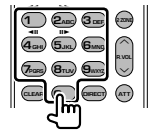

- Укажіть номер, який потрібно шукати прямим пошуком.
- Натисніть клавіші (1) **2**<sub>ве</sub> для швидкого перемотування вперед/назад. Перемикає швидкість прискореного перемотування вперед/назад після кожного натискання на цю клавішу.
- Натисніть клавіші **4<sub>GHI</sub>** (5<sub>JKL</sub>) для повільного перемотування вперед/назад. Перемикає швидкість повільного відтворення після кожного натискання на цю клавішу.

## **Головне меню DVD**

Повернення до головного меню DVD.

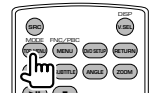

## **Меню DVD**

Відображає меню DVD. Вмикає або вимикає керування відтворенням під час відтворення VCD.

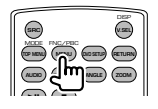

## **SUBTITLE**

Перемикання мови субтитрів.

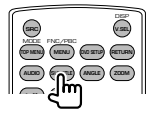

## **ZOOM**

Перемикає коефіцієнт масштабування після кожного натискання на цю клавішу.

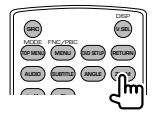

## **Кут зображення**

Перемикає кут зображення після кожного натискання на цю клавішу.

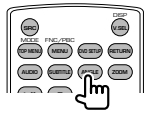

## **AUDIO**

Перемикає мову дублювання. Перемикає мову дублювання після кожного натискання на цю клавішу.

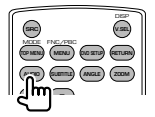

## **Музичний диск/аудіофайл/відеофайл/ файл зображення (режим AUD)**

## **Пошук папок**

Вибір папки для відтворення.

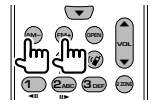

## **Пошук доріжки та пошук файлу**

Вибір доріжки або файлу для відтворення.

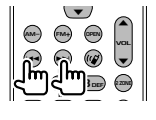

## **Відтворення/Пауза**

Призупинення відтворення доріжки.

Щоб поновити відтворення, натисніть кнопку ще раз.

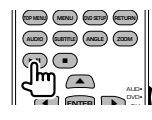

## **Прямий пошук**

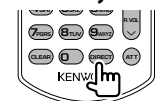

Натискання на цю клавішу спричиняє перемикання функцій, які можна шукати безпосереднім чином.

## **Музичний диск**

Номер доріжки Час відтворення Скасування

## **Аудіофайли на DVD-диску/компакт-диску**

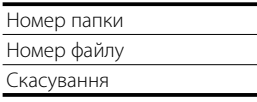

Одразу після перемикання на функцію прямого пошуку вкажіть номер пошуку за допомогою цифрової клавіатури, а потім натисніть клавішу  $[38]$ 

## **Цифрова клавіатура**

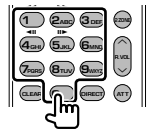

• Укажіть номер, який потрібно шукати прямим пошуком.

## **ТБ (режим показу телепрограм)**

## **Перемикання діапазону/відео**

Перемикання між прийомом станції з телевізійного діапазону та вхідним відео.

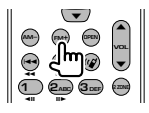

## **Вибір каналу**

Здійснюється вибір телевізійного каналу, який прийматиметься.

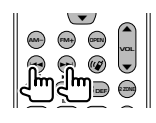

## **Цифрова клавіатура**

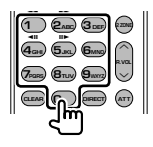

- Вибирається номер станції з пам'яті.
	- $($ **1**  $\mathbf{6}_{\text{MNO}}$  $)$
- Спочатку натисніть клавішу прямої настройки, а потім вкажіть канал, сигнали якого прийматимуться.

## **Радіо (режим AUD)**

## **Перемикання діапазонів**

Перемикає на діапазони, сигнали яких приймає апарат.

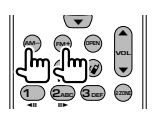

## **Вибір станції**

Перемикає на радіостанції, сигнали яких приймаються апаратом.

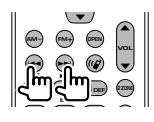

## **Пряма настройка**

Після натискання на цю клавішу за допомогою клавіатури вкажіть радіостанцію, яку хочете приймати.

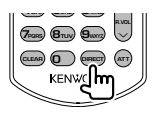

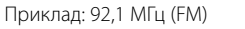

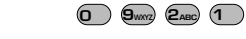

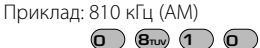

## **Цифрова клавіатура**

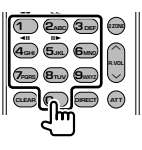

• Щоб скористатися попередньою настройкою, натисніть номер запрограмованої радіостанції.

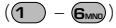

• Спочатку натисніть клавішу прямої настройки, а потім укажіть частоту станції для прийому.

## **Коди мов DVD**

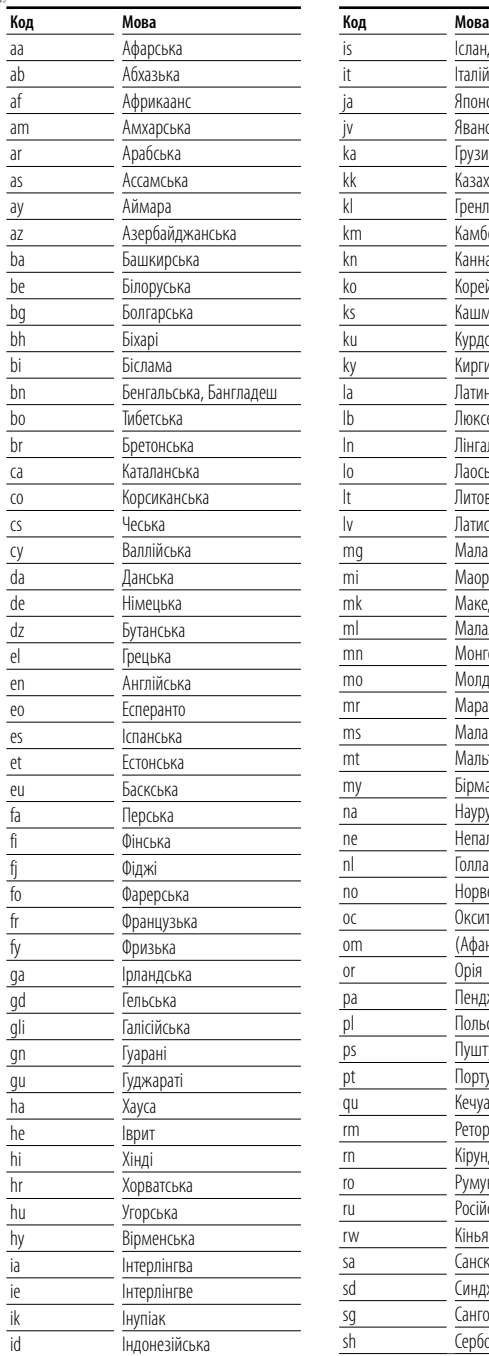

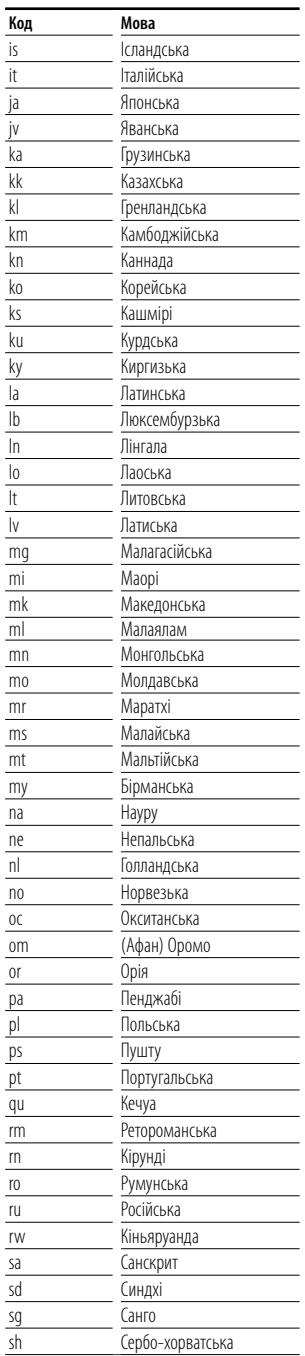

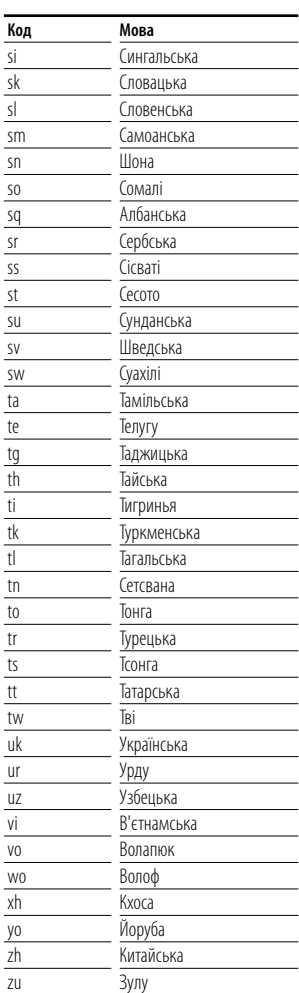

## **Потрібна допомога? Виявлення несправностей**

Деякі з функцій апарата можуть відключатися під час його настройки.

- **! Не вдається настроїти динамік низьких частот.**
	- **Не вдається встановити фазу динаміка низьких частот.**
	- **Відсутній вихідний сигнал із низькочастотного динаміка.**
	- **Не вдається настроїти фільтр низьких частот..**
	- **Не вдається настроїти фільтр високих частот.**
	- ▲ Динамік низьких частот не ввімкнено. ☞ <Настройка аудіо> (стор. 58)
	- $\blacktriangleright$  Перелвихіл настроєно на "Rear". ■ <Настройка системи> (стор. 62)
	- ▲ Функція двох зон увімкнена. ☞ <Керування зонами> (стор. 82)

## **! Неможливо встановити фазу сабвуфера.**

- ▲ Динамік низьких частот не ввімкнено. ☞ <Настройка аудіо> (стор. 58)
- $\blacktriangleright$  Фільтр низьких частот налаштовано на Through. ☞ <Настройка розділювального фільтра> (стор. 59)
- 
- **! Не вдається вибрати місце виходу частини сигналів із джерела в режимі двох зон.**
	- **Не вдається відрегулювати гучність задніх динаміків.**
	- ▲ Функція двох зон вимкнена.
		- ☞ <Керування зонами> (стор. 82)

## **! Не вдається відтворити аудіофайли.**

- "CD Read" в розділі <Настройка системи> (стор. 62) настроєно на "2".
- **! Не вдається вибрати папку.**
	- ▲ Функція відтворення сканування або
		- відтворення у випадковому порядку ввімкнена.

## **• Не вдається здійснити повторне відтворення.**

▲ Функція керування зображенням увімкнена.

## **! • Не вдається настроїти еквалайзер.**

- **Не вдається настроїти роздільний фільтр.**
- ▲ Функція двох зон увімкнена.
	- ☞ <Керування зонами> (стор. 82)

## **! Неможливо переглянути джерело, обране для AV-OUT, на задньому моніторі.**

▲ Екран керування джерелом відображається спереду.

☞ <Настройка інтерфейсу аудіо/відео> (стор. 64)

▲ "AV-OUT Graphic Output" (Графічний вихід AV-OUT) в розділі <Настройка інтерфейсу аудіо/ відео> налаштовано на "Black".

Те, що видається несправністю апарата, може бути просто результатом помилки чи перебою. Перед тим, як телефонувати до сервісного центру, спочатку ознайомтеся з наведеною таблицею можливих проблем.

## **Загальні питання**

## **? Відсутній звук під час натискання на сенсорну панель.**

- ✔ Використовується гніздо передвиходу.
- ☞ Звук натискання на сенсорну панель не може передаватися через гніздо передвиходу.

## **Джерело – тюнер**

## **? Поганий прийом радіосигналів.**

- ✔ Не витягнуто антену автомобіля.
- ☞ Витягніть антену повністю.
- ✔ Не підключено кабель керування антеною.
- ☞ Підключіть кабель належним чином, як це описано у відповідному розділі <ІНСТРУКЦІЯ ЗІ ВСТАНОВЛЕННЯ>.

## **Джерело – диск**

## **? Указаний диск не відтворюється; замість нього відтворюється інший.**

- ✔ Указаний диск забруднено.
- ☞ Почистьте диск.
- ✔ Диск сильно подряпаний.
- Спробуйте скористатися іншим лиском.

## **Джерело – аудіофайл**

## **? Під час відтворення аудіофайлу стрибає звук.**

- ✔ Носій подряпано або забруднено.
- ☞ Почистіть носій (інформацію про чищення компакт-диска див. у розділі <Поводження з дисками> (стор. 4).
- ✔ Запис у поганому стані.
- ☞ Перезапишіть інформацію на носій або скористайтеся іншим носієм.

## **Потрібна допомога? Помилка**

Коли апарат не працює належним чином, причина несправності висвічується на дисплеї.

#### **Protect :**

Активовано захисне коло, оскільки у проводі динаміка сталося коротке замикання або має місце контакт цього проводу з ходовою частиною автомобіля.

➡ Заізолюйте кабель динаміка відповідним чином, а потім натисніть кнопку перезапуску (стор. 4)

### **Hot Error :**

Коли внутрішня температура апарата піднімається до 60°C або більше, активується захисна система. Тому робота з апаратом може бути неможливою. За такої ситуації відобразиться це повідомлення.

➡ Користування апаратом можна продовжити після зниження температури всередині транспортного засобу.

## **Hold Error :**

Активація захисної системи, коли температура всередині дискового чейнджера вище 60 градусів за Цельсієм, зупиняє його. За такої ситуації відобразиться це повідомлення.

➡ Користуватися апаратом можна буде після того, як знизиться температура поблизу чейнджера дисків.

## **"Mecha Error" (механічна помилка) :**

Програвач дисків не працює належним чином.

➡ Вийміть диск і спробуйте вставити його знову. Зверніться до дилера компанії Kenwood, якщо цей індикатор продовжує миготіти чи диск не можна вийняти.

## **"Disc Error" (помилка диска):**

Вставлено невідтворюваний диск.

## **"Read Error" (помилка читання):**

Диск забруднено.

- **→** Почистіть диск (див. розділ <Поводження з дисками> (стор. 4).
- Диск вставлено догори ногами.
- ➡ Вставте диск міткою доверху.

## **"Region code Error" (помилка коду регіону):**

На дискові, який потрібно відтворити, вказано код регіону, з яким він не може використовуватися в цьому апараті.

## **"Parental level Error" (помилка рівня батьківського контролю):**

Дискові, який потрібно відтворити, присвоєно більш високий рівень батьківського контролю, ніж той, що встановлено вами.

## **"Error 07-67" (помилка 07–67):**

Апарат не працює належним чином із якихось причин.

➡ Натисніть кнопку перезапуску на апараті. Якщо повідомлення про помилку "Error 07−67" не зникає, зверніться до найближчого дилера компанії Kenwood.

## **No Device (USB-пристрій)/Disconnected (iPod):**

USB-пристрій/iPod вибрано в якості джерела, хоча жодний USB-пристрій/iPod не підключено.

Змініть джерело на буль-яке інше, окрім USB/iPod. Підключіть пристрій USB/iPod і змініть джерело на USB/iPod знову.

#### **"No Music" (немає музики):**

У підключеному USB-пристрої немає аудіофайлів, які можна відтворювати. Відтворювався носій без даних, які може відтворювати цей апарат.

#### **"USB Device Error !!" (помилка USB-пристрою):**

Швидкість підключеного USB-пристрою перевищує дозволений ліміт.

**→** Перевірте USB-пристрій.

Можуть виникати ускладнення, пов'язані з підключеним USB-пристроєм.

➡ Змініть джерело на будь-яке інше, окрім USBпристрою. Вийміть USB-пристрій.

#### **"Authorization Error" (помилка авторизації):**

Зірвано підключення з iPod.

- ➡ Вийміть iPod, а потім підключіть його знову.
- Апарат не підтримує iPod.
- ➡ Див. розділ <Моделі iPod/iPhone, які можна підключати до апарата> (стор. 5).

## **"Update your iPod" (оновіть iPod):**

В iPod встановлено програмне забезпечення старої версії, яка не підтримується апаратом.

➡ Переконайтеся у використанні останньої версії програмного забезпечення до iPod. Див. розділ <Моделі iPod/iPhone, які можна підключати до апарата> (стор. 5).

### **No Navigation:**

Цей пристрій не підтримує підключений пристрій навігації.

➡ Остання інформація про навігаційний пристрій, що підключається, наведена на веб-сайті http:// www.kenwood.com/cs/ce.

Немає підключених навігаційних пристроїв.

➡ Підключення пристрою навігації, який підтримується.

## **Технічні характеристики**

## **Блок монітора**

Розмір картинки : 6,96 дюйма (по діагоналі) ширина 154,1 мм (Ш) x 86,6 мм (В)

## Система відображення

: Прозора рідкокристалічна TN-панель

Система керування : Активна матриця TFT

Кількість пікселів : 336 960 (480Ш x 234В x RGB)

Ефективні пікселі

: 99,99 %

Розміщення пікселів

: Розміщення смугами RGB

Підсвічування

: Холодна катодна флуоресцентна трубка

## **Блок DVD-програвача**

Цифро-аналоговий конвертер

: 24-бітний

## Аудіодекодер

: Лінійний PCM/ Dolby Digital/ dts/ MP3/ WMA/ WAV (Лінійний PCM)/ AAC

#### Відеодекодер

: MPEG1/ MPEG2/ DivX

Частотні та фазові коливання : Нижче межі вимірювання

#### Частотна відповідь

Частота дискретизації 96 кГц : 20 – 44.000 Гц Частота дискретизації 48 кГц : 20 – 22.000 Гц Частота дискретизації 44,1 кГц : 20 – 20.000 Гц

## Загальне гармонічне спотворення : 0,010 % (1 кГц)

Відношення сигнал/шум (дБ) : 98 дБ (DVD-Video 96 кГц)

## Динамічний діапазон : 98 дБ (DVD-Video 96 кГц)

Формат дисків

: DVD-Video/ VIDEO-CD/ CD-DA

## Частота дискретизації : 44.1/48/96 кГц

Кількість вказівних бітів

: 16/ 20/ 24 біт

## **Блок USB-інтерфейсу**

Стандарт USB : USB 2.0 (високошвидкісний) Файлова система

: FAT 16/ 32

Максимальна сила струму від джерела живлення : 500 мA

Цифро-аналоговий конвертер : 24-бітний

Аудіодекодер : MP3/ WMA/ WAV (Лінійний PCM)/ AAC

Відеодекодер (макс.: 2 Мбіт/с) : MPEG1/ MPEG2/ DivX

## **Блок FM-приймача**

Діапазон частот (50 кГц) : 87,5 MГц – 108,0 MГц

Мінімальна чутливість (сигнал/шум : 26 дБ) : 0,7 мкВ/ 75 Ом

Чутливість (при відношенні сигнал/шум : 46 дБ) : 1,6 мкВ/ 75 Ом

Частотна відповідь (± 3,0 дБ) : 30 Гц – 15 кГц

Відношення сигнал/шум (дБ) : 65 дБ (Моно)

Вибірність (± 400 кГц) : ≤ 80 дБ

Перехідне затухання між стереоканалами : 35 дБ (1 кГц)

## **Блок ДХ-приймача**

Діапазон частот (9 кГц) : 153 кГц – 279 кГц

Мінімальна чутливість : 45 мкВ

## **Блок СХ-приймача**

Діапазон частот (9 кГц) : 531 – 1611 кГц Мінімальна чутливість : 25 мкВ

## **Блок відео**

Кольорова система зовнішнього відеовходу : NTSC/PAL Рівень зовнішнього вхідного відеосигналу (роз'єми RCA) : 1 Vp-p/ 75 Ом Максимальний рівень зовнішнього вхідного аудіосигналу (роз'єми RCA) : 2 В/ 25 кОм

Рівень вихідного відеосигналу (роз'єми RCA) : 1 Vp-p/ 75 Ом

Рівень вихідного аудіосигналу (роз'єми RCA) : 1,2 В/ 10 кОм

Аналоговий вхід RGB

: 0,7 Vp-p/ 75 Ом

## **Загальні питання**

Робоча напруга : 14,4 В (дозволяється 11–16 В) Максимальне споживання струму : 15 А Розміри після встановлення (Ш × В × Г)  $: 182 \times 53 \times 160$  MM Діапазон робочих температур  $: -10 °C - +60 °C$ 

Діапазон температур зберігання  $.30\,^{\circ}\text{C} - +85\,^{\circ}\text{C}$ 

Маса : 2,3 кг

## **Блок аудіо**

Максимальна потужність (передні й задні динаміки)

: 50 Вт x 4

Повна потужність по всій смузі пропускання (передні й задні динаміки) : 30 Вт x 4 (PWR DIN 45324, +B=14,4 В)

Рівень на передвиході (В)  $.2 R/10 K$ 

Повний опір передвиходу : ≤ 600 Ом

Повний опір динаміка  $\cdot$  4 – 8 Ом

## Відтворення тембру

Низькі частоти : 100 Гц ± 8 дБ Середні частоти : 1 кГц ± 8 дБ Високі частоти : 10 кГц ± 8 дБ

> Технічні характеристики можуть бути змінені без попереднього повідомлення.

Хоча в рідкокристалічній панелі 99,99 % або навіть більше ефективних пікселів, 0,01 % пікселів можуть не світитися взагалі або світитися неналежним чином.

**Маркування виробів, обладнаних лазером (Окрім деяких зон)** 

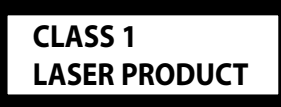

На каркас/корпус поміщається наклейка, в якій зазначається, що даний виріб випромінює лазерні промені Класу 1. Це означає, що даний апарат використовує лазерні промені слабшого класу. За межами даного апарату не існує небезпеки лазерного випромінювання.

The "AAC" logo is a trademark of Dolby Laboratories.

iPod is a trademark of Apple Inc., registered in the U.S. and other countries.

iPhone is a trademark of Apple Inc.

"Made for iPod" means that an electronic accessory has been designed to connect specifically to iPod and has been certified by the developer to meet Apple performance standards.

"Works with iPhone" means that an electronic accessory has been designed to connect specifically to iPhone and has been certified by the developer to meet Apple performance standards.

Apple is not responsible for the operation of this device or its compliance with safety and regulatory standards.

 $D$  $D$  is a trademark of DVD Format/Logo Licensing Corporation registered in the U.S., Japan and other countries.

Цей виріб має технологію захисту авторських прав, захищену патентами США та іншими інтелектуальними правами. Використання технології захисту авторського права повинно бути вповноважено Macrovision, вона призначена для домашнього та інших видів обмеженого перегляду, якщо інакше не дозволено Macrovision. Зворотне конструювання та демонтаж заборонені.

Виготовлено за ліцензією Dolby Laboratories. Dolby та логотип з подвійною літерою D є торгівельними марками компанії Dolby Laboratories.

Manufactured under license under U.S. Patent #'s: 5,451,942; 5,956,674; 5,974,380; 5,978,762; 6,487,535 & other U.S. and worldwide patents issued & pending. DTS is a registered trademark and the DTS logos. Symbol and DTS 2.0 Channel are trademarks of DTS, Inc. © 1996-2008 DTS, Inc. All Rights Reserved.

## **ПРО DIVX VIDEO:**

DivXR - це цифровий відеоформат, створений для DivX, Inc. Цей пристрій офіційно сертифіковано DivX для відтворення відео у форматі DivX. Докладну інформацію та інструменти ПЗ для конвертації файлів у формат DivX відео див. на сайті www.divx.com.

## **ПРО DIVX VIDEO-ON-DEMAND:**

Цей пристрій, сертифікований DivXR, повинен бути зареєстрований для відтворення змісту у форматі DivX Video-on-Demand (VOD). Для створення реєстраційного коду див. розділ DivX VOD у розділі <Настройка DivX> (стор. 62). Зайдіть на vod.divx.com з цим кодом, щоб завершити процес реєстрації та дізнатися більше про DivX VOD.

DivX® is a registered trademark of DivX, Inc., and is under license.

# **KENWOOD**

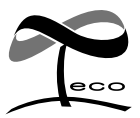

Це маркування означає, що компанія Kenwood виготовила цей виріб так, щоб максимально зменшити негативний вплив на довкілля.